# $\frac{d\ln\ln}{d\log\log n}$

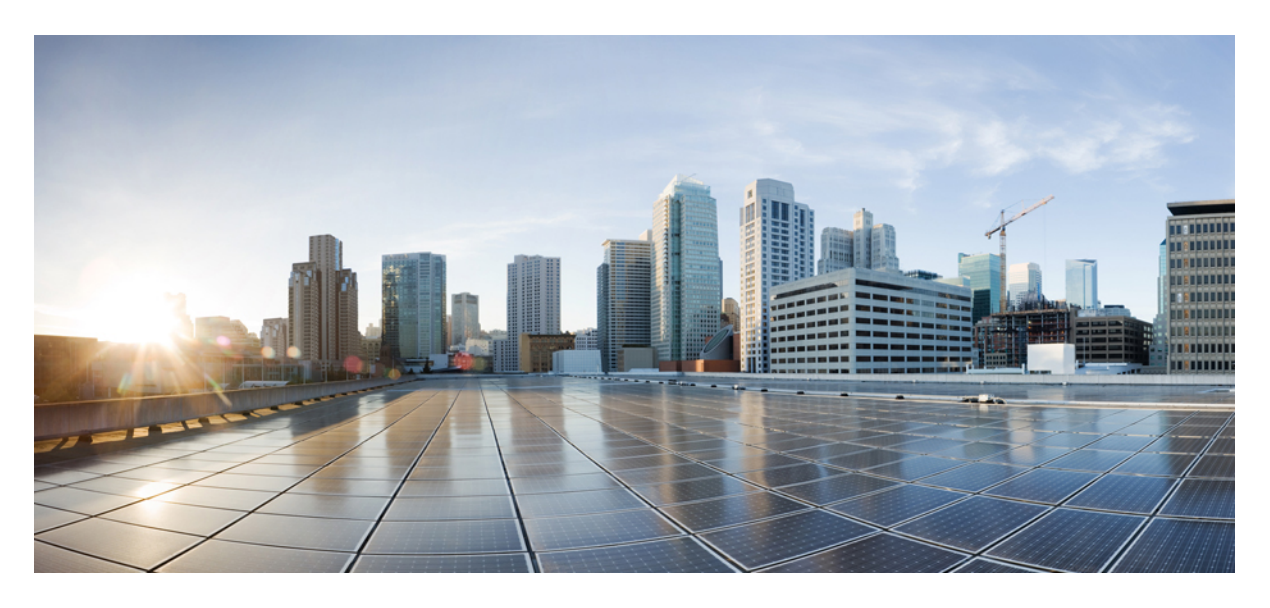

## **Cisco Jabber 12.8**용 매개 변수 참조 설명서

초판**:** 2020년 1월 22일

#### **Americas Headquarters**

Cisco Systems, Inc. 170 West Tasman Drive San Jose, CA 95134-1706 USA http://www.cisco.com Tel: 408 526-4000 800 553-NETS (6387) Fax: 408 527-0883

THE SPECIFICATIONS AND INFORMATION REGARDING THE PRODUCTS IN THIS MANUAL ARE SUBJECT TO CHANGE WITHOUT NOTICE. ALL STATEMENTS, INFORMATION, AND RECOMMENDATIONS IN THIS MANUAL ARE BELIEVED TO BE ACCURATE BUT ARE PRESENTED WITHOUT WARRANTY OF ANY KIND, EXPRESS OR IMPLIED. USERS MUST TAKE FULL RESPONSIBILITY FOR THEIR APPLICATION OF ANY PRODUCTS.

THE SOFTWARE LICENSE AND LIMITED WARRANTY FOR THE ACCOMPANYING PRODUCT ARE SET FORTH IN THE INFORMATION PACKET THAT SHIPPED WITH THE PRODUCT AND ARE INCORPORATED HEREIN BY THIS REFERENCE. IF YOU ARE UNABLE TO LOCATE THE SOFTWARE LICENSE OR LIMITED WARRANTY, CONTACT YOUR CISCO REPRESENTATIVE FOR A COPY.

The Cisco implementation of TCP header compression is an adaptation of a program developed by the University of California, Berkeley (UCB) as part of UCB's public domain version of the UNIX operating system. All rights reserved. Copyright © 1981, Regents of the University of California.

NOTWITHSTANDING ANY OTHER WARRANTY HEREIN, ALL DOCUMENT FILES AND SOFTWARE OF THESE SUPPLIERS ARE PROVIDED "AS IS" WITH ALL FAULTS. CISCO AND THE ABOVE-NAMED SUPPLIERS DISCLAIM ALL WARRANTIES, EXPRESSED OR IMPLIED, INCLUDING, WITHOUT LIMITATION, THOSE OF MERCHANTABILITY, FITNESS FOR A PARTICULAR PURPOSE AND NONINFRINGEMENT OR ARISING FROM A COURSE OF DEALING, USAGE, OR TRADE PRACTICE.

IN NO EVENT SHALL CISCO OR ITS SUPPLIERS BE LIABLE FOR ANY INDIRECT, SPECIAL, CONSEQUENTIAL, OR INCIDENTAL DAMAGES, INCLUDING, WITHOUT LIMITATION, LOST PROFITS OR LOSS OR DAMAGE TO DATA ARISING OUT OF THE USE OR INABILITY TO USE THIS MANUAL, EVEN IF CISCO OR ITS SUPPLIERS HAVE BEEN ADVISED OF THE POSSIBILITY OF SUCH DAMAGES.

Any Internet Protocol (IP) addresses and phone numbers used in this document are not intended to be actual addresses and phone numbers. Any examples, command display output, network topology diagrams, and other figures included in the document are shown for illustrative purposes only. Any use of actual IP addresses or phone numbers in illustrative content is unintentional and coincidental.

All printed copies and duplicate soft copies of this document are considered uncontrolled. See the current online version for the latest version.

Cisco has more than 200 offices worldwide. Addresses and phone numbers are listed on the Cisco website at www.cisco.com/go/offices.

Cisco and the Cisco logo are trademarks or registered trademarks of Cisco and/or its affiliatesin the U.S. and other countries. To view a list of Cisco trademarks, go to this URL: [www.cisco.com](www.cisco.com/go/trademarks) go [trademarks.](www.cisco.com/go/trademarks) Third-party trademarks mentioned are the property of their respective owners. The use of the word partner does not imply a partnership relationship between Cisco and any other company. (1721R)

© 2020 Cisco Systems, Inc. 모든 권리 보유.

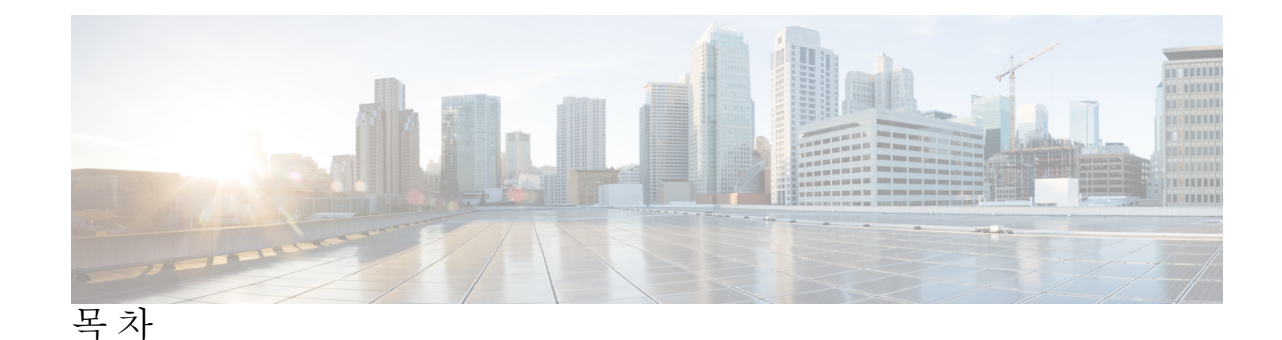

서 문 : **[변경](#page-14-0) 이력 xv** 신규 및 [변경된](#page-14-1) 정보 **xv** 장 **[Jabber](#page-16-0)** 개요 **1 1** 본 [설명서의](#page-16-1) 목적 **1** Cisco [Jabber](#page-16-2) 정보 **1** 장 **Jabber** [클라이언트](#page-18-0) 구성 **3 2** Jabber [클라이언트](#page-18-1) 구성 방법 **3** [구성](#page-18-2) 파일 구조 **3** [XML](#page-19-0) 구조 **4** [구성의](#page-19-1) 예 **4**

**3**

#### 장 [클라이언트](#page-22-0) **7**

[AllowUserSelectChatsFileDirectory](#page-24-0) **9** [AutoAcceptFileTransfer](#page-24-1) **9** [AutoAcceptImage](#page-24-2) **9** [AutosaveChatsLocation](#page-24-3) **9** [CachePasswordMobile](#page-25-0) **10** [CacheSessionCookieInDevice](#page-25-1) **10** [ChatAlert](#page-25-2) **10** [ChatTelephonyEscalationLimit](#page-26-0) **11** [ContactCardonHover](#page-26-1) **11** [DefaultActionOfContactList](#page-26-2) **11** [Disable\\_IM\\_History](#page-27-0) **12**

[DisableAudioDucking](#page-27-1) **12** [DisableAllMeetingReminder](#page-28-0) **13** [DisableRemoteDesktopControl](#page-28-1) **13** [DisableNonAcceptMeetingReminder](#page-28-2) **13** [DisableStartOnlineForOfflineMeeting](#page-28-3) **13** [EnableAutosave](#page-29-0) **14** [EnableInlineImages](#page-29-1) **14** [EnableFecc](#page-30-0) **15** [EnablePrt](#page-30-1) **15** [EnablePrtEncryption](#page-30-2) **15** [EnableReminderForNoneWebExMeeting](#page-31-0) **16** [EnableSaveLogsToLocal](#page-31-1) **16** [EnableVDIFallback](#page-31-2) **16** [ForceLogoutTimerDesktop](#page-31-3) **16** [ForceLogoutTimerMobile](#page-32-0) **17** [ForceUpgradingOnMobile](#page-32-1) **17** [Forgot\\_Password\\_URL](#page-32-2) **17** [HideCallControlStrip](#page-32-3) **17** [IP\\_Mode](#page-33-0) **18** [jabber-plugin-config](#page-33-1) **18** [JawsSounds](#page-33-2) **18** [J2JMaxBandwidthKbps](#page-34-0) **19** [MaxNumberOfBookmarks](#page-34-1) **19** [MakeUsernameReadOnly](#page-34-2) **19** [Mention\\_GroupChat](#page-34-3) **19** [Mention\\_P2Pchat](#page-35-0) **20** [Mention\\_PersistentChat](#page-35-1) **20** [MyJabberFilesLocation](#page-35-2) **20** [pChatMeeting](#page-36-0) **21** [pChatShare](#page-36-1) **21** [Persistent\\_Chat\\_Enabled](#page-36-2) **21** [Persistent\\_Chat\\_Mobile\\_Enabled](#page-36-3) **21** [PersistentChatTelephonyEnabled](#page-37-0) **22** [PersistIMNotifications](#page-37-1) **22**

[PrtCertificateName](#page-37-2) **22** [PRTCertificateUrl](#page-38-0) **23** [PrtLogServerURL](#page-38-1) **23** [RestoreChatOnLogin](#page-38-2) **23** [SaveLogToLocal](#page-39-0) **24** [ScreenReaderShowErrors](#page-39-1) **24** [ShowIconWhenMobile](#page-39-2) **24** [ShowRecentsTab](#page-40-0) **25** [SingleLinePhoneLabel](#page-40-1) **25** [spell\\_check\\_enabled](#page-41-0) **26** [spell\\_check\\_language](#page-41-1) **26** [StartCallsWithVideoOverCellular](#page-41-2) **26** [STARTUP\\_AUTHENTICATION\\_REQUIRED](#page-41-3) **26** [SwapDisplayNameOrder](#page-42-0) **27** [SystemIdleDuringCalls](#page-42-1) **27** [TelephonyOnlyDiscovery](#page-43-0) **28** [UnreadMessageDeleteAlert](#page-43-1) **28** [UpdateURL](#page-43-2) **28** [LdapAnonymousBinding](#page-44-0) **29** [UseSystemLanguage](#page-44-1) **29** [UXModel](#page-45-0) **30**

#### 장 [옵션](#page-46-0) **31 4**

[AdminConfiguredBot](#page-47-0) **32** [AllowUserCustomTabs](#page-47-1) **32** [BrowserEngineForCustomTab](#page-47-2) **32** [CalendarAutoRefreshTime](#page-48-0) **33** [CalendarIntegrationType](#page-48-1) **33** [Callhistory\\_Expire\\_Days](#page-49-0) **34** [ConfMediaType](#page-49-1) **34** [ConfigRefetchInterval](#page-49-2) **34** [DisableClientConfigExchangeServer](#page-50-0) **35** [DockedWindowPosition](#page-50-1) **35** [DockedWindowVisible](#page-50-2) **35**

[Disable\\_Meeting\\_SSO\\_Browser\\_Cache](#page-51-0) **36**

[EnableBridgeConferencing](#page-51-1) **36**

[EnableLoadAddressBook](#page-51-2) **36**

[EnableCalendarIntegration](#page-51-3) **36**

[EnableProximity](#page-52-0) **37**

[EnableSaveChatHistoryToExchange](#page-52-1) **37**

[EnableVoipSocket](#page-52-2) **37**

[ExchangeAuthenticateWithSystemAccount](#page-53-0) **38**

[ExchangeAutodiscoverDomain](#page-53-1) **38**

[ExchangeDomain](#page-54-0) **39**

[ExchangeModernAuthentication](#page-55-0) **40**

[Exchange\\_UseCredentialsFrom](#page-55-1) **40**

[ExternalExchangeServer](#page-55-2) **40**

[HeadsetPreference](#page-56-0) **41**

[InternalExchangeServer](#page-56-1) **41**

[Location\\_Enabled](#page-56-2) **41**

[LOCATION\\_MATCHING\\_MODE](#page-57-0) **42**

[Location\\_Mode](#page-57-1) **42**

[MacCalendarIntegrationType](#page-57-2) **42**

[Prefer\\_BIB\\_Recorder](#page-58-0) **43**

[SaveChatHistoryToExchangeOperationMode](#page-58-1) **43**

[Set\\_Status\\_Away\\_On\\_Inactive](#page-59-0) **44**

[Set\\_Status\\_Away\\_On\\_Lock\\_OS](#page-59-1) **44**

[Set\\_Status\\_Inactive\\_Timeout](#page-59-2) **44**

[ShowContactPictures](#page-60-0) **45**

[ShowOfflineContacts](#page-60-1) **45**

[ShowTabLabel](#page-60-2) **45**

[StartCallWithVideo](#page-60-3) **45**

[Start\\_Client\\_On\\_Start\\_OS](#page-61-0) **46**

[UseBridgeForConferenceCalls](#page-61-1) **46**

[UserBridgeUriAdmin](#page-62-0) **47**

장 [전화기](#page-64-0) **49 5**

[CcmcipServer1](#page-64-1) **49**

**vi**

[CcmcipServer2](#page-65-0) **50** [CtiServer1](#page-65-1) **50** [CtiServer2](#page-65-2) **50** [E911EdgeLocationWhiteList](#page-65-3) **50** [E911NotificationURL](#page-66-0) **51** [EnableCallPark](#page-66-1) **51** [EnableDSCPPacketMarking](#page-66-2) **51** [EnableE911EdgeLocationPolicy](#page-67-0) **52** [EnableE911OnPremLocationPolicy](#page-67-1) **52** [EnableNGEPolicy](#page-67-2) **52** [LocalAuthenticationWithBiometrics](#page-68-0) **53** [MakeCallHotKey](#page-68-1) **53** [Meeting\\_Server\\_Address](#page-69-0) **54** [Meeting\\_Server\\_Address\\_Backup](#page-69-1) **54** [Meeting\\_Server\\_Address\\_Backup2](#page-69-2) **54** [TftpServer1](#page-69-3) **54** [TftpServer2](#page-70-0) **55** [useCUCMGroupForCti](#page-70-1) **55** [UseSIPforMobiles](#page-70-2) **55**

장 [온프레미스](#page-72-0) 정책 **57 6**

[DisableMFTForConversationTypes](#page-72-1) **57** [Disallowed\\_File\\_Transfer\\_Types](#page-72-2) **57** [File\\_Transfer\\_Enabled](#page-73-0) **58** [H264HighProfileEnable](#page-73-1) **58** [PreferredFT](#page-73-2) **58** [Screen\\_Capture\\_Enabled](#page-73-3) **58** [ShowScreenCaptureButton](#page-74-0) **59**

#### 장 [공통](#page-76-0) 정책 **61 7**

[AddContactProtocolRateLimit](#page-78-0) **63** [AddContactProtocolTimeLimit](#page-79-0) **64** [AlertOnAvailableEnabled](#page-79-1) **64** [BlockAccessoriesManagerPlugins](#page-79-2) **64** [CiscoTelProtocolCrossLaunchBackNotificationEnabled](#page-79-3) **64** [CiscoTelProtocolCrossLaunchBackSchema](#page-80-0) **65** [ClickToCallProtocolPermissionEnabled](#page-80-1) **65** [ClickToCallWithEditProtocolPermissionEnabled](#page-80-2) **65** [CommonCriteriaEndCallTimeout](#page-81-0) **66** [CTIWindowBehaviour](#page-81-1) **66** [DeskPhoneModeWindowBehavior](#page-81-2) **66** [DetailedLogDurationDesktop](#page-81-3) **66** [DetailedLogDurationMobile](#page-82-0) **67** [Disable\\_MultiDevice\\_Message](#page-82-1) **67** [Disallow\\_File\\_Transfer\\_On\\_Mobile](#page-82-2) **67** [EnableAccessoriesManager](#page-83-0) **68** [EnableADLockPrevention](#page-83-1) **68** [EnableBFCPVideoDesktopShare](#page-83-2) **68** [EnableCallPickup](#page-84-0) **69** [EnableCiscoChatProtocol](#page-84-1) **69** [EnableCiscoIMGroupProtocol](#page-84-2) **69** [EnableCiscoIMProtocol](#page-84-3) **69** [EnableCiscoTelConfProtocol](#page-85-0) **70** [EnableCiscoTelProtocol](#page-85-1) **70** [EnableClickToCallProtocol](#page-85-2) **70** [EnableConvertNumberToURI](#page-85-3) **70** [EnableForensicsContactData](#page-86-0) **71** [EnableGroupCallPickup](#page-86-1) **71** [EnableHuntGroup](#page-86-2) **71** [EnableIMProtocol](#page-86-3) **71** [EnableLocalAddressBookSearch](#page-87-0) **72** [EnableLotusNotesContactResolution](#page-87-1) **72** [EnableLotusNotesCLibrarySupport](#page-88-0) **73** [EnableMediaStatistics](#page-88-1) **73** [EnableOtherGroupPickup](#page-88-2) **73** [EnableP2PDesktopShare](#page-89-0) **74** [EnableProfileProtocol](#page-89-1) **74** [EnablePromoteMobile](#page-89-2) **74**

[EnableProvisionProtocol](#page-90-0) **75** [EnableSaveChatToFile](#page-90-1) **75** [EnableShareProtocol](#page-90-2) **75** [EnableSingleNumberReach](#page-91-0) **76** [EnableSIPProtocol](#page-91-1) **76** [EnableSIPURIDialling](#page-91-2) **76** [EnableStatusProtocol](#page-92-0) **77** [EnableTelephonyProtocolRateLimit](#page-92-1) **77** [EnableTelProtocol](#page-92-2) **77** EnableTelProtocolPopupWindow / [CiscoTelProtocolPermissionEnabled](#page-92-3) **77** [EnableVideo](#page-93-0) **78** [EnableVoicePush](#page-93-1) **78** [EnableXMPPProtocol](#page-93-2) **78** [ForceC2XDirectoryResolution](#page-94-0) **79** [ForceDevicePin](#page-94-1) **79** [ForceFontSmoothing](#page-94-2) **79** [ForwardVoicemail](#page-95-0) **80** [InitialPhoneSelection](#page-95-1) **80** [InstantMessageLabels](#page-95-2) **80** [LegacyOAuthLogout](#page-96-0) **81** [LogWritingDesktop](#page-96-1) **81** [LogWritingMobile](#page-97-0) **82** [MuteAudioByDefault](#page-97-1) **82** [Meetings\\_Enabled](#page-98-0) **83** [PreferP2PDesktopShare](#page-98-1) **83** [PresenceProtocolRateLimit](#page-98-2) **83** [PresenceProtocolTimeLimit](#page-99-0) **84** [PreventDeclineOnHuntCall](#page-99-1) **84** [PrintIMEnabled](#page-99-2) **84** [ProfileProtocolRateLimit](#page-99-3) **84** [ProfileProtocolTimeLimit](#page-100-0) **85** [ProvisionProtocolRateLimit](#page-100-1) **85** [ProvisionProtocolTimeLimit](#page-100-2) **85** [ProvisionProtocolTimeLimit](#page-100-3) **85**

[Push\\_Notification\\_Enabled](#page-100-4) **85** [Recent\\_Chats\\_Enabled](#page-101-0) **86** [RemoteDestinationEditingWithMultipleDevices](#page-101-1) **86** [Rememberlist](#page-101-2) **86** [ScreenShareAuditMessages](#page-102-0) **87** [selfcareURL](#page-102-1) **87** [SelfMuteTone](#page-102-2) **87** [ServiceDiscoveryExcludedServices](#page-103-0) **88** [ServicesDomainSsoEmailPrompt](#page-103-1) **88** [SharePortRangeSize](#page-103-2) **88** [SharePortRangeStart](#page-104-0) **89** [ShareProtocolRateLimit](#page-104-1) **89** [ShareProtocolTimeLimit](#page-104-2) **89** [ShowSelfCarePortal](#page-105-0) **90** [SoftPhoneModeWindowBehavior](#page-105-1) **90** [SSO\\_Enabled](#page-105-2) **90** [TelemetryEnabled](#page-105-3) **90** [TelemetryEnabledOverCellularData](#page-106-0) **91** [TelemetryCustomerID](#page-106-1) **91** [TelephonyProtocolRateLimit](#page-106-2) **91** [TelephonyProtocolTimeLimit](#page-107-0) **92** [Telephony\\_Enabled](#page-107-1) **92** [UserDefinedRemoteDestinations](#page-107-2) **92** [Voicemail\\_Enabled](#page-108-0) **93** [VoiceServicesDomain](#page-108-1) **93** [WhitelistBot](#page-108-2) **93**

#### 장 [프레즌스](#page-110-0) **95 8**

[DomainsForOutlookPresence](#page-110-1) **95** [CalendarWebExMeetingPresence](#page-110-2) **95** [EnableOutlookPresenceIntegration](#page-111-0) **96** [HVDDisconnectSignout](#page-111-1) **96** [LoginResource](#page-111-2) **96** [meetingservice\\_supportmultimeeting](#page-112-0) **97** [OutlookContactResolveMode](#page-112-1) **97** [PresenceServerAddress](#page-112-2) **97** [PresenceServerURL](#page-113-0) **98**

#### 장 [음성](#page-114-0) 메일 **99 9**

[ForwardVoicemail](#page-114-1) **99** [VoicemailBackup1Server](#page-114-2) **99** [VoicemailBackup2Server](#page-115-0) **100** [VoicemailPrimaryServer](#page-115-1) **100** [VoiceMailService\\_UseCredentialsFrom](#page-115-2) **100**

#### 장 [디렉터리](#page-118-0) 통합 **103 1 0**

[디렉터리](#page-118-1) 매개 변수 **103** CDI [매개변수](#page-120-0) **105**

[디렉터리](#page-121-0) 연결 **106**

[PrimaryServerName](#page-121-1) **106**

[SecondaryServerName](#page-121-2) **106**

[ServerPort1](#page-121-3) **106**

[ServerPort2](#page-122-0) **107**

[ConnectionUsername](#page-122-1) **107**

[ConnectionPassword](#page-122-2) **107**

[UseSSL](#page-123-0) **108**

[UseANR](#page-123-1) **108**

[디렉터리](#page-123-2) 쿼리 **108**

[BaseFilter](#page-123-3) **108**

[GroupBaseFilter](#page-123-4) **108**

[PredictiveSearchFilter](#page-124-0) **109**

[DisableSecondaryNumberLookups](#page-124-1) **109**

[SearchTimeout](#page-125-0) **110**

[MinimumCharacterQuery](#page-125-1) **110**

[SearchBase1,](#page-125-2) SearchBase2, SearchBase3, SearchBase4, SearchBase5 **110**

[GroupSearchBase1,](#page-125-3) GroupSearchBase2, GroupSearchBase3, GroupSearchBase4,

[GroupSearchBase5](#page-125-3) **110**

IM [주소](#page-126-0) 체계 **111** [UseSipUriToResolveContacts](#page-126-1) **111** [UriPrefix](#page-126-2) **111** [SipUri](#page-126-3) **111** [LdapSupportedMechanisms](#page-126-4) **111** [EnableEmployeeNumber](#page-127-0) **112** [UseLdapReferral](#page-127-1) **112** [LDAP\\_UseCredentialsFrom](#page-127-2) **112** [LdapUserDomain](#page-128-0) **113** [LdapDNSForestDomain](#page-128-1) **113** [연락처](#page-129-0) 사진 **114** [PhotoUriSubstitutionEnabled](#page-129-1) **114** [PhotoUriSubstitutionToken](#page-129-2) **114** [PhotoUriWithToken](#page-130-0) **115** [PhotoSource](#page-130-1) **115** [PhoneNumberMasks](#page-130-2) **115** [ContactSearchSource](#page-132-0) **117** [ContactProfileSource](#page-132-1) **117** 속성 [매핑](#page-132-2) 매개 변수 **117** [디렉터리](#page-134-0) 서버의 속성 **119** [UDS](#page-135-0) 매개 변수 **120** [디렉터리](#page-135-1) 연결 **120** [PresenceDomain](#page-135-2) **120** [UdsServer](#page-135-3) **120** IM [주소](#page-136-0) 체계 **121** [UdsPhotoUriWithToken](#page-136-1) **121** [UseSIPURIToResolveContacts](#page-136-2) **121** [UriPrefix](#page-136-3) **121** [SipUri](#page-136-4) **121** [EmailAddress](#page-137-0) **122** [MaxWordsOfFirstName](#page-137-1) **122** [MaxWordsOfLastName](#page-137-2) **122** [디렉터리](#page-137-3) 서버 구성 예 **122**

도메인 [컨트롤러](#page-137-4) 연결 **122** [KerberosConfiguration](#page-138-0) **123** Cisco [Jabber](#page-138-1)에 대한 수동 서버 연결 **123** [UDS](#page-139-0) 통합 **124** 모바일 및 Remote Access용 [Expressway](#page-140-0)와 LDAP 통합 **125** Cisco Jabber에 대한 [간단한](#page-140-1) 인증 **125**

I

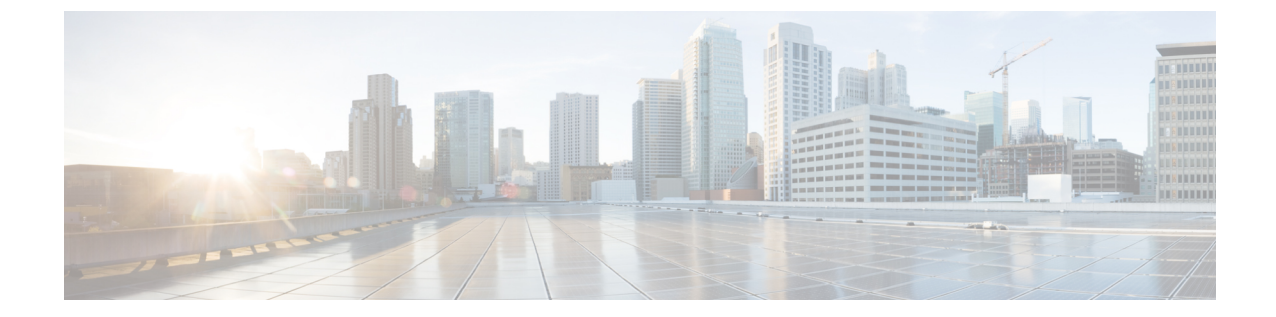

## <span id="page-14-0"></span>변경 이력

• 신규 및 [변경된](#page-14-1) 정보, xv 페이지

## <span id="page-14-1"></span>신규 및 변경된 정보

표 **1:** 매개 변수 변경

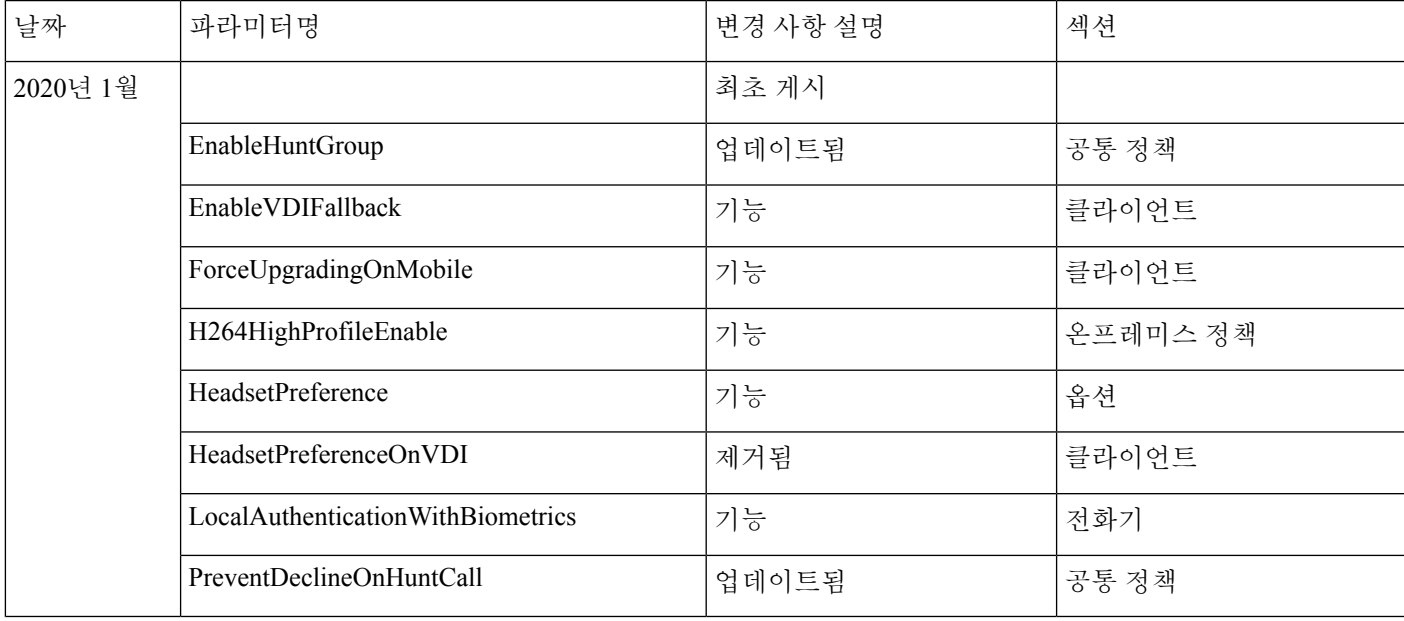

 $\mathbf l$ 

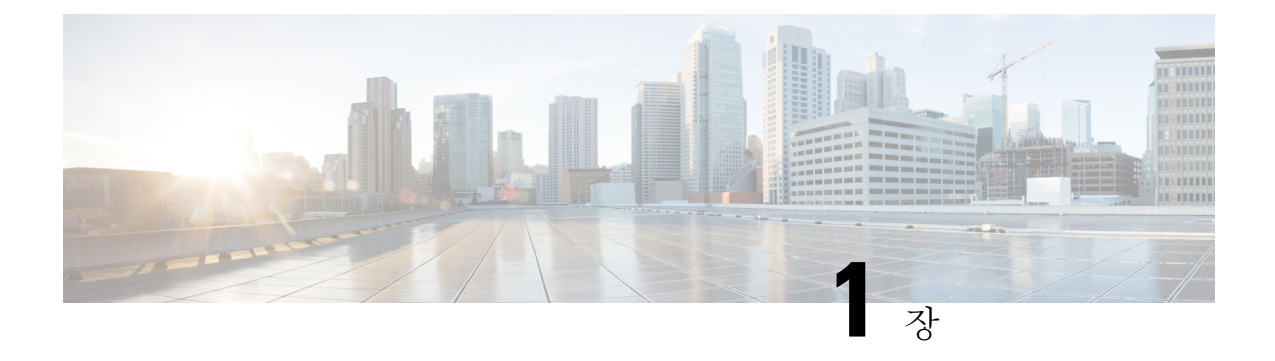

## <span id="page-16-0"></span>**Jabber** 개요

- 본 [설명서의](#page-16-1) 목적, 1 페이지
- Cisco Jabber 정보, 1 [페이지](#page-16-2)

## <span id="page-16-1"></span>본 설명서의 목적

*Cisco Jabber* 매개 변수 참조 설명서에는 jabber 클라이언트 구성에 사용할 수 있는 매개 변수를 정의 하는 데 도움이 되는 정보가 포함되어 있습니다.

## <span id="page-16-2"></span>**Cisco Jabber** 정보

Cisco Jabber는 어디에서나 연락처와 원활하게 상호작용할 수 있게 해주는 유니파이드 커뮤니케이션 애플리케이션 모음입니다. Cisco Jabber는 IM, 프레즌스, 음성 및 영상 통화, 음성 메일 및 전화 회의를 제공합니다.

Cisco Jabber 제품군의 애플리케이션은 다음과 같습니다.

- Windows & Cisco Jabber
- Mac용 Cisco Jabber
- iPhone 및 iPad용 Cisco Jabber
- Android & Cisco Jabber
- VDI & Cisco Jabber Softphone

Cisco Jabber 제품군에 대한 자세한 내용은 <https://www.cisco.com/go/jabber> 또는 [https://www.cisco.com/](https://www.cisco.com/c/en/us/products/unified-communications/jabber-softphone-for-vdi/index.html) [c/en/us/products/unified-communications/jabber-softphone-for-vdi/index.html](https://www.cisco.com/c/en/us/products/unified-communications/jabber-softphone-for-vdi/index.html)을(를) 참조하십시오.

**Cisco Jabber** 정보

I

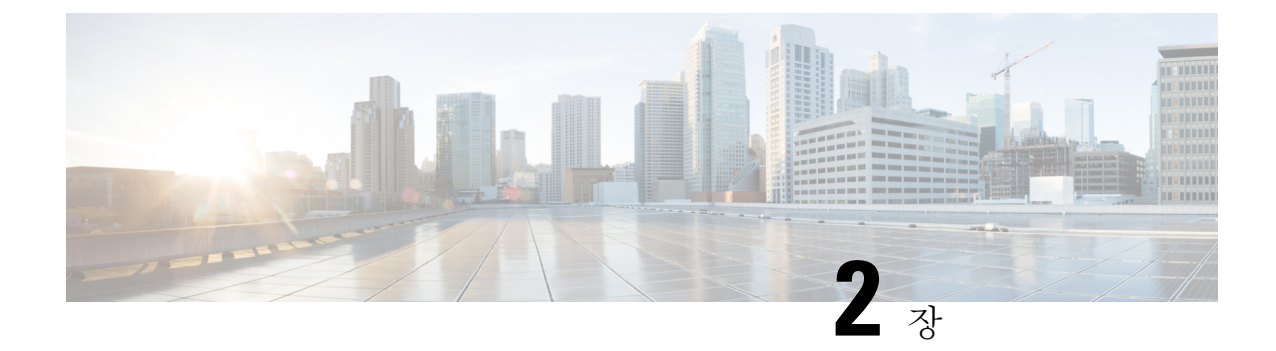

## <span id="page-18-0"></span>**Jabber** 클라이언트 구성

- Jabber [클라이언트](#page-18-1) 구성 방법, 3 페이지
- 구성 파일 구조, 3 [페이지](#page-18-2)
- 구성의 예, 4 [페이지](#page-19-1)

## <span id="page-18-1"></span>**Jabber** 클라이언트 구성 방법

다음과 같은 방법으로 Jabber 클라이언트 구성 매개 변수를 구성할 수 있습니다.

- 통합 CM 관리 인터페이스 사용
- XML 편집기를 사용하여 구성 파일 생성

자세한 내용은 *Cisco Jabber*의 온프레미스 배포 또는 *Cisco Jabber*의 클라우드 및 하이브리드 배포의 최신 릴리스에서 클라이언트 구성 워크플로를 참조하십시오.

## <span id="page-18-2"></span>구성 파일 구조

다음 요소를 포함하는 XML 형식으로 클라이언트 구성 파일을 생성합니다.

#### **XML** 선언

구성 파일은 XML 표준을 준수해야 하며 다음과 같은 선언이 포함되어야 합니다.

<?xml version="1.0" encoding="utf-8"?>

#### 루트 요소

루트 요소인 config에는 모든 그룹 요소가 포함됩니다. 다음과 같이 루트 요소에 버전 속성도 추가해 야 합니다.

```
<?xml version="1.0" encoding="utf-8"?>
<config version="1.0">
</config>
```
#### 그룹 요소

그룹 요소에는 구성 매개 변수 및 값이 포함됩니다. 루트 요소 내에 그룹 요소를 중첩해야 합니다.

#### <span id="page-19-0"></span>**XML** 구조

다음 스니펫은 클라이언트 구성 파일의 XML 구조를 보여줍니다.

```
<Client>
  <parameter>value</parameter>
</Client>
<Directory>
 <parameter>value</parameter>
</Directory>
<Options>
 <parameter>value</parameter>
</Options>
<Phone>
 <parameter>value</parameter>
</Phone>
<Policies>
  <parameter>value</parameter>
</Policies>
<Presence>
 <parameter>value</parameter>
</Presence>
<Voicemail>
 <parameter>value</parameter>
</Voicemail>
```
## <span id="page-19-1"></span>구성의 예

모든 클라이언트에서 온프레미스 배포에 사용되는 구성 예는 다음과 같습니다.

```
<?xml version="1.0" encoding="utf-8"?>
<config version="1.0">
 <Client>
  <PrtLogServerUrl>http://server_name:port/path/prt_script.php</PrtLogServerUrl>
  <jabber-plugin-config>
   <browser-plugin>
    <page refresh="true" preload="true">
     <tooltip>Cisco</tooltip>
    <icon>http://www.cisco.com/web/fw/i/logo.gif</icon>
    <url>www.cisco.com</url>
   </page>
   </browser-plugin>
  </jabber-plugin-config>
  </Client>
  <Options>
   <Set Status Inactive Timeout>20</Set Status Inactive Timeout>
    <StartCallWithVideo>false</StartCallWithVideo>
  </Options>
  <Policies>
    <Disallowed_File_Transfer_Types>.exe;.msi</Disallowed_File_Transfer_Types>
  </Policies>
<Directory>
    <PrimaryServerName>dir.example.com</PrimaryServerName>
    <SearchBase1>ou=staff,dc=example,dc=com</SearchBase1>
    <ConnectionUsername>ad_jabber_access@eample.com</ConnectionUsername>
```

```
<ConnectionPassword>Jabber</ConnectionPassword>
   <PhotoUriSubstitutionEnabled>True</PhotoUriSubstitutionEnabled>
   <PhotoUriSubstitutionToken>sAMAccountName</PhotoUriSubstitutionToken>
   <PhotoUriWithToken>http://example.com/phto/sAMAccountName.jpg</PhotoUriWithToken>
 </Directory>
</config>
```
I

٦

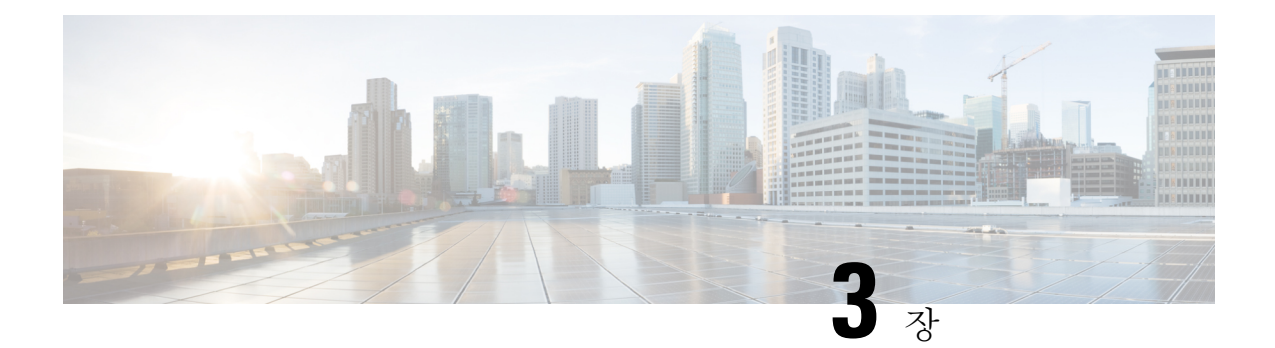

## <span id="page-22-0"></span>클라이언트

- [AllowUserSelectChatsFileDirectory,](#page-24-0) 9 페이지
- [AutoAcceptFileTransfer,](#page-24-1) 9 페이지
- [AutoAcceptImage,](#page-24-2) 9 페이지
- [AutosaveChatsLocation,](#page-24-3) 9 페이지
- [CachePasswordMobile,](#page-25-0) 10 페이지
- [CacheSessionCookieInDevice,](#page-25-1) 10 페이지
- [ChatAlert,](#page-25-2) 10 페이지
- [ChatTelephonyEscalationLimit,](#page-26-0) 11 페이지
- [ContactCardonHover,](#page-26-1) 11 페이지
- [DefaultActionOfContactList,](#page-26-2) 11 페이지
- Disable IM History, 12 페이지
- [DisableAudioDucking,](#page-27-1) 12 페이지
- [DisableAllMeetingReminder,](#page-28-0) 13 페이지
- [DisableRemoteDesktopControl,](#page-28-1) 13 페이지
- [DisableNonAcceptMeetingReminder,](#page-28-2) 13 페이지
- [DisableStartOnlineForOfflineMeeting,](#page-28-3) 13 페이지
- [EnableAutosave,](#page-29-0) 14 페이지
- [EnableInlineImages,](#page-29-1) 14 페이지
- [EnableFecc,](#page-30-0) 15 페이지
- [EnablePrt,](#page-30-1) 15 페이지
- [EnablePrtEncryption,](#page-30-2) 15 페이지
- [EnableReminderForNoneWebExMeeting,](#page-31-0) 16 페이지
- [EnableSaveLogsToLocal,](#page-31-1) 16 페이지
- [EnableVDIFallback](#page-31-2), 16 페이지
- [ForceLogoutTimerDesktop,](#page-31-3) 16 페이지
- [ForceLogoutTimerMobile,](#page-32-0) 17 페이지
- [ForceUpgradingOnMobile,](#page-32-1) 17 페이지
- [Forgot\\_Password\\_URL,](#page-32-2) 17 페이지
- [HideCallControlStrip,](#page-32-3) 17 페이지
- [IP\\_Mode,](#page-33-0) 18 페이지
- [jabber-plugin-config,](#page-33-1) 18 페이지
- [JawsSounds,](#page-33-2) 18 페이지
- [J2JMaxBandwidthKbps,](#page-34-0) 19 페이지
- [MaxNumberOfBookmarks,](#page-34-1) 19 페이지
- [MakeUsernameReadOnly,](#page-34-2) 19 페이지
- Mention GroupChat, 19 페이지
- Mention P2Pchat, 20 페이지
- Mention PersistentChat, 20 페이지
- [MyJabberFilesLocation,](#page-35-2) 20 페이지
- [pChatMeeting,](#page-36-0) 21 페이지
- [pChatShare,](#page-36-1) 21 페이지
- Persistent Chat Enabled, 21 페이지
- Persistent Chat Mobile Enabled, 21 페이지
- [PersistentChatTelephonyEnabled,](#page-37-0) 22 페이지
- [PersistIMNotifications,](#page-37-1) 22 페이지
- [PrtCertificateName,](#page-37-2) 22 페이지
- [PRTCertificateUrl,](#page-38-0) 23 페이지
- [PrtLogServerURL,](#page-38-1) 23 페이지
- [RestoreChatOnLogin,](#page-38-2) 23 페이지
- [SaveLogToLocal,](#page-39-0) 24 페이지
- [ScreenReaderShowErrors,](#page-39-1) 24 페이지
- [ShowIconWhenMobile,](#page-39-2) 24 페이지
- [ShowRecentsTab,](#page-40-0) 25 페이지
- [SingleLinePhoneLabel,](#page-40-1) 25 페이지
- [spell\\_check\\_enabled,](#page-41-0) 26 페이지
- [spell\\_check\\_language,](#page-41-1) 26 페이지
- [StartCallsWithVideoOverCellular,](#page-41-2) 26 페이지
- [STARTUP\\_AUTHENTICATION\\_REQUIRED,](#page-41-3) 26 페이지
- [SwapDisplayNameOrder,](#page-42-0) 27 페이지
- [SystemIdleDuringCalls,](#page-42-1) 27 페이지
- [TelephonyOnlyDiscovery,](#page-43-0) 28 페이지
- [UnreadMessageDeleteAlert,](#page-43-1) 28 페이지
- [UpdateURL,](#page-43-2) 28 페이지
- [LdapAnonymousBinding,](#page-44-0) 29 페이지
- [UseSystemLanguage,](#page-44-1) 29 페이지
- [UXModel,](#page-45-0) 30 페이지

#### <span id="page-24-0"></span>**AllowUserSelectChatsFileDirectory**

Windows용 Cisco Jabber에 적용됩니다.

```
사용자가 MyJabberChats 및 MyJabberFiles 폴더의 디렉터리를 변경할 수 있는지 여부를 결정
합니다.
```
- true(기본값) 사용자는 옵션 대화 상자의 채팅 탭에 있는 폴더 변경 버튼을 사용하여 MyJabberChats 및 MyJabberFiles 폴더의 디렉터리를 변경할 수 있습니다.
- false 사용자가 MyJabberChats 및 MyJabberFiles 폴더에 대한 디렉터리를 변경할 수 없습 니다. 옵션 대화 상자의 채팅 탭에 폴더 변경 버튼이 표시되지 않습니다. MyJabberChats 및 MyJabberFiles 폴더의 디렉터리는 AutosaveChatsLocation 매개 변수에 의해 결정됩니다.

이 매개 변수를 설정하지 않으면 true로 동작합니다.

예: <AllowUserSelectChatsFileDirectory>*true*</AllowUserSelectChatsFileDirectory>

#### <span id="page-24-1"></span>**AutoAcceptFileTransfer**

Cisco Jabber 데스크톱 클라이언트에 적용됩니다.

파일을 전송하는 동안 사용자가 파일을 자동으로 수락할지 여부를 지정합니다. 이 매개 변수는 AutoAcceptImage 매개 변수를 사용하여 구성할 수 있는 이미지에는 적용되지 않습니다.

- true IM으로 전송될 때 파일이 자동으로 다운로드되는 것이 허용됩니다.
- false(기본값) 파일이 자동으로 승인되지 않으며 수신자가 파일 수신을 위해 수동으로 동의해야 합니다.

예: <AutoAcceptFileTransfer>true</AutoAcceptFileTransfer>

#### <span id="page-24-2"></span>**AutoAcceptImage**

Cisco Jabber 데스크톱 클라이언트에 적용됩니다.

사용자가 자동으로 허용하도록 .jpg, .jpeg, .gif 및 .png 이미지를 설정합니다. AutoAcceptFileTransfer매 개 변수(기본적으로 꺼져 있음)는 이미지 파일에 적용 되지 않으므로 이 매개 변수에 영향을 주지 않 습니다.

true(기본값) - 클라이언트에서 이미지가 자동으로 허용됩니다.

false - 이미지가 자동으로 허용되지 않으며 표준 파일 전송이 사용됩니다.

#### <span id="page-24-3"></span>**AutosaveChatsLocation**

Windows용 Cisco Jabber에 적용됩니다.

사용자가 대화를 닫을 때마다 인스턴트 메시지 및 파일 전송이 자동으로 저장되는 경로를 정의합니 다. 로컬 파일 시스템의 절대 경로를 사용합니다. 채팅은 MyJabberChats라는 폴더에 저장되고 파 일은 MyJabberFiles라는 폴더에 저장됩니다.

AllowUserSelectChatsFileDirectory 매개 변수가 false로 설정된 경우 이 매개 변수는 다음과 같이 myjabberfileslocation 매개 변수와 함께 작동합니다.

- AutosaveChatsLocation 매개 변수와 MyJabberFilesLocation 매개 변수에 값이 있는 경우 MyJabberFilesLocation 값이 우선합니다.
- MyJabberFilesLocation 매개 변수에 값이 없는 경우 AutosaveChatsLocation 값은 MyJabberChats 및 MyJabberFiles 폴더에 대한 경로를 결정합니다.
- AutosaveChatsLocation 매개 변수와 MyJabberFilesLocation 매개 변수에 값이 없는 경우 모든 채팅 및 파일이 기본 위치(Documents 폴더)에 저장됩니다.

예: <AutosaveChatsLocation>*Local\_Path*</AutosaveChatsLocation>

#### <span id="page-25-0"></span>**CachePasswordMobile**

Cisco Jabber 모바일 클라이언트에 적용됩니다.

클라이언트가 암호를 캐시에 저장하는지 여부를 지정합니다.

- true(기본값) 클라이언트가 사용자 암호를 캐시에 저장합니다. 따라서 클라이언트가 시작될 때 사용자가 자동으로 로그인할 수 있습니다.
- false 클라이언트가 사용자 암호를 캐시에 저장할 수 없습니다. 따라서 클라이언트가 시작될 때 마다 사용자는 암호를 입력해야 합니다.

예: <CachePasswordMobile>true</CachePasswordMobile>

### <span id="page-25-1"></span>**CacheSessionCookieInDevice**

iPhone 및 iPad용 Cisco Jabber에 적용됩니다.

iPhone 및 iPad용 Cisco Jabber가 쿠키를 iOS 키체인에 캐시하는지 여부를 지정합니다. iOS 키체인에 캐시된 SSO 쿠키를 사용하면 앱이 백그라운드에서 작업을 중지하는 경우 사용자가 Cisco Jabber에 자동으로 로그인할 수 있습니다.

- true(기본값) 쿠키가 iOS 키체인에 캐시됩니다.
- false 쿠키가 iOS 키체인에 캐시되지 않습니다.

### <span id="page-25-2"></span>**ChatAlert**

Windows용 Cisco Jabber에 적용됩니다.

채팅 알림에 대한 기본 사운드를 지정합니다. 사용자는 옵션 창의 소리 및 경고 탭에서 이 값을 변경 할 수 있습니다.

예: <ChatAlert>IMAlert\_1</ChatAlert>

### <span id="page-26-0"></span>**ChatTelephonyEscalationLimit**

Windows용 Cisco Jabber에 적용됩니다.

그룹 채팅 및 영구 채팅에 대한 전화 통신 에스컬레이션이 활성화된 경우 허용되는 최대 참가자 수를 정의합니다.

기본값은 25명의 참가자입니다. 이 값을 제로 참가자로 설정하면 매개 변수가 비활성화됩니다. 그러 나 참가자에 대한 최대 제한은 없습니다.

예: <ChatTelephonyEscalationLimit>10</ChatTelephonyEscalationLimit>

#### <span id="page-26-1"></span>**ContactCardonHover**

Cisco Jabber 데스크톱 클라이언트에 적용됩니다.

연락처 목록 및 검색 결과에서 연락처 이름을 가리킬 때 연락처 카드를 표시할지 여부를 지정합니다.

- true(기본값)-허브창또는검색결과에서연락처를가리키면연락처카드가표시됩니다.Windows 용 Jabber의 경우 연락처 카드는 연락처 이름 위에 CTRL + I를 누를 때 표시됩니다.
- false 연락처 목록 또는 검색 결과에서 이름을 가리킬 때 연락처 카드가 표시되지 않습니다.

예: <ContactCardonHover>false</ContactCardonHover>

#### <span id="page-26-2"></span>**DefaultActionOfContactList**

Cisco Jabber 모바일 클라이언트에 적용됩니다.

Jabber 사용자가 연락처 목록 또는 연락처 검색 결과에서 연락처를 누를 때 발생하는 동작을 지정합 니다.

- 채팅(기본값) 클라이언트가 연락처와 채팅 세션을 시작합니다.
- 통화 클라이언트가 연락처와 VoIP 통화를 시작합니다.

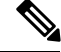

참고 이 값은 대소문자를 구분합니다.

DefaultActionOfContactList 매개 변수에 지정된 설정은 전화 전용 또는 IM 전용 계정을 가진 사용자에 게 적용되지 않습니다. 전체 서비스를 배포한 사용자에 대해 통화 옵션이 구성된 경우, 전화 서비스 를 사용할 수 없을 때 클라이언트가 모바일 통화를 시작합니다.

예: <DefaultActionOfContactList>Call</DefaultActionOfContactList>

#### <span id="page-27-0"></span>**Disable\_IM\_History**

11.8 버전 이후 모든 Cisco Jabber 클라이언트에 적용됩니다.

참가자가 채팅 창을 닫은 후 클라이언트에서 채팅 기록을 유지할지 여부를 지정합니다. 클라이언트 는 참가자가 Jabber를 재설정하기 전까지는 채팅 기록을 유지합니다.

키를 false로 설정하고 참가자가 채팅 창을 다시 열면 클라이언트가 최근 200개 메시지만 표시합니다.

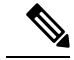

영구 채팅 사용자의 경우 이 키를 false(기본값)로 설정해야 합니다. Disable IM\_History 매개 변수를 비활성화하면 영구 채팅 방에서 @mention 기능에 영향을 미칩니다. 참고

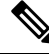

참고 이 매개 변수는 IM 전용 배포에는 사용할 수 없습니다.

• true - 참가자가 채팅 창을 닫은 후 클라이언트에서 채팅 기록을 유지하지 않습니다.

이 매개 변수가 true이면 다음 설정보다 우선합니다(클라이언트가 기록을 저장하지 않음).

- IM and Presence Server에서 클라이언트의 인스턴트 메시지 내역 기록 허용.
- **Webex Messenger Org Admin** > 정책 편집기 > 정책 이름 > 로컬 보관 옵션.
- false(기본값) 클라이언트가 채팅 기록을 유지합니다.

```
채팅 기록을 유지하려면 IM and Presence Server에서 클라이언트의 인스턴트 메시지 내역 기록
허용 옵션 또는 Webex Messenger에서 Webex Messenger Org Admin > 정책 편집기 > 정책 이름 >
로컬 보관 옵션을 활성화해야 합니다.
```
예:< Disable IM History > true </Disable IM History >

#### <span id="page-27-1"></span>**DisableAudioDucking**

Windows용 Cisco Jabber에 적용됩니다.

오디오 덕킹 기능이 활성화되는지 여부를 지정합니다.

- true 오디오 덕킹이 비활성화됩니다.
- false(기본값) 오디오 덕킹이 활성화됩니다.

예: <DisableAudioDucking>true</DisableAudioDucking>

#### <span id="page-28-0"></span>**DisableAllMeetingReminder**

Windows용 Cisco Jabber 및 Mac용 Cisco Jabber에 적용합니다.

사용자가 Jabber 미팅 탭에 있는 Webex Meetings에 대해 사용자가 미리 알림을 받을지 여부를 지정합 니다.

- true 미리 알림이 비활성화됩니다.
- false(기본값) 미리 알림이 활성화됩니다.

#### <span id="page-28-1"></span>**DisableRemoteDesktopControl**

Windows용 Cisco Jabber에 적용됩니다.

원격 데스크톱 제어가 IM 전용 공유 세션 내에서 활성화되는지 여부를 나타냅니다.

- true 원격 데스크탑 제어 비활성화
- false(기본값) 원격 데스크톱 제어 활성화

< DisableRemoteDesktopControl >true</ DisableRemoteDesktopControl >

#### <span id="page-28-2"></span>**DisableNonAcceptMeetingReminder**

Cisco Jabber 데스크톱 클라이언트에 적용됩니다.

수락되지 않은 Webex Meetings에 대해 Cisco Jabber 팝업 미팅 미리 알림이 표시되는지 여부를 결정합 니다.

- true 수락되지 않은 Webex Meetings에 대해 Jabber 팝업 미팅 미리 알림이 표시되지 않습니다.
- false(기본값) 수락되지 않은 Webex Meetings에 대해 Jabber 팝업 미팅 미리 알림이 표시됩니다.

예:<DisableNonAcceptMeetingReminder>false</DisableNonAcceptMeetingReminder>

### <span id="page-28-3"></span>**DisableStartOnlineForOfflineMeeting**

Windows용 Cisco Jabber에 적용됩니다.

비 Webex Meetings에 대해 미팅 시작 버튼이 미팅 탭에 표시되는지 여부를 결정합니다. 이 매개 변수 는 Webex Meetings에 영향을 주지 않습니다.

- true(기본값) 비 Webex Meetings의 경우 온라인 시작 버튼이 미팅 탭에 표시되지 않습니다.
- false 비 Webex Meetings의 경우 온라인 시작 버튼이 미팅 탭에 표시됩니다.

예:<DisableStartOnlineForOfflineMeeting>false</DisableStartOnlineForOfflineMeeting>

#### <span id="page-29-0"></span>**EnableAutosave**

Cisco Jabber 데스크톱 클라이언트에 적용됩니다.

필수 조건:

- 사용자에게 Cisco Unified Communications Manager 계정이 있어야 합니다.
- Webex(조직 관리 > 로컬 보관 정책 사용) 또는 IM and Presence용 Cisco Unified Communications Manager(메시지 > 설정 > 클라이언트의 인스턴트 메시지 내역 기록 허용) 서버에서 로컬로 보관 도 활성화해야 합니다.

사용자가 대화를 닫을 때마다 인스턴트 메시지를 HTML 파일에 자동으로 저장할 수 있는지 여부를 지정합니다. 이 파일은 사용자가 로그아웃하거나 Jabber를 재설정 하더라도 유지됩니다. 다음과 같이 클라이언트에서 옵션을 활성화합니다.

- Windows 파일 > 옵션 > 채팅 > 채팅 세션 자동 저장
- Mac **Jabber** > 환경설정 > 채팅 > 채팅 보관 저장**:**
- true 확인란을 사용할 수 있습니다.
- false(기본값) 확인란을 사용할 수 없습니다.

예: <EnableAutosave>true</EnableAutosave>

다음은 Windows 플랫폼에서 사용자가 문서(기본값)를 자동 저장 폴더로 선택하는 경우 저장된 HTML 파일의 예입니다.

예:

```
C:\Users\user
id\Documents\MyJabberChats\userA@domain.com\Chats\userB@domain.com\2019-04-02\userB@domain.com2019-04-02_10-55-15.html
```
### <span id="page-29-1"></span>**EnableInlineImages**

Cisco Jabber 데스크톱 클라이언트에 적용됩니다.

먼저 다운로드하지 않고 클라이언트에 표시하거나 표시되지 않도록 인라인 이미지를 설정합니다.

- true(기본값) 이미지가 Jabber에 자동으로 표시됩니다.
- false 파일 전송은 사용자가 이미지를 보기 위해 수락해야 하는 경우에 사용됩니다.

예: <EnableInlineImages>false</EnableInlineImages>

#### <span id="page-30-0"></span>**EnableFecc**

모든 Cisco Jabber 클라이언트에 적용됩니다.

클라이언트에서 원거리 카메라를 제어하는 기능이 활성화되는지 여부를 지정합니다.

- true(기본값) 원거리 카메라 제어가 활성화됩니다. 영상 통화 창에서 원거리 카메라 제어 버튼 이 활성화됩니다.
- false 원거리 카메라 제어가 비활성화됩니다. 엔드포인트에서 원거리 카메라를 제어할 수 있더 라도 영상 통화 창에서 원거리 카메라 제어 버튼이 비활성화됩니다.

예: <EnableFecc>false</EnableFecc>

#### <span id="page-30-1"></span>**EnablePrt**

Applies to Cisco Jabber for desktop clients.

클라이언트의 도움말 메뉴에서 문제 보고 메뉴 항목을 사용할 수 있는지 여부를 지정합니다.

- true(기본값) 문제 보고 메뉴 항목을 사용할 수 있습니다.
- false 문제 보고 메뉴 항목이 제거됩니다.

예: <EnablePrt>True</EnablePrt>

이매개변수를비활성화하는경우사용자는수동으로시작메뉴> **Cisco jabber**디렉터리또는Program Files 디렉터리를 사용하여 문제 보고서 도구를 수동으로 시작할 수 있습니다.

사용자가 수동으로 PRT를 생성하고 이 매개변수 값이 false로 설정된다면, PRT에서 생성된 zip 파일 에는 컨텐츠가 없습니다.

#### <span id="page-30-2"></span>**EnablePrtEncryption**

문제 보고서 암호화를 활성화합니다. 데스크톱 클라이언트용 Cisco Jabber의 경우 PRTCertificateName 매개 변수를 사용하여 이 매개 변수를 구성합니다. 모바일 클라이언트용 Cisco Jabber의 경우 PRTCertificateUrl 매개 변수를 사용하여 이 매개 변수를 구성합니다.

- true Cisco Jabber 클라이언트에서 전송 되는 PRT 파일이 암호화됩니다.
- false(기본값) Cisco Jabber 클라이언트에서 전송하는 PRT 파일은 암호화되지 않습니다.

PRT를 암호화하려면 Cisco Jabber 문제 보고서를 암호화하고 해독하는 데 공개 또는 개인 키 쌍이 필 요합니다. 자세한 내용은 *Cisco Jabber*의 기능 및 옵션 문서의 문제 보고 해독 섹션을 참조하십시오.

예:<EnablePrtEncryption>true</EnablePrtEncryption>

### <span id="page-31-0"></span>**EnableReminderForNoneWebExMeeting**

데스크톱 클라이언트용 Cisco Jabber에 적용됩니다.

- 사용자가 Jabber 미팅 탭에 있는 Microsoft Outlook, Google Calendar, Mac iCalendar, IBM Notes 및 기타 비 Webex Meetings 사용자에 대한 미리 알림을 받을지 여부를 지정합니다.
	- true 미리 알림이 활성화됩니다.
	- false(기본값) 미리 알림이 비활성화됩니다.

#### <span id="page-31-1"></span>**EnableSaveLogsToLocal**

Android용 Cisco Jabber에 적용됩니다.

조직에서 사용자가 휴대폰에서 이메일을 보내는 것을 허용하지 않는 경우 PRT 로그를 캡처하기 위 한 다른 방법이 필요합니다. 사용자가 EnableSaveLogsToLocal을 사용하여 로그를 로컬로 저장하도록 할 수 있습니다. 허용되는 값은 다음과 같습니다.

- true(기본값) 사용자가 로컬 저장소에 PRT 로그를 저장할 수 있습니다.
- false 사용자가 로컬 저장소에 PRT 로그를 저장하도록 허용하지 않습니다.

예: <EnableSaveLogsToLocal>true</EnableSaveLogsToLocal>

#### <span id="page-31-2"></span>**EnableVDIFallback**

VDI용 Cisco Jabber Softphone(모든 플랫폼)에만 적용됩니다.에 적용됩니다.

JVDI 에이전트가 JVDI 클라이언트와 통신할 수 없는 경우 VDI 폴백 모드를 활성화할지 여부를 지정 합니다.

• true

• false(기본값)

예**:**

<EnableVDIFallback>true</EnableVDIFallback>

### <span id="page-31-3"></span>**ForceLogoutTimerDesktop**

Cisco Jabber 데스크톱 클라이언트에 적용됩니다.

사용자가 Cisco Jabber 데스크톱 클라이언트에서 자동으로 로그아웃하기 전까지 비활성 시간(분)을 지정합니다. 매개 변수가 설정되지 않은 경우 클라이언트는 자동으로 로그아웃되지 않습니다. 시간(분) 값은 1 ~ 480입니다.

```
예:
<ForceLogoutTimerDesktop>15</ForceLogoutTimerDesktop>
```
### <span id="page-32-0"></span>**ForceLogoutTimerMobile**

Cisco Jabber 모바일 클라이언트에 적용됩니다.

사용자가 Cisco Jabber 모바일 클라이언트에서 자동으로 로그아웃하기 전까지 비활성 시간(분)을 지 정합니다. 매개 변수가 설정되지 않은 경우 클라이언트는 자동으로 로그아웃되지 않습니다.

```
시간(분) 값은 1 ~ 480입니다.
```
예: <ForceLogoutTimerMobile>15</ForceLogoutTimerMobile>

### <span id="page-32-1"></span>**ForceUpgradingOnMobile**

Android용 Cisco Jabber에 적용됩니다.

관리자는 이 매개 변수를 사용하여 최신 버전으로 업그레이드를 시행할 수 있습니다.

- true 최신 클라이언트가 정기적으로 발견되면 Android의 즉시 앱 업그레이드 를 시작하여 강제 로 업그레이드합니다.
- false(기본값) 최신 클라이언트를 사용할 수 있을 때 강제로 업그레이드를 수행하지 않습니다.

예: <ForceUpgradingOnMobile>true</ForceUpgradingOnMobile>

### <span id="page-32-2"></span>**Forgot\_Password\_URL**

Cisco Jabber 데스크톱 클라이언트에 적용됩니다.

Specifies the URL of your web page for users to reset or retrieve forgotten passwords.

하이브리드 클라우드 기반 배포에서는 Cisco Webex 관리 도구를 사용하여 사용자를 웹 페이지로 안 내하 여 잊어버린 암호를 재설정하거나 검색합니다.

예:

<Forgot\_Password\_URL>http://http\_servername/Forgot\_Password\_URL</Forgot\_Password\_URL>

### <span id="page-32-3"></span>**HideCallControlStrip**

Windows용 Cisco Jabber에 적용됩니다.

통화 제어 스트립이 통화 창에 표시되는지 여부를 지정합니다.

• enable - 통화 중 통화 제어 스트립을 표시합니다. Cisco Jabber 통화 창의 상단 막대에서 사용자는 통화 제어 스트립을 보거나 숨기는 새 옵션을 사용할 수 있습니다.

• disable(기본값) - 통화 중 통화 제어 스트립을 숨깁니다. 사용자에게 통화 제어 스트립이 없는 비 디오 전용 창이 표시됩니다.

```
예:
```
<HideCallControlStrip>enable</HideCallControlStrip>

#### <span id="page-33-0"></span>**IP\_Mode**

모든 클라이언트에 적용됩니다.

Cisco Jabber 클라이언트에 네트워크 IP 프로토콜을 지정합니다.

- IPV4\_Only Jabber에서 IPv4 연결만 만들려고 시도합니다.
- IPV6 Only Jabber에서 IPv6 연결만 만들려고 시도합니다.
- Dual Stack(기본값) Jabber가 IPv4 또는 IPv6으로 연결할 수 있습니다.

예:<IP\_Mode>IPV4\_Only</IP\_Mode>

### <span id="page-33-1"></span>**jabber-plugin-config**

모든 클라이언트용 Cisco Jabber에 적용됩니다.

HTML 콘텐츠를 표시하는 사용자 지정 포함 탭과 같은 플러그인 정의를 포함합니다. 자세한 내용은 *Cisco Jabber*의 기능 및 옵션 문서의 사용자 정의 포함 탭 정의 섹션을 참조하십시오.

예:

```
<jabber-plugin-config>
<browser-plugin>
<page refresh="true" preload="true">
<tooltip>Cisco</tooltip>
<icon>http://www.cisco.com/web/fw/i/logo.gif</icon>
<url>www.cisco.com</url>
</page>
</browser-plugin>
</jabber-plugin-config>
```
#### <span id="page-33-2"></span>**JawsSounds**

Windows용 Cisco Jabber에 적용됩니다.

연락처 검색이 결과를 반환할 때 기본 Windows 알림 소리가 재생되는지 여부를 결정 합니다.

- true(기본값) 기본 Windows 알림 소리가 연락처 검색에서 결과를 반환할 때 재생됩니다.
- false 연락처 검색 결과 반환 시 알림 소리가 재생되지 않습니다.

#### <span id="page-34-0"></span>**J2JMaxBandwidthKbps**

클라우드 배포에서만 모든 Cisco Jabber 클라이언트에 적용됩니다.

Jabber간 통화에 사용할 최대 대역폭(초당 킬로비트)을 지정합니다. 통화의 비디오 품질(해상도)이 대 역폭 한계를 충족하도록 낮아집니다.

시작 시 Cisco Jabber는 Cisco Webex Messenger에서 다운로드되는 jabber-config.xml 파일에서 이 설정 을 적용합니다.

- 최소값 128kbps. 이 값보다 낮은 값은 자동으로 128Kbps로 증가합니다.
- 최대값 4000kbps. 이는 기본값입니다. 4000kbps 보다 큰 값은 자동으로 4000kbps로 감소됩니다.

#### <span id="page-34-1"></span>**MaxNumberOfBookmarks**

Cisco Jabber 데스크톱 및 모바일 클라이언트에 적용됩니다.

영구 채팅방에 허용되는 최대 책갈피 수를 지정합니다. 허용되는 최대 책갈피 수는 30입니다.

• 30(기본값) - 최대 30개의 책갈피를 설정합니다.

예: <MaxNumberOfBookmarks>30</MaxNumberOfBookmarks>

#### <span id="page-34-2"></span>**MakeUsernameReadOnly**

Cisco Jabber 데스크톱 클라이언트에 적용됩니다.

사용자가 처음으로 성공적으로 로그인한 후 로그인 화면의 사용자 이름 필드를 읽기 전용으로 설정 합니다.

- true 사용자가 처음으로 성공적으로 로그인한 후에 로그인 화면의 사용자 이름 필드가 읽기 전 용이 됩니다. 사용자 이름 필드를 다시 활성화하거나 다른 사용자로 전환하려면 파일 메뉴에서 Cisco Jabber를 재설정해야 합니다.
- false(기본값) 로그인 화면의 사용자 이름 필드는 사용자가 처음으로 성공적으로 로그인한 후에 도 편집할 수 있습니다.

예: <MakeUsernameReadOnly>true</MakeUsernameReadOnly>

### <span id="page-34-3"></span>**Mention\_GroupChat**

Windows용 Cisco Jabber에 적용됩니다.

그룹 채팅에서 멘션이 활성화되는지 여부를 지정합니다.

• true(기본값) - 그룹 채팅에서 멘션을 활성화합니다.

• false - 그룹 채팅에서 멘션을 비활성화합니다.

예: <Mention GroupChat>false</Mention GroupChat>

#### <span id="page-35-0"></span>**Mention\_P2Pchat**

Windows용 Cisco Jabber에 적용됩니다.

개인 간 채팅에 멘 션을 활성화하는지 여부를 지정합니다.

- true(기본값) 인 간 채팅에서 멘션을 활성화합니다.
- false 개인 간 채팅에서 멘션을 비활성화합니다.

예: <Mention P2Pchat>false</Mention P2Pchat>

#### <span id="page-35-1"></span>**Mention\_PersistentChat**

Windows용 Cisco Jabber에 적용됩니다.

영구 채팅에서 멘션이 활성화되는지 여부를 지정합니다.

- true(기본값) 영구 채팅에서 멘션을 활성화합니다.
- false 영구 채팅에서 멘션을 비활성화합니다.

예: <Mention PersistentChat>false</Mention PersistentChat>

#### <span id="page-35-2"></span>**MyJabberFilesLocation**

Windows용 Cisco Jabber에 적용됩니다.

사용자가 대화를 닫을 때마다 인스턴트 메시지 및 파일 전송이 자동으로 저장되는 경로를 정의합니 다. 채팅은 MyJabberChats라는 폴더에 저장되고 파일은 MyJabberFiles라는 폴더에 저장됩니다.

사용자는 옵션 대화 상자의 채팅 탭에서 이 매개 변수를 설정합니다. 사용자가 폴더 변경 버튼을 클 릭하면 찾아보기 대화 상자가 열리고 선택한 폴더의 파일 경로가 MyJabberFilesLocation 매개 변수에 쓰여집니다.

이 매개 변수는 AllowUserSelectChatsFileDirectory 매개 변수가 false로 설정된 경우에만 설정할 수 있 습니다.

이 매개 변수는 다음과 같이 AutosaveChatsLocation 매개 변수를 사용하여 작동합니다.

- AutosaveChatsLocation 매개 변수와 MyJabberFilesLocation 매개 변수에 값이 있는 경우 MyJabberFilesLocation 값이 우선합니다.
- MyJabberFilesLocation 매개 변수에 값이 없는 경우 AutosaveChatsLocation 값은 MyJabberChats 및 MyJabberFiles 폴더에 대한 경로를 결정합니다.
• AutosaveChatsLocation 매개 변수와 MyJabberFilesLocation 매개 변수에 값이 없는 경우 모든 채팅 및 파일이 기본 위치(Documents 폴더)에 저장됩니다.

## **pChatMeeting**

Windows용 Cisco Jabber에 적용됩니다.

영구 채팅방에 미팅 시작 옵션이 활성화되는지 여부를 정의합니다.

- true(기본값) 영구 채팅방에 있는 사용자에 대해 Webex Meetings 기능이 활성화됩니다. 사용자 에 미팅 시작 옵션이 표시됩니다.
- false 영구 채팅방에 있는 사용자에 대해 Webex Meetings 기능이 비활성화됩니다. 사용자에게 미팅 시작 옵션이 표시되지 않습니다.

예: <pChatMeeting>false</pChatMeeting>

## **pChatShare**

Windows용 Cisco Jabber에 적용됩니다.

영구 채팅방에서 화면 공유 기능이 활성화되는지 여부를 정의합니다.

- true(기본값) 영구 채팅방에 있는 사용자에게 화면 공유 기능이 활성화됩니다. 사용자에게 공유 화면 옵션이 표시됩니다.
- false 영구 채팅방에 있는 사용자에게 화면 공유 기능이 비활성화됩니다. 사용자에게 공유 화면 옵션이 표시되지 않습니다.

예: <pChatShare>false</pChatShare>

## **Persistent\_Chat\_Enabled**

Cisco Jabber 데스크톱 클라이언트에 적용됩니다.

클라이언트에서 영구 채팅 기능을 사용할 수 있는지 여부를 지정합니다.

- true 영구 채팅 인터페이스가 클라이언트에 표시됩니다.
- false(기본값) 구성 파일에 설정이 없는 경우 매개 변수가 기본값으로 설정됩니다.

예: <Persistent Chat Enabled>true</Persistent\_Chat\_Enabled>

## **Persistent\_Chat\_Mobile\_Enabled**

Cisco Jabber 모바일 클라이언트에 적용됩니다.

클라이언트에서 영구 채팅을 사용할 수 있는지 여부를 지정합니다.

필수 조건:

Cisco Unified Communications Manager Instant Messaging and Presence server 서버 버전이 11.5su5 이상 버전인 경우에만 이 값을 true로 설정할 수 있습니다.

- true 클라이언트에서 영구 채팅을 사용할 수 있습니다. 이 값은 설정할 수 있습니다.
- false(기본값) 클라이언트에서 영구 채팅을 사용할 수 없습니다.

예:<Persistent Chat Mobile Enabled>false</Persistent\_Chat\_Mobile\_Enabled>

## **PersistentChatTelephonyEnabled**

Windows용 Cisco Jabber에 적용됩니다.

사용자가 영구 채팅 대화 중일 때 통화 버튼을 사용할 수 있는지 여부를 지정합니다.

- true(기본값) 영구 채팅에서 통화 버튼을 활성화하여 사용자가 전화 통화를 시작할 수 있습니다.
- false 통화 버튼이 영구 채팅에 표시되지 않으므로 사용자가 전화회의를 시작할 수 없습니다.

예: <PersistentChatTelephonyEnabled>false</PersistentChatTelephonyEnabled>

#### **PersistIMNotifications**

Windows용 Cisco Jabber에 적용됩니다.

새 메시지의 IM 알림이 사라지지 않도록 사용자가 사라지게 할 때까지 화면에 유지합니다. 최신 알 림은 기존 알림 위에 쌓입니다.

- true 사용자가 메시지를 사라지게 할 때까지 메시지가 화면에 남겨둘 수 있습니다. 사용자는 알 림 아래에 있는 옵션 메뉴에서 영구 표시를 끌 수 있는 옵션이 있습니다.
- false(기본값) 사라지게 할 때까지 메시지가 화면에 남아 있지 않습니다. 메시지가 표시된 후 알 림이 없고, 작업 표시줄에 깜박이는 Jabber 아이콘만 있으면 사라지기 시작합니다.

#### **PrtCertificateName**

Cisco Jabber 데스크톱 클라이언트에 적용됩니다.

엔터프라이즈 신뢰 또는 신뢰할 수 있는 루트 인증 기관 인증서 저장소에서 공개 키가 있는 인증서 이름을 지정합니다. 인증서 공개 키는 Cisco Jabber 문제 보고서를 암호화하는 데 사용합니다. EnablePrtEncryption 매개 변수를 사용하여 이 매개 변수를 구성해야 합니다.

```
예:<PrtCertificateName>Certificate Name</PrtCertificateName>
```
### **PRTCertificateUrl**

Cisco Jabber 모바일 클라이언트에 적용됩니다.

신뢰할 수 있는 루트 인증서 저장소에서 공개 키를 사용하여 인증서에 대한 URL을 지정합니다. 클라 이언트는 공개 키를 다운로드하고 이 키를 사용하여 Cisco Jabber 문제 보고서를 암호화합니다. EnablePrtEncryption이 true이고 인증서가 다운로드되지 않은 경우 잘못된 URL 이나 네트워크 문제로 인해 Cisco Jabber는 PRT를 전송하지 않습니다.

예:<PRTCertificateUrl>*http://server\_name/path/Certificate\_Name*</PRTCertificateUrl>

## **PrtLogServerURL**

문제 보고서를 제출하기 위한 사용자 정의 스크립트를 지정합니다. 자세한 내용은 *Cisco Jabber*의 기 능 및 옵션 문서의 문제 보고 구성 섹션을 참조하십시오.

예:<PrtLogServerURL>http://server\_name:port/path/prt\_script.php</PrtLogServerURL>

## **RestoreChatOnLogin**

Cisco Jabber 데스크톱 클라이언트에 적용됩니다.

사용자가 처음 로그인할 때 옵션 창의 일반 탭에 있는 내 열린 대화 저장 확인란을 선택했는지 여부 를 지정합니다.

- true 사용자가 Cisco Jabber에 처음으로 로그인할 때 내 열린 대화 저장 확인란이 선택됩니다. 사 용자가 클라이언트에 로그인할 때마다 사용자가 로그아웃했을 때 열려 있었던 모든 개인 간 대 화를 Jabber가 복원합니다.
- false(기본값) 사용자가 Cisco Jabber에 처음으로 로그인할 때 내 열린 대화 저장 확인란을 선택 하지 않았습니다.

사용자는 언제든지 내 열린 대화 저장 확인란을 선택하거나 선택 취소하여 초기 설정을 무시할 수 있 습니다.

채팅 기록이 활성화되지 않은 경우 복원된 채팅 창이 비어 있습니다. 참고

Jabber 팀 메시징 모드는 항상 열려 있는 채팅을 기억합니다. 일반 탭에는 Jabber 팀 메시징 모드의 내 열린 대화 저장 확인란이 없습니다.

예: <RestoreChatOnLogin>false</RestoreChatOnLogin>

## **SaveLogToLocal**

Android용 Cisco Jabber에 적용됩니다.

사용자가 문제 보고서를 모바일 장치에 직접 저장할 수 있는지 여부를 결정합니다. 매개 변수가 *true* 로 설정된 경우에는 사용자에게 문제 보고서를 내보내는 두 가지 방법이 있습니다. 클라이언트가 보 고서를 빈 이메일에 첨부하도록 하거나 문제 보고서를 모바일 장치에 직접 저장하도록 합니다. 매개 변수가 *false*로 설정된 경우 사용자에게 이메일 옵션만 있습니다.

- true(기본값) 사용자가 모바일 장치에 문제 보고서를 저장할 수 있습니다.
- false 사용자가 모바일 장치에 문제 보고서를 저장할 수 없습니다.

<SaveLogToLocal>true</SaveLogToLocal

### **ScreenReaderShowErrors**

Windows용 Cisco Jabber에 적용됩니다.

스크린 리더가 실행 중인 경우 Jabber에서 팝업 창으로 정보 메시지를 표시합니다.

- true(기본값) 스크린 리더가 실행 중인 경우 클라이언트에 표시되는 메시지는 스크린 리더가 캡 처할 수 있도록 팝아웃 창으로 표시됩니다. 스크린 리더가 실행되고 있지 않은 경우에는 정보 메 시지가 정상적으로 표시됩니다.
- false 스크린 리더가 실행 중인 경우 팝업 창에 메시지가 표시되지 않습니다.

#### **ShowIconWhenMobile**

Cisco Jabber 모바일 클라이언트에 적용됩니다.

사용자가 모바일 장치를 사용하여 Jabber에 로그인할 때 모바일 아이콘이 표시되는지 여부를 지정합 니다. 모바일 아이콘은 사용자의 가용성 상태 옆에 표시됩니다.

모바일 상태 아이콘은 다른 위치 공유와 마찬가지로 데스크톱 클라이언트에서만 볼 수 있습니다. ShowIconWhenMobile이 활성화되고 사용자가 데스크톱과 모바일 클라이언트에 모두 로그인하면 데 스크톱 위치만 표시됩니다.

- On 모바일 아이콘이 표시됩니다. 또는 클라이언트에서 모바일 활성 시 아이콘 표시 옵션을 사 용할 수 없습니다.
- Off 모바일 아이콘이 표시되지 않습니다. 또는 클라이언트에서 모바일 활성 시 아이콘 표시 옵 션을 사용할 수 없습니다.
- Default\_on(기본값) 사용자가 클라이언트에서 모바일 활성 시 아이콘 표시 옵션을 활성화한 경 우에만 모바일 아이콘이 표시됩니다. 사용자가 클라이언트를 시작하면 기본적으로 모바일 활성 시 아이콘 표시 옵션이 활성화됩니다.
- Default\_off 사용자가 클라이언트에서 모바일 활성 시 아이콘 표시 옵션을 활성화한 경우에만 모바일 아이콘이 표시됩니다. 사용자가 클라이언트를 시작하면 기본적으로 모바일 활성 시 아 이콘 표시 옵션이 비활성화됩니다.
- 비어 있음 또는 값 없음 모바일 아이콘이 표시됩니다.

#### 예:

<ShowIconWhenMobile>Default\_on</ShowIconWhenMobile>

#### **ShowRecentsTab**

Windows용 Cisco Jabber에 적용됩니다.

Cisco Jabber 허브 창의 최근 통화 탭에서 사용자의 통화 기록을 표시하거나 숨길지 여부를 지정합니 다.

- true(기본값) 최근 통화 탭이 표시됩니다.
- false 최근 통화 탭이 표시되지 않습니다.

예: <ShowRecentsTab>false</ShowRecentsTab>

## **SingleLinePhoneLabel**

데스크톱 클라이언트용 Cisco Jabber에 적용

복수 회선 작업에서 사용자는 선택 목록에서 구성된 회선 중 하나를 선택합니다. 선택 목록에 각 회 선에 대한 디렉터리 번호 또는 레이블이 표시됩니다.

단일 회선만 있는 사용자의 경우 회선에 대한 번호 또는 레이블이 기본적으로 표시되는지 여부는 배 포 모드에 따라 달라집니다.

- 전화 전용 모드 및 연락처 포함 전화기 모드 단일 회선 번호 또는 레이블이 기본적으로 표시됩 니다.
- 전체 **UC** 모드 단일 회선의 번호나 레이블은 기본적으로 숨겨집니다.

새 SingleLinePhoneLabel 매개 변수를 사용하여 단일 회선 작업에 대한 기본 동작을 오버라이드할 수 있습니다. 허용되는 값은 다음과 같습니다.

- true 단일 회선의 번호 또는 레이블이 표시됩니다.
- false— 단일 회선의 번호 또는 레이블은 숨겨집니다.

예: <SingleLinePhoneLabel>true</SingleLinePhoneLabel>

#### **spell\_check\_enabled**

Windows용 Cisco Jabber에 적용됩니다.

클라이언트에서 맞춤법 검사가 활성화되는지 여부를 지정합니다. 맞춤법 검사는 자동 고침 기능을 지원하며 사용자가 제안 목록에서 올바른 단어를 선택 하고 사전에 해당 단어를 추가할 수 있습니다.

- true 맞춤법 검사가 활성화됩니다.
- false(기본값) 맞춤법 검사가 비활성화됩니다.

예:<spell\_check\_enabled>true</spell\_check\_enabled>

## **spell\_check\_language**

Windows용 Cisco Jabber에 적용됩니다.

기본 맞춤법 언어를 지정합니다. 클라이언트는 기본 맞춤법 검사 언어 집합을 사용합니다. 클라이언 트에서 사용할 기본 언어 사전을 정의할 수 있습니다.

대화 창에서 사용자는 채팅하는 각 사용자에 대해 다른 기본 언어를 선택할 수 있습니다.

예: <spell\_check\_language>1031</spell\_check\_language>는 독일어를 기본 맞춤법 검사 언어로 정의 합니다.

#### **StartCallsWithVideoOverCellular**

Cisco Jabber 모바일 클라이언트에 적용됩니다.

기본적으로 셀룰러 네트워크를 통한 Jabber 통화는 비디오 없이 시작됩니다. StartCallsWithVideoOverCellular 매개 변수를 사용하여 이를 제어할 수 있습니다. 허용되는 값은 다음 과 같습니다.

- true 셀룰러 네트워크를 통한 통화의 기본값을 "오디오 및 비디오 사용"으로 지정합니다.
- false(기본값) 셀룰러 네트워크를 통한 통화 기본값을 "오디오만 사용"으로 지정합니다.

예: <StartCallsWithVideoOverCellular>true</StartCallsWithVideoOverCellular>

## **STARTUP\_AUTHENTICATION\_REQUIRED**

모든 Cisco Jabber 클라이언트에 적용됩니다.

클라이언트에 빠른 로그인이 활성화되는지 여부를 지정합니다.

- false(기본값) 클라이언트에 대해 빠른 로그인이 활성화됩니다.
- true 클라이언트에 대해 빠른 로그인이 비활성화됩니다.

모바일 클라이언트에만 해당되는 필수 구성 요소는 다음과 같습니다.

- STARTUP\_AUTHENTICATION\_REQUIRED 매개 변수에는 CachePasswordMobile 매개 변수에 대한종속성이 있습니다. 빠른 로그인을 활성화하려면 STARTUP\_AUTHENTICATION\_REQUIRED 를 false로 설정하고 CachePasswordMobile을 true로 설정합니다.
- 릴리스 11.8 이전에서 CachePasswordMobile 매개 변수를 구성한 경우 릴리스 11.9에서 빠른 로그 인을 활성화하려면 STARTUP\_AUTHENTICATION\_REQUIRED 및 CachePasswordMobile 매개 변수를 모두 구성합니다.
- 릴리스 11.8 이전에 CachePasswordMobile 매개 변수를 구성하지 않은 경우에는 빠른 로그인을 활 성화하려면 STARTUP\_AUTHENTICATION\_REQUIRED 매개 변수만 구성할 수 있습니다.

```
이러한 매개 변수를 EMM(Enterprise Mobility Management)을 통해 구성할 수 있습니다.
```
#### 예:

<STARTUP\_AUTHENTICATION\_REQUIRED>false</STARTUP\_AUTHENTICATION\_REQUIRED>

### **SwapDisplayNameOrder**

모든 Cisco Jabber 클라이언트에 적용됩니다.

특정 로캘에 대해 **displayname** 디렉터리 필드가 비어 있거나 사용할 수 없는 경우, 사용자 자신의 표 시 이름 및 연락처의 표시 이름을 *Lastname, Firstname* 형식으로 변경할 수 있도록 지정합니다.

- true(기본값) 중국어(홍콩), 중국어(중국), 중국어(대만), 일본어, 한국어 등의 로캘에서는 사용 자 자신의 표시 이름 및 연락처의 표시 이름 형식은 *Lastname, Firstname* 형식입니다.
- false 사용자 자신의 표시 이름 및 연락처의 표시 이름은 *Firstname, Lastname* 형식으로 표시됩니 다.

예: <SwapDisplayNameOrder>false</SwapDisplayNameOrder>

#### **SystemIdleDuringCalls**

Windows용 Cisco Jabber에 적용됩니다.

사용자가 비활성 상태이고 Windows 컴퓨터에서 기능이 활성화된 경우 Cisco Jabber 통화 중에 화면 보호기 또는 컴퓨터 잠금 기능이 활성화되는지 여부를 지정합니다.

이 매개 변수는 화면이 이미 잠겨 있거나 화면 보호기가 이미 켜져 있는 경우 수신 통화에 대한 동작 을 제어하지 않습니다.

- true 통화 중에 화면 보호기를 활성화할 수 있습니다.
- false(기본값) 통화 중 또는 사용자가 새 수신 통화 알림을 받을 때 화면 보호기를 활성화할 수 없습니다. 통화가 종료되거나 새 수신 통화 알림이 수락 또는 거부되면 화면 보호기 또는 화면 잠금이 다시 활성화됩니다.

예: <SystemIdleDuringCalls>true</SystemIdleDuringCalls>

## **TelephonyOnlyDiscovery**

온프레미스 및 클라우드 배포 모드에서 작동하는 모든 Cisco Jabber 클라이언트에 적용됩니다.

환경이 전체 UC 모드에 대해 설정된 경우에도 일부 Cisco Jabber 클라이언트 사용자의 전화 전용 서 비스에 대한 액세스를 제한할 수 있습니다.

- True Cisco Jabber 사용자는 전화 서비스에만 액세스할 수 있습니다.
- False(기본값) Cisco Jabber 사용자는 사용자 환경에 구성된 모든 서비스에 액세스할 수 있습니 다.

예:

<TelephonyOnlyDiscovery>True</TelephonyOnlyDiscovery>

### **UnreadMessageDeleteAlert**

iPhone 및 iPad용 Cisco Jabber에 적용됩니다.

IM 푸시 알림을 활성화하면 사용자는 서버에서 발신된 읽지 않은 메시지에 대한 알림을 받을 수 있 습니다. 메시지 대기열이 너무 크거나 세션 중단이 너무 오래 지속될 때 알림이 표시될 수 있습니다.

UnreadMessageDeleteAlert 매개 변수를 사용하여 이러한 메시지를 제어할 수 있습니다. 허용되는 값 은 다음과 같습니다.

- true(기본값) 알림이 표시됩니다.
- false 알림이 표시되지 않습니다.

이 매개 변수는 이러한 알림을 표시하지 않습니다. 기본값 **true**는 알림을 표시합니다. 이 값을 **false** 로 설정하면 이러한 알림이 표시되지 않습니다.

예: <UnreadMessageDeleteAlert>false</UnreadMessageDeleteAlert>

#### **UpdateURL**

Cisco Jabber 데스크톱 클라이언트에 적용됩니다.

HTTP 서버의 자동 업데이트 XML 정의 파일에 대한 URL을 지정합니다. 클라이언트는 이 URL을 사 용하여 업데이트 XML 파일을 검색합니다. 자세한 내용은 *Cisco Jabber*의 기능 및 옵션 문서의 자동 업데이트 구성 섹션을 참조하십시오.

예: <UpdateURL>*http://http\_servername/UpdateURL\_file*</UpdateURL>

### **LdapAnonymousBinding**

온-프레미스 배포에 대 한 모든 Cisco Jabber 클라이언트에 적용 됩니다.

사용자 또는 서비스 계정 대신 익명 바인딩을 사용하여 LDAP 서버에 바인딩할 것인지 여부를 지정 합니다.

- true Cisco Jabber가 LDAP 서버에 연결할 때 자격 증명을 사용하지 않습니다. 사용자는 옵션 창 에서 디렉터리 서비스에 대한 자격 증명을 입력할 수 없습니다.
- false(기본값) Cisco Jabber가 LDAP 서버에 연결할 때 자격 증명을 사용합니다.

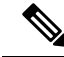

- 충돌하는 구성이 발생할 수 있으므로 다음 매개 변수 중 하나에 LdapAnonymousBinding 매개 변수를 사용하지 마십시오. 참고
	- LDAP\_UseCredentialsFrom
	- ConnectionUsername 및 ConnectionPassword

예: <LdapAnonymousBinding>true</LdapAnonymousBinding>

#### **UseSystemLanguage**

Windows용 Cisco Jabber 11.1(1) 이상에 적용됩니다.

클라이언트에 사용되는 언어를 지정합니다. 이 언어는 다음 프로세스를 사용하여 결정됩니다.

- **1.** 시스템에서 부트스트랩 파일을 확인합니다. LANGUAGE 매개 변수를 사용하여 부트스트랩 파일 에 언어가 지정된 경우에는 지정된 언어가 사용됩니다.
- **2.** 해당 언어가 부트스트랩 파일에 지정되지 않은 경우 시스템은 UseSystemLanguage 매개 변수를 확인합니다.
	- true 언어가 운영 체제와 동일한 값으로 설정됩니다.
	- false(기본값) 클라이언트는 사용자가 지정한 국가별 언어를 사용합니다. 국가별 언어는 제 어판 > 시간**,** 언어 및 지역 > 지역 및 언어 > 날짜**,** 시간 또는 숫자 형식 변경 > 형식 탭 > 형식 드롭다운에서 설정합니다.

예:<UseSystemLanguage>true</UseSystemLanguage>

해당 언어가 부트스트랩 파일에 지정되지 않고 UseSystemLanguage 매개 변수가 jabber-config.xml 파 일에 포함되어 있지 않으면 국가별 언어가 사용됩니다.

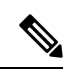

TFTP 서버의 jabber-config.xml 파일에 이 매개 변수를 지정하면 클라이언트가 다시 시작된 후에만 유 효하게 됩니다(파일 > 종료). 참고

## **UXModel**

데스크톱 클라이언트용 Cisco Jabber에 적용

모든 배포에서 Jabber의 기본값은 모던 디자인입니다. 하지만 온프레미스 및 Webex Messenger 배포 는 클래식 디자인도 지원합니다. Jabber 팀 메시지 모드에서는 모던 디자인만 지원합니다.

온프레미스 또는 Webex Messenger 배포가 클래식 디자인으로 시작되게 하려면 UXModel 매개변수 를 사용하십시오. 허용되는 값은 다음과 같습니다.

- 모던(기본값) Jabber는 모던 디자인으로 시작됩니다.
- 클래식 Jabber가 클래식 디자인으로 시작됩니다.

각 사용자는 Jabber에서 이 매개변수에 우선하는 개인 환경설정을 설정할 수 있습니다.

예: <UXModel>modern</UXModel>

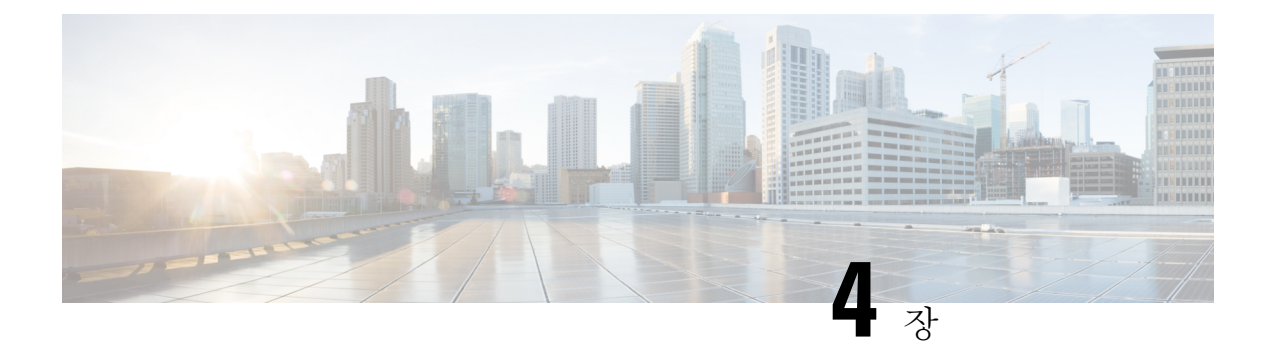

# 옵션

- [AdminConfiguredBot,](#page-47-0) 32 페이지
- [AllowUserCustomTabs,](#page-47-1) 32 페이지
- [BrowserEngineForCustomTab,](#page-47-2) 32 페이지
- [CalendarAutoRefreshTime,](#page-48-0) 33 페이지
- [CalendarIntegrationType,](#page-48-1) 33 페이지
- Callhistory Expire Days, 34 페이지
- [ConfMediaType,](#page-49-1) 34 페이지
- [ConfigRefetchInterval,](#page-49-2) 34 페이지
- [DisableClientConfigExchangeServer,](#page-50-0) 35 페이지
- [DockedWindowPosition,](#page-50-1) 35 페이지
- [DockedWindowVisible,](#page-50-2) 35 페이지
- [Disable\\_Meeting\\_SSO\\_Browser\\_Cache,](#page-51-0) 36 페이지
- [EnableBridgeConferencing,](#page-51-1) 36 페이지
- [EnableLoadAddressBook,](#page-51-2) 36 페이지
- [EnableCalendarIntegration,](#page-51-3) 36 페이지
- [EnableProximity,](#page-52-0) 37 페이지
- [EnableSaveChatHistoryToExchange,](#page-52-1) 37 페이지
- [EnableVoipSocket,](#page-52-2) 37 페이지
- [ExchangeAuthenticateWithSystemAccount,](#page-53-0) 38 페이지
- [ExchangeAutodiscoverDomain,](#page-53-1) 38 페이지
- [ExchangeDomain,](#page-54-0) 39 페이지
- [ExchangeModernAuthentication,](#page-55-0) 40 페이지
- Exchange UseCredentialsFrom, 40 페이지
- [ExternalExchangeServer,](#page-55-2) 40 페이지
- [HeadsetPreference,](#page-56-0) 41 페이지
- [InternalExchangeServer,](#page-56-1) 41 페이지
- Location Enabled, 41 페이지
- [LOCATION\\_MATCHING\\_MODE,](#page-57-0) 42 페이지
- [Location\\_Mode,](#page-57-1) 42 페이지
- [MacCalendarIntegrationType,](#page-57-2) 42 페이지
- Prefer BIB\_Recorder, 43 페이지
- [SaveChatHistoryToExchangeOperationMode,](#page-58-1) 43 페이지
- Set Status Away On Inactive, 44 페이지
- Set Status Away On Lock OS, 44 페이지
- Set Status Inactive Timeout, 44 페이지
- [ShowContactPictures,](#page-60-0) 45 페이지
- [ShowOfflineContacts,](#page-60-1) 45 페이지
- [ShowTabLabel,](#page-60-2) 45 페이지
- [StartCallWithVideo,](#page-60-3) 45 페이지
- Start Client On Start OS, 46 페이지
- [UseBridgeForConferenceCalls,](#page-61-1) 46 페이지
- [UserBridgeUriAdmin,](#page-62-0) 47 페이지

#### <span id="page-47-0"></span>**AdminConfiguredBot**

Cisco Jabber 데스크톱, iPhone 및 iPad 클라이언트에 적용됩니다.

```
회사 디렉터리의 봇에 할당된 Jabber ID를 사용하여 Jabber의 사용자 연락처 목록에 봇을 자동으로 추
가합니다. 그룹 _BotGroup이 사용자의 연락처 목록에 생성됩니다. 사용자는 연락처 목록에 봇을 수
동으로 추가할 수도 있습니다.
```
예:

<AdminConfiguredBot>bot1@example.com;bot2@example.com;bot3@example.com</AdminConfiguredBot>

#### <span id="page-47-1"></span>**AllowUserCustomTabs**

Cisco Jabber 데스크톱 및 모바일 클라이언트에 적용됩니다.

사용자가 클라이언트에 사용자 지정 포함 탭을 만들 수 있는지 여부를 지정합니다.

모바일 클라이언트의 경우에는 원하는 수 만큼 사용자 지정 탭을 추가할 수 있지만 클라이언트에는 10개의 사용자 지정 탭만 표시됩니다. 클라이언트에 10개의 사용자 정의 탭을 추가한 경우 사용자는 더 이상 사용자 정의 탭을 추가할 수 없습니다.

- true(기본값) 사용자 정의 탭을 만드는 메뉴 옵션이 클라이언트에 표시됩니다.
- false 사용자 정의 탭을 만드는 메뉴 옵션이 클라이언트에 표시되지 않습니다.

예: <AllowUserCustomTabs>false</AllowUserCustomTabs>

## <span id="page-47-2"></span>**BrowserEngineForCustomTab**

Windows용 Cisco Jabber에 적용됩니다.

Jabber는 사용자 정의 탭에 대한 기본 브라우저 엔진으로 Chrome을 사용합니다. 그러나 일부 배포에 서는 Chrome 엔진이 제대로 작동하지 않을 수 있습니다.

릴리스 12.6(2) 이상에서는 BrowserEngineForCustomTab을 사용하여 사용자 정의 탭에 대한 브라우저 엔진을 선택할 수 있습니다. 허용되는 값은 다음과 같습니다.

• Chrome(기본값) - Chrome을 사용자 정의 탭에 대한 브라우저 엔진으로 사용합니다.

• IE - IE를 사용자 정의 탭에 대한 브라우저 엔진으로 사용합니다.

예: <BrowserEngineForCustomTab>Chrome</BrowserEngineForCustomTab>

#### <span id="page-48-0"></span>**CalendarAutoRefreshTime**

데스크톱 클라이언트용 Cisco Jabber에 적용됩니다.

통합 일정을 새로 고친 후의 시간을 분 단위로 정의합니다. 기본값은 0이며, 이 값은 일정이 자동으로 새로 고쳐지지 않음을 의미합니다. 이 구성 키는 Google 일정 및 IBM Notes 일정 통합에 대해서만 작 동합니다.

Mac의 기본값은 5입니다. 즉, 5초마다 일정이 자동으로 새로 고쳐집니다. 이 구성 키는 Exchange 일 정 통합에 대해서만 작동합니다.

$$
\theta
$$

참고 새로 고침 빈도가 높으면 IBM Lotus Notes 서버의 성능에 영향을 미칠 수 있습니다.

예: <CalendarAutoRefreshTime>0</CalendarAutoRefreshTime>

## <span id="page-48-1"></span>**CalendarIntegrationType**

Windows용 Cisco Jabber에 적용됩니다.

이 매개 변수는 Meetings Enabled 매개 변수와 함께 작동합니다.

- 0 클라이언트 사용자 인터페이스의 미팅 탭에서 일정 통합을 비활성화합니다. 이 매개 변수를 비활성화하면 클라이언트의 미팅 탭이 비어 있지만 허브 창에는 미팅 탭이 남아 있습니다.
- 1 클라이언트 사용자 인터페이스의 미팅 탭에서 Microsoft Outlook 일정 통합을 활성화합니다.
- 2 클라이언트 사용자 인터페이스의 미팅 탭에서 IBM Lotus Notes 일정 통합을 활성화합니다.
- 3 클라이언트 사용자 인터페이스의 미팅 탭에서 Google 캘린더 통합을 활성화합니다.

변경 사항을 적용하기 위해 Cisco Jabber를 다시 시작합니다.

예: <CalendarIntegrationType>1</CalendarIntegrationType>

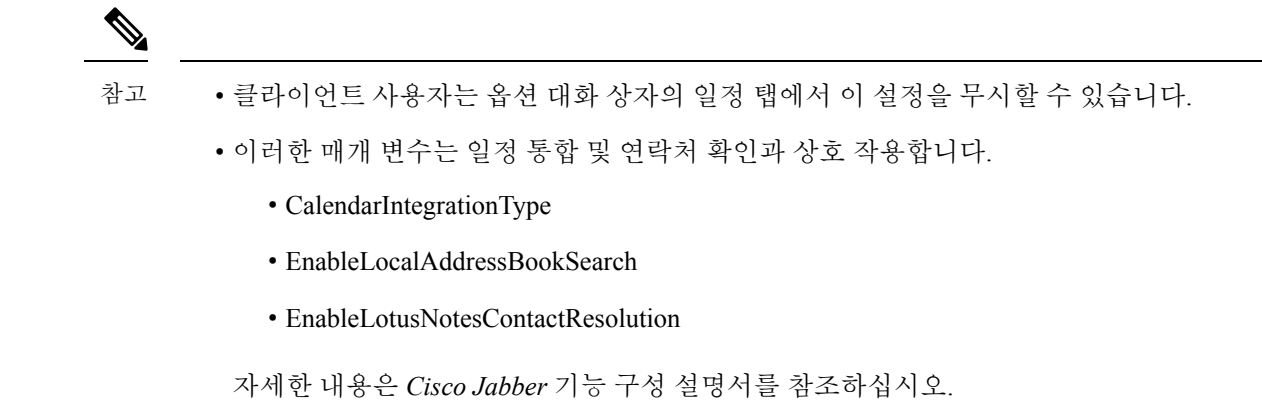

## <span id="page-49-0"></span>**Callhistory\_Expire\_Days**

모든 클라이언트에 적용됩니다.

통화 기록이 삭제되기까지 소요되는 일 수를 지정합니다. 저장된 최대 레코드 수는 250입니다.

값이 0 이거나 지정되지 않은 경우 통화 기록에는 최대 통화 레코드 수(250)가 저장됩니다.

예: <Callhistory Expire Days>2</Callhistory Expire Days>

통화 기록 항목이 카운트 250 또는 지정된 만료 날짜에 도달하면 가장 오래된 항목이 삭제됩니다.

## <span id="page-49-1"></span>**ConfMediaType**

모든 클라이언트에 적용됩니다.

Cisco Collaboration 회의실에서 미팅에 클라이언트를 연결하는 방법을 지정합니다. 예를 들어, 매개 변수를 WebExOnly로 설정하고 사용자가 미팅 탭이나 미팅 초대장에서 참가를 선택하는 경우에는 Cisco Webex를 사용하여 전화회의에 연결됩니다.

Cisco Collaboration 회의실에 대한 전화회의 초대장 유형을 지정합니다.

- BridgeOnly 참가 버튼을 누르면 SIP을 사용하여 전화회의에 참가합니다.
- WebExOnly 참가 버튼을 누르면 Cisco Webex를 사용하여 전화회의에 참가합니다.
- 정의되지 않았음 참가 버튼을 누르면 SIP을 사용하여 전화회의에 참가하고 링크를 누르면 Cisco Webex를 사용하여 전화회의에 참가합니다.

예: <ConfMediaType>WebExOnly</ConfMediaType>

## <span id="page-49-2"></span>**ConfigRefetchInterval**

모든 클라이언트용 Cisco Jabber에 적용됩니다.

Jabber가 서버에서 새 구성을 가져오는 간격을 시간 단위로 지정합니다. Jabber는 지정된 값의 전 또 는 후의 한 시간 내에 임의의 다시 가져오기 지점을 선택합니다. 예를 들어, 값이 5인 경우 Jabber는 4 ~ 6시간 사이에서 임의의 시간을 선택합니다. 최소값은 4입니다.

```
기본값은 8시간입니다.
```
예: <ConfigRefetchInterval>5</ConfigRefetchInterval>

## <span id="page-50-0"></span>**DisableClientConfigExchangeServer**

Windows용 Cisco Jabber 및 Mac용 Cisco Jabber에 적용합니다.

InternalExchangeServer 및 ExternalExchangeServer에 대한 클라이언트 설정을 비활성화하고, TFTP 서 버에서 InternalExchangeServer 및 ExternalExchangeServer를 사용하도록 강제합니다.

- true InternalExchangeServer 및 ExternalExchangeServer에 대한 클라이언트 설정을 비활성화합니 다.
- false(기본값) InternalExchangeServer 및 ExternalExchangeServer에 대한 클라이언트 설정을 활성 화합니다.

#### 예:

<DisableClientConfigExchangeServer>true</DisableClientConfigExchangeServer>

#### <span id="page-50-1"></span>**DockedWindowPosition**

Windows용 Cisco Jabber에 적용됩니다.

사용자의 화면에서 도킹된 창의 위치를 설정합니다.

- TopCenter(기본값) 도킹된 창의 위치는 화면의 상단 가운데에 있습니다.
- TopLeft 도킹된 창의 위치는 화면의 왼쪽 상단에 있습니다.
- TopRight 도킹된 창의 위치는 화면의 오른쪽 상단에 있습니다.

예: <DockedWindowPosition>TopLeft</DockedWindowPosition>

## <span id="page-50-2"></span>**DockedWindowVisible**

Windows용 Cisco Jabber에 적용됩니다.

클라이언트가 시작될 때 도킹된 창을 표시할지 여부를 지정합니다.

- true(기본값) 클라이언트가 시작되면 도킹된 창이 표시됩니다.
- false 클라이언트가 시작될 때 도킹된 창이 표시되지 않습니다.

```
예: <DockedWindowVisible>false</DockedWindowVisible>
```
#### <span id="page-51-0"></span>**Disable\_Meeting\_SSO\_Browser\_Cache**

Mac용 Cisco Jabber에 적용됩니다.

사용자가 미팅 SSO SessionTicket에 대해 브라우저 캐시를 활성화하거나 비활성화하도록 지정합니 다.

- true 브라우저 캐시가 비활성화됩니다.
- false(기본값) 브라우저 캐시가 활성화됩니다.

### <span id="page-51-1"></span>**EnableBridgeConferencing**

모든 Cisco Jabber 클라이언트에 적용됩니다.

클라이언트에서 내 전화회의 서비스 옵션을 사용할 수 있는지 여부를 지정합니다.

- true 전화회의 서비스 옵션이 클라이언트에 표시됩니다.
- false(기본값) 전화회의 서비스 옵션이 클라이언트에 표시되지 않습니다.

예: <EnableBridgeConferencing>true</EnableBridgeConferencing>

#### <span id="page-51-2"></span>**EnableLoadAddressBook**

Cisco Jabber 모바일 클라이언트에 적용됩니다.

전화기의 기본 연락처가 Cisco Jabber 연락처 목록에 로드되는지 여부를 지정합니다.

- true(기본값) 기본 연락처가 Cisco Jabber 연락처 목록에 로드됩니다.
- false 기본 연락처가 Cisco Jabber 연락처 목록에 로드되지 않습니다.

예: <EnableLoadAddressBook>true</EnableLoadAddressBook>

## <span id="page-51-3"></span>**EnableCalendarIntegration**

Cisco Jabber 모바일 클라이언트에 적용됩니다.

클라이언트에서 미팅 옵션을 사용할 수 있는지 여부를 나타냅니다.

- true 클라이언트에서 미팅 옵션을 사용할 수 있습니다. 사용자의 장치 캘린더에 있는 모든 이벤 트는 Jabber와 통합됩니다.
- false(기본값) 클라이언트에서 미팅 옵션을 사용할 수 없습니다.

예:

## <span id="page-52-0"></span>**EnableProximity**

Windows 및 Mac용 Cisco Jabber에 적용됩니다.

Jabber 클라이언트에서 프록시미티 활성화된 장치에 연결하고 화면을 무선으로 공유할 수 있습니다. 초음파 수신에 의해 프록시미티가 활성화됩니다. 초음파 오디오 캡처에는 48KHz 샘플 속도가 필요 합니다. 초음파 오디오 캡처를 작동하려면 마이크를 음소거 해제해야 합니다. 블루투스 헤드셋을 사 용하는 경우 장치 감지에 영향을 줄 수 있습니다.

지원되는 장치에는 Cisco MX, SX, DX, IX 및 Cisco Webex Room 시리즈 엔드포인트 등이 있습니다. 장치에 최대 연결 제한 사항이 있습니다. 연결이 꽉 차면 다른 사용자가 장치에서 연결을 끊을 때까 지 새 페어링 요청이 수락되지 않습니다.

- true(기본값) 사용자가 프록시미티 활성화 장치에 페어링할 수 있습니다.
- false 사용자가 프록시미티 활성화 장치에 페어링할 수 없습니다.

예: <EnableProximity>true</EnableProximity>

## <span id="page-52-1"></span>**EnableSaveChatHistoryToExchange**

Windows 및 Mac용 Cisco Jabber 온프레미스 및 Office 365 배포에 적용됩니다.

클라이언트가 사용자의 Microsoft Outlook 애플리케이션에서 Cisco Jabber Chats 폴더에 채팅 내역을 자동 저장할 수 있습니다.

- true 채팅 기록을 Outlook 폴더에 저장할 수 있습니다.
- false(기본값) 채팅 기록을 Outlook 폴더에 저장하지 않습니다.

예: <EnableSaveChatHistoryToExchange>true</EnableSaveChatHistoryToExchange>

#### <span id="page-52-2"></span>**EnableVoipSocket**

iPhone 및 iPad용 Cisco Jabber에 적용됩니다.

Jabber가 VoIP 소켓을 사용하여 Cisco Unified Communication Manager 서버와의 SIP 연결을 설정하는 지 여부를 지정합니다. Jabber가 비활성화된 경우에도 Jabber는 연결 유지 타이머 매개 변수를 새로 고쳐 Cisco Unified Communication Manager 서버를 다시 등록하여 VoIP 소켓을 통해 SIP을 등록합니 다.

APN(Apple 푸시 알림)을 사용하는 경우 Jabber 사용자는 Jabber 앱이 비활성화된 경우에도 항상 Jabber 에서 전화를 받습니다. APN을 사용하지 않는 경우에는 이 매개 변수를 true로 설정하여 Jabber 사용자 가 자신의 앱이 비활성 상태인 경우에만 전화를 받을 수 있도록 합니다.

Jabber는 iOS에서 TCP 연결이 시간 초과될 때까지 Cisco UC Manager 장치 페이지에 등록됩니다.

**37**

**Cisco Jabber 12.8**용 매개 변수 참조 설명서

• false - VoIP 소켓 및 연결 유지 타이머가 비활성화됩니다. APN이 활성화된 경우에만 이 값을 false 로 설정하는 것이 좋습니다. 그렇지 않고 이 매개 변수를 false로 설정하면 Cisco Unified Communication Manager와의 SIP 연결이 잠시 후 종료되고(운영 체제에 의해 제어됨) Jabber가 비 활성화됩니다.

매개 변수 값이 변경되면 Cisco Jabber에서 자동으로 사용자를 로그아웃시킵니다.

예: <EnableVoipSocket>true</EnableVoipSocket>

## <span id="page-53-0"></span>**ExchangeAuthenticateWithSystemAccount**

Windows용 Cisco Jabber에 적용됩니다.

Microsoft Exchange 서버에 대한 인증 방법입니다. 채팅 기록을 Microsoft Outlook 폴더에 저장하려면 이 매개 변수를 사용하여 클라이언트에서 로그인한 사용자의 운영 체제 계정 세부 정보를 사용하여 Exchange 서버를 인증할 수 있습니다. 이 인증 방법은 Windows NT LAN Manager(NTLM) 보안 프로 토콜을 사용합니다.

- true(기본값) 클라이언트는 사용자의 운영 체제 계정 세부 정보를 사용하여 Exchange 서버를 인 증합니다.
- false 클라이언트가 사용자의 운영 체제 계정 세부 정보를 사용하여 Exchange 서버를 인증하지 않습니다. 대신 사용자가 옵션 대화 상자의 **Outlook** 탭에서 자격 증명을 입력해야 합니다.

ExchangeModernAuthentication이 활성화된 경우 Jabber는 ExchangeAuthenticateWithSystemAccount를 무시합니다.

예: <ExchangeAuthenticateWithSystemAccount>false</ExchangeAuthenticateWithSystemAccount>

#### <span id="page-53-1"></span>**ExchangeAutodiscoverDomain**

Windows 및 Mac용 Cisco Jabber 온프레미스 배포에 적용됩니다.

클라이언트가 Exchange 서버를 검색하는 데 사용하는 도메인을 지정합니다. 이는 Exchange 서버의 도메인이 사용자 자격 증명의 도메인과 다를 때 사용됩니다.

Exchange 서버를 검색할 도메인으로 매개 변수의 값을 정의합니다. 클라이언트는 도메인을 사용하여 다음 웹 주소 중 하나에서 Exchange 서버를 검색합니다.

https://<domain>/autodiscover/autodiscover.svc

https://autodiscover.<domain>/ autodiscover/autodiscover.svc

ExchangeModernAuthentication이 활성화된 경우 Jabber는 ExchangeAutodiscoverDomain을 무시합니다.

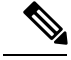

Jabber는 다음 순서로 Microsoft Exchange 서버 검색 매개 변수에 대한 우선 순위를 부여합니다. 참고

- **1.** EmailAsExchangeDiscoverDomain
- **2.** ExchangeAutodiscoverDomain
- **3.** ExchangeDomain

예: <ExchangeAutodiscoverDomain>*domain*</ExchangeAutodiscoverDomain>

## <span id="page-54-0"></span>**ExchangeDomain**

Cisco Jabber 데스크톱 클라이언트에 적용됩니다.

Microsoft Exchange 서버의 도메인을 지정합니다. 이 매개 변수는 다음 예에 표시된 대로 Exchange\_UseCredentialsFrom 매개 변수를 사용하여 작동합니다.

- Exchange\_UseCredentialsFrom = CUCM(사용자 이름이 username@domain.com 형식으로 되어 있 는 경우)
- ExchangeDomain = otherdomain.com
- 이 경우 username@otherdomain.com은 Exchange 서버를 인증하는 데 사용됩니다.

다음 시나리오에서 이 매개 변수를 사용합니다.

- Exchange 서버와 Cisco Unified Communications Manager에 대해 서로 다른 도메인이 있는 경우
- Cisco Unified Communications Manager가 10.5 이전 릴리스이고 Office 365로 인증하려는 경우 10.5 이전 Cisco Unified Communications Manager에서는 자격 증명에 도메인이 포함되지 않지만, Office 365를 사용하여 인증하려면 도메인이 필요합니다. 이 매개 변수를 사용하여 Exchange 서버에 대 한 도메인을 설정합니다.

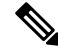

Windows용 Cisco Jabber의 경우 ExchangeAuthenticateWithSystemAccount 매개 변수가 true로 설정된 경우에는이 매개 변수가 영향을 주지 않습니다. 참고

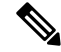

- Jabber는 다음 순서로 Microsoft Exchange 서버 검색 매개 변수에 대한 우선 순위를 부여합니다. 참고
	- **1.** EmailAsExchangeDiscoverDomain
	- **2.** ExchangeAutodiscoverDomain
	- **3.** ExchangeDomain

#### <span id="page-55-0"></span>**ExchangeModernAuthentication**

Cisco Jabber 데스크톱 클라이언트에 적용됩니다.

Jabber가 최신 인증을 사용하여 Exchange 서버를 인증하는지 여부를 결정합니다.

Office 365 자동 검색 및 최신 인증을 사용하여 Office 365 배포에서 Exchange 서비스를 활성화하려면 키를 true로 설정합니다.

ExchangeModernAuthentication이 활성화되면 Jabber는 매개 변수 ExchangeAuthenticateWithSystemAccount, ExchangeAutodiscoverDomain, InternalExchangeServer, ExternalExchangeServer를 무시합니다.

- true 최신 인증이 활성화됩니다.
- false(기본값) 최신 인증이 비활성화됩니다.

<ExchangeModernAuthentication>*true*</ExchangeModernAuthentication

## <span id="page-55-1"></span>**Exchange\_UseCredentialsFrom**

Cisco Jabber 데스크톱 클라이언트에 적용됩니다.

Office 365 배포에 사용할 수 없습니다.

Microsoft Exchange 서버에 대한 인증 방법입니다. 채팅 기록을 Microsoft Outlook 폴더에 저장하려면 사용자에 대한 다음 인증자 인수 자격 증명 중 하나를 사용하여 Exchange 자격 증명을 동기화합니다.

- CUP Exchange에 IM and Presence Service 자격 증명을 사용합니다.
- CUCM Exchange에 Cisco Unified Communications Manager 자격 증명을 사용합니다.
- WEBEX Exchange에 Cisco Webex 자격 증명을 사용합니다.

예: <Exchange UseCredentialsFrom>CUCM</Exchange UseCredentialsFrom>.

#### <span id="page-55-2"></span>**ExternalExchangeServer**

Cisco Jabber 데스크톱 클라이언트에 적용됩니다.

Exchange 서버 주소를 지정합니다. 클라이언트는 채팅 기록을 Outlook 폴더에 저장할 때이 서버를 사 용합니다.

ExchangeModernAuthentication이 활성화된 경우 Jabber는 ExchangeAuthenticateWithSystemAccount를 무시합니다.

예: <ExternalExchangeServer>external exchange server</ExternalExchangeServer>

#### <span id="page-56-0"></span>**HeadsetPreference**

Windows 및 Mac용 Cisco Jabber에 적용됩니다.

Cisco Jabber에서 장치 우선 순위 목록의 맨 위 또는 맨 아래에 새 오디오 장치를 추가할지 여부를 지 정합니다. 장치 우선 순위 목록은 고급 오디오 설정에 있습니다.

- PreferNewDevice(기본값) Cisco Jabber가 새 오디오 장치를 목록의 맨 위에 추가하고이를 선호 장치로 만듭니다.
- PreferOldDevice Cisco Jabber는 구성된 선호 장치를 변경하지 않고 새 오디오 장치를 목록 맨 아 래에 추가합니다.

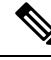

참고 이 매개 변수는 더 이상 사용되지 않는 HeadsetPreferenceOnVDI 매개 변수를 대체합니다.

#### 예**:**

<HeadsetPreference>PreferOldDevice</HeadsetPreference>

## <span id="page-56-1"></span>**InternalExchangeServer**

Cisco Jabber 데스크톱 클라이언트에 적용됩니다.

서버 주소를 지정하는 방법입니다. 채팅 기록을 Outlook 폴더에 저장하려면 내부 Exchange 서버를 수 동으로 정의합니다.

ExchangeModernAuthentication가 활성화된 경우 Jabber는 InternalExchangeServer를 무시합니다.

예: <InternalExchangeServer>Internal\_exchange\_server</InternalExchangeServer>

## <span id="page-56-2"></span>**Location\_Enabled**

Cisco Jabber 데스크톱 클라이언트에 적용됩니다.

Windows용 Cisco Jabber에 적용됩니다.

위치 탭이 Jabber 설정에 표시되는지 여부를 지정합니다. 위치 탭은 위치 관련 설정에 사용됩니다.

- true(기본값) 위치 탭이 클라이언트에 표시됩니다.
- false 위치 탭이 클라이언트에 표시되지 않습니다.

예: <Location Enabled>false</Location Enabled>

## <span id="page-57-0"></span>**LOCATION\_MATCHING\_MODE**

Cisco Jabber 데스크톱 클라이언트에 적용됩니다.

Windows용 Cisco Jabber에 적용됩니다.

클라이언트가 위치 기능에 대한 현재 네트워크 위치를 감지하는 방법을 결정합니다.

- MacAddressOnly(기본값) 클라이언트에서 네트워크 기본 게이트웨이의 Mac 주소를 사용합니 다.
- MacAddressWithSubnet 클라이언트는 기본 게이트웨이의 고유한 서브넷 주소와 Mac 주소 쌍을 사용합니다.

예: <LOCATION\_MATCHING\_MODE>MacAddressWithSubnet</LOCATION\_MATCHING\_MODE>

## <span id="page-57-1"></span>**Location\_Mode**

Cisco Jabber 데스크톱 클라이언트에 적용됩니다.

Windows용 Cisco Jabber에 적용됩니다.

위치 기능 활성화 여부와 새 위치 감지 시 사용자에게 알릴지 여부를 지정합니다.

- ENABLED(기본값) 위치 기능을 켭니다. 새 위치를 감지하면 사용자에게 알림이 표시됩니다.
- DISABLED 위치 기능을 끕니다. 새 위치를 감지해도 사용자에게 알림이 표시되지 않습니다.
- ENABLEDNOPROMPT 위치 기능을 켭니다. 새 위치를 감지해도 사용자에게 알림이 표시되지 않습니다.

예: <Location\_Mode>DISABLED</Location\_Mode>

## <span id="page-57-2"></span>**MacCalendarIntegrationType**

Mac용 Cisco Jabber에 적용됩니다.

이 매개 변수는 Meetings\_Enabled 매개 변수와 함께 작동하여 Jabber와 통합할 일정 유형을 지정합니 다.

- 0 클라이언트의 미팅 탭에서 일정 통합을 비활성화합니다. 이 매개 변수를 비활성화하면 미팅 탭이 클라이언트에 남아 있지만 비어 있습니다.
- 1 (기본값) 클라이언트의 미팅 탭에서 Microsoft Outlook 일정 통합을 활성화합니다.
- 2 클라이언트의 미팅 탭에서 Mac 일정 통합을 활성화합니다.
- 3 클라이언트의 미팅 탭에서 Google 일정 통합을 활성화합니다.

예: <MacCalendarIntegrationType>2</MacCalendarIntegrationType>

#### <span id="page-58-0"></span>**Prefer\_BIB\_Recorder**

Cisco Jabber 데스크톱 클라이언트에 적용됩니다.

Unified Communications Manager 릴리스 12.5(1) 이상을 배포하는 경우 Jabber는 Jabber의 빌트인 브리 지(BiB)를 사용하여 통합 CM의 주문형 녹음을 지원할 수 있습니다. 기본적으로 사용자가 통화를 녹 음하는 외부 브리지가 설정된 전화회의 통화에 참가하는 경우 Jabber는 녹음을 위해 해당 외부 브리 지를 사용합니다.

일부 조직에서는 규정 준수를 위해 Jabber BiB를 사용하는 모든 녹음을 선호할 수 있습니다. Prefer\_BIB\_Recorder 매개 변수를 사용하여 Jabber BIB에서 녹음을 시행할 수 있습니다. 허용되는 값 은 다음과 같습니다.

- true 모든 통화에 Jabber BiB 레코더를 사용합니다.
- false(기본값) 외부 브리지를 사용할 수 있는 경우 여기에서 녹음합니다.

예: <Prefer BIB Recorder>true</Prefer BIB Recorder>

## <span id="page-58-1"></span>**SaveChatHistoryToExchangeOperationMode**

Cisco Jabber 데스크톱 클라이언트에 적용됩니다.

EnableSaveChatHistoryToExchange 매개 변수를 대체합니다.

사용자의 Microsoft Outlook 애플리케이션에서 사용자가 Cisco Jabber Chats 폴더에 채팅 내역을 저장 할 수 있는지 여부를 지정합니다.

- DisabledByPolicy(기본값)— 사용자가 Microsoft Outlook에 채팅 기록을 저장할 수 없습니다. 채팅 세션을 **Microsoft Outlook**의 **"Cisco Jabber Chats"** 폴더에 저장 옵션이 클라이언트에 표시되지 않습니다.
- EnabledByPolicy—채팅이 Microsoft Outlook에 저장됩니다. 채팅 세션을 **Microsoft Outlook**의 **"Cisco Jabber Chats"** 폴더에 저장 옵션이 클라이언트에 표시되지만 사용자가 액세스할 수 없습 니다.

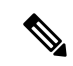

- 이 옵션을 사용하면 클라이언트가 Exchange Server로 인증하도록 인증을 참고 설정해야 합니다. SSO(Single Sign-On)를 사용하거나 자격 증명을 동기화 하여 인증하도록 선택할 수 있습니다. 자세한 내용은 *Cisco Jabber*용 온프 레미스 배포를 참조하십시오.
- DisabledByDefault—사용자가 Microsoft Outlook에 채팅을 저장할 수 있습니다. 채팅 세션을 **Microsoft Outlook**의 **"Cisco Jabber Chats"** 폴더에 저장 옵션이 클라이언트에서 선택 취소되었 지만 사용자가 변경할 수 있습니다.
- EnabledByDefault—사용자가 Microsoft Outlook에 채팅을 저장할 수 있습니다. 채팅 세션을 **Microsoft Outlook**의 **"Cisco Jabber Chats"** 폴더에 저장 옵션이 클라이언트에서 선택되었지만 사용자가 변경할 수 있습니다.
- OnPremOnlyByPolicy Jabber가 회사 네트워크에 있는 경우에만 채팅을 Microsoft Outlook에 저장 합니다. Jabber는 MRA를 통해 Outlook에 채팅을 저장하지 않습니다. 채팅 세션을 **Microsoft Outlook**의 **"Cisco Jabber Chats"** 폴더에 저장 옵션이 옵션 메뉴의 Outlook 탭에 표시되지만 회색 으로 표시되어 사용자가 변경할 수 없습니다.
- OnPremOnlyByDefault Jabber가 회사 네트워크에 있는 경우에만 사용자가 채팅을 Microsoft Outlook에 저장하는 옵션을 사용할 수 있습니다. Jabber는 MRA를 통해 Outlook에 채팅을 저장하 지 않습니다. 채팅 세션을 **Microsoft Outlook**의 **"Cisco Jabber Chats"** 폴더에 저장 옵션이 옵션 메뉴의 Outlook 탭에서 선택되었지만 사용자가 변경할 수 있습니다.

#### 예:

<SaveChatHistoryToExchangeOperationMode>EnabledByDefault</SaveChatHistoryToExchangeOperationMode>

#### <span id="page-59-0"></span>**Set\_Status\_Away\_On\_Inactive**

Windows용 Cisco Jabber에 적용됩니다.

사용자가 비활성 상태일 때 가용성 상태가 자리 비움으로 변경되는지 여부를 지정합니다.

- true(기본값) 사용자가 비활성 상태인 경우 가용성 상태가 자리 비움으로 변경됩니다.
- false 사용자가 비활성 상태인 경우 가용성 상태가 자리 비움으로 변경되지 않습니다.

예: <Set Status Away On Inactive>false</Set Status Away On Inactive>

#### <span id="page-59-1"></span>**Set\_Status\_Away\_On\_Lock\_OS**

Windows용 Cisco Jabber에 적용됩니다.

사용자가 운영 체제를 잠글 때 가용성 상태가 자리 비움으로 변경되는지 여부를 지정합니다.

- true(기본값) 사용자가 운영 체제를 잠글 때 가용성 상태가 자리 비움으로 변경됩니다.
- false 사용자가 운영 체제를 잠글 때 가용성 상태가 자리 비움으로 변경되지 않습니다.

예: <Set Status Away On Lock OS>false</Set Status Away On Lock OS>

## <span id="page-59-2"></span>**Set\_Status\_Inactive\_Timeout**

Cisco Jabber 데스크톱 클라이언트에 적용됩니다.

사용자가 비활성 상태인 경우 가용성 상태가 자리 비움으로 변경되기까지 걸리는 시간(분)을 설정합 니다.

```
기본값은 15입니다.
```
예: <Set Status\_Inactive\_Timeout>10</Set\_Status\_Inactive\_Timeout>

## <span id="page-60-0"></span>**ShowContactPictures**

Cisco Jabber Windows 클라이언트에 적용됩니다.

연락처 사진이 연락처 목록에 표시되는지 여부를 지정합니다.

- true(기본값) 연락처 사진이 연락처 목록에 표시됩니다.
- false 연락처 사진이 연락처 목록에 표시되지 않습니다.

예: <ShowContactPictures>false</ShowContactPictures>

#### <span id="page-60-1"></span>**ShowOfflineContacts**

Windows용 Cisco Jabber 및 모바일 클라이언트에만 적용됩니다.

오프라인 연락처를 연락처 목록에 표시할지 여부를 지정합니다.

- true(기본값) 오프라인 연락처가 연락처 목록에 표시됩니다.
- false 오프라인 연락처가 연락처 목록에 표시되지 않습니다.

예: <ShowOfflineContacts>false</ShowOfflineContacts>

#### <span id="page-60-2"></span>**ShowTabLabel**

Cisco Jabber 데스크톱 클라이언트에 적용됩니다.

기본적으로 릴리스 12.6에서는 클라이언트가 허브 창에 탭 레이블을 표시하지 않았습니다. 사용자는 기본 설정에 따라 탭 레이블을 활성화할 수 있습니다.

탭 표시에 대한 기본 동작을 변경하려면 ShowTabLabel 매개 변수를 사용합니다. 허용되는 값은 다음 과 같습니다.

- true 클라이언트가 탭 레이블을 표시합니다.
- false (기본값) 클라이언트가 탭 레이블을 표시하지 않습니다.

예: <ShowTabLabel>true</ShowTabLabel>

#### <span id="page-60-3"></span>**StartCallWithVideo**

모든 Cisco Jabber 클라이언트에 적용됩니다.

사용자가 전화를 걸 때 통화가 시작되는 방식을 지정합니다. 통화는 오디오 전용 또는 오디오 및 비 디오로 시작할 수 있습니다.

- true(기본값) 통화는 항상 오디오 및 비디오로 시작합니다.
- false 통화는 항상 오디오 전용으로 시작됩니다.

예: <StartCallWithVideo>false</StartCallWithVideo>

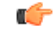

서버 설정은 클라이언트 구성 파일의 이 매개 변수보다 우선합니다. 그러나 사용자가 클라이언트 사 용자 인터페이스에서 기본 옵션을 변경하면 이 설정이 서버 구성과 클라이언트 구성에 모두 우선합 니다. 중요

Cisco Unified Communications Manager 릴리스 9.x 이상인 경우

- **1. Cisco Unified CM** 관리 인터페이스를 엽니다.
- **2.** 시스템 > 엔터프라이즈 매개 변수를 선택합니다.
- **3.** 비디오 통화 시작 안 함 매개 변수의 값을 설정한 다음 저장을 선택합니다.

## <span id="page-61-0"></span>**Start\_Client\_On\_Start\_OS**

Windows용 Cisco Jabber 및 Android용 Cisco Jabber에 적용됩니다.

운영 체제가 시작될 때 클라이언트가 자동으로 시작하는지 여부를 지정합니다.

- true 클라이언트가 자동으로 시작됩니다.
- false(기본값) 클라이언트가 자동으로 시작되지 않습니다.

이 매개 변수에 설정된 값과 상관 없이, Android용 Jabber에서 **Cisco Jabber** 시작 UI 설정을 사용할 수 있습니다.

예:<Start Client On Start OS>true</Start\_Client\_On\_Start\_OS>

#### <span id="page-61-1"></span>**UseBridgeForConferenceCalls**

모든 클라이언트에 적용됩니다.

사용자가 전화회의 브리지를 사용하여 전화를 걸 수 있는지 여부를 지정합니다.

- true(기본값) 사용자에게 내 전화회의 서비스 사용이 활성화되어 있음을 표시됩니다.
- false 사용자에게 내 전화회의 서비스 사용이 비활성화되어 있음을 표시합니다.

예: <UseBridgeForConferenceCalls>false</UseBridgeForConferenceCalls>

## <span id="page-62-0"></span>**UserBridgeUriAdmin**

모든 클라이언트에 적용됩니다.

클라이언트의전화회의서비스에대한패턴을지정합니다.예를들어,패턴이%%uid%%@example.com 으로 설정되어 있고 사용자 Adam McKenzie의 사용자 ID가 amckenzie인 경우 전화회의 서비스는 자 동으로 amckenzie@example.com으로 설정됩니다. 이 매개 변수는 EnableBridgeConferencing과 함께 사용됩니다.

예:<UserBridgeUriAdmin>%%uid%%@example.com</UserBridgeUriAdmin>

**UserBridgeUriAdmin**

옵션

 $\mathbf I$ 

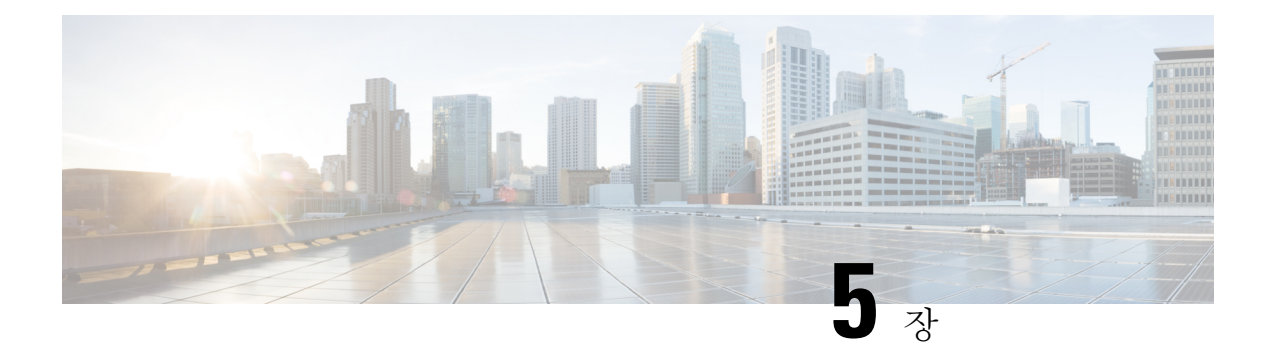

# 전화기

- [CcmcipServer1,](#page-64-0) 49 페이지
- CemeipServer2, 50 페이지
- [CtiServer1,](#page-65-1) 50 페이지
- [CtiServer2,](#page-65-2) 50 페이지
- [E911EdgeLocationWhiteList,](#page-65-3) 50 페이지
- [E911NotificationURL,](#page-66-0) 51 페이지
- [EnableCallPark,](#page-66-1) 51 페이지
- [EnableDSCPPacketMarking,](#page-66-2) 51 페이지
- [EnableE911EdgeLocationPolicy,](#page-67-0) 52 페이지
- [EnableE911OnPremLocationPolicy,](#page-67-1) 52 페이지
- [EnableNGEPolicy](#page-67-2), 52 페이지
- [LocalAuthenticationWithBiometrics,](#page-68-0) 53 페이지
- [MakeCallHotKey,](#page-68-1) 53 페이지
- [Meeting\\_Server\\_Address,](#page-69-0) 54 페이지
- Meeting Server Address Backup, 54 페이지
- Meeting Server Address Backup2, 54 페이지
- [TftpServer1,](#page-69-3) 54 페이지
- [TftpServer2,](#page-70-0) 55 페이지
- [useCUCMGroupForCti,](#page-70-1) 55 페이지
- [UseSIPforMobiles,](#page-70-2) 55 페이지

## <span id="page-64-0"></span>**CcmcipServer1**

모든 Cisco Jabber 클라이언트에 적용됩니다.

기본 CCMCIP 서버의 주소를 지정합니다.

- 다음의 경우 이 매개 변수는 필수입니다.
	- CCMCIP 서버의 주소가 TFTP 서버 주소와 동일하지 않은 경우에만.

CCMCIP 서버의 주소가 TFTP 서버 주소와 동일한 경우 클라이언트는 TFTP 서버 주소를 사용하 여 CCMCIP 서버에 연결할 수 있습니다.

• Cisco Unified Communications Manager 릴리스 8을 사용하는 배포의 경우.

Cisco Unified Communications Manager 릴리스 9 이상 버전을 사용하여 배포할 때 클라이언트는 cisco-uds SRV 레코드를 프로비저닝할 경우 CCMCIP 서버를 검색할 수 있습니다.

Cisco Unified Communications Manager *9.x* 이전 릴리스 - Cisco Extension Mobility을 활성화하는 경우, CCMCIP에 사용되는 Cisco Unified Communications Manager 노드에서 Cisco Extension Mobility 서 비스를활성화해야합니다.Cisco Extension Mobility에대한자세한내용은Cisco UnifiedCommunications Manager 릴리스의 기능 및 서비스 설명서를 참조하십시오. 예: <CcmcipServer1>*server\_address*</CcmcipServer1>

### <span id="page-65-0"></span>**CcmcipServer2**

모든 Cisco Jabber 클라이언트에 적용됩니다.

보조 CCMCIP 서버의 주소를 지정합니다.

예: <CcmcipServer2>*server\_address*</CcmcipServer2>

## <span id="page-65-1"></span>**CtiServer1**

모든 Cisco Jabber 클라이언트에 적용됩니다.

기본 CTI 서버의 주소를 지정합니다.

사용자가 사무실 전화기 장치를 가지고 있는 경우 클라이언트 구성에서 CTI 서버 주소를 지정해야 합니다.

예: <CtiServer1>server\_address</CtiServer1>

#### <span id="page-65-3"></span><span id="page-65-2"></span>**CtiServer2**

모든 Cisco Jabber 클라이언트에 적용됩니다.

보조 CTI 서버의 주소를 지정합니다.

예: <CtiServer2>*server\_address*</CtiServer2>

## **E911EdgeLocationWhiteList**

모든 Cisco Jabber 클라이언트에 적용됩니다.

세미콜론으로 구분된 최대 30개의 SSID(Service Set ID)의 화이트 리스트를 지정합니다.

E911EdgeLocationPolicy 매개 변수가 true로 설정된 경우에는 이 매개 변수를 구성해야 합니다. 그런 다음 클라이언트는 모바일 및 Remote Access용 Expressway 네트워크를 통해 회사 네트워크에 연결하 는 사용자를 모니터링합니다.

```
예:
```
<EnableE911EdgeLocationPolicy>true</EnableE911EdgeLocationPolicy> <E911EdgeLocationWhiteList>SSID1;SSID2 </E911EdgeLocationWhiteList>

## <span id="page-66-0"></span>**E911NotificationURL**

모든 Cisco Jabber 클라이언트에 적용됩니다.

이 기능은 전체 UC 모드 또는 전화 전용 모드에서 사용할 수 있습니다. IM 전용 모드 배포에는 사용 할 수 없습니다.

필수 구성 요소: telephony\_enabled 매개 변수를 true로 설정해야 합니다.

Jabber에 로그인할 때마다 사용자에게 사용자 지정 면책 조항 메시지 또는 알림을 표시합니다. 전화 통신 기능을 활성화하려면 먼저 수락해야 합니다. 이 프롬프트를 통해 사용자는 면책 조항이나 알림 을 승인할 수있습니다.

이 매개 변수의 값을 알림 메시지를 호스팅하는 유효한 HTML 웹 페이지 URL로 설정합니다.

예:

**<E911NotificationURL>***http://www.example.com/e911.html***</E911NotificationURL>**

회사 네트워크 외부에서 작동하는 모든 Jabber 클라이언트에 대해 웹 페이지가 올바르게 렌더링되도 록 하려면 E911NotificationURL 매개 변수에서 스크립트 및 링크 태그를 지원하지 않으므로 웹 페이 지는 정적 HTML 페이지여야 합니다.

#### <span id="page-66-1"></span>**EnableCallPark**

Cisco Jabber 모바일 클라이언트에 적용됩니다.

클라이언트에서 통화 대기 기능을 사용할 수 있는지 여부를 지정합니다. 통화 대기 기능에 액세스하 려면 통화 창에서 추가 옵션을 선택합니다.

- true(기본값) 통화 대기가 활성화됩니다.
- false 통화 대기가 비활성화됩니다. 추가 버튼 아래에 통화 대기 옵션이 없습니다.

예: <EnableCallPark>false</EnableCallPark>

### <span id="page-66-2"></span>**EnableDSCPPacketMarking**

Mac용 Cisco Jabber 및 모바일 클라이언트용 Cisco Jabber에 적용됩니다.

DSCP 표시가 패킷에 적용되는지 여부를 나타냅니다.

- true(기본값) DSCP 표시가 활성화되고 클라이언트의 확인란이 표시되지 않습니다.
- false DSCP 표시가 패킷에 대해 생성되지 않으며 클라이언트의 확인란이 표시되지 않습니다.

예: <EnableDSCPPacketMarking>false<EnableDSCPPacketMarking>

## <span id="page-67-0"></span>**EnableE911EdgeLocationPolicy**

모든 Cisco Jabber 클라이언트에 적용됩니다.

사용자가 모바일 및 Remote Access용 Expressway를 통해 회사 네트워크에 연결하는 경우 클라이언트 가 무선 위치 모니터링 서비스를 사용하도록 지정합니다.

• true - Cisco Jabber에서 무선 위치를 모니터링합니다.

SSID(Service Set ID)를 사용하여 E911EdgeLocationWhiteList 매개 변수도 구성해야 합니다. 최대 30개의 SSID를 세미콜론으로 구분하여 목록을 구성할 수 있습니다.

• false(기본값) - Cisco Jabber가 무선 위치를 모니터링하지 않습니다.

예:

```
<EnableE911EdgeLocationPolicy>true</EnableE911EdgeLocationPolicy>
<E911EdgeLocationWhiteList>SSID1;SSID2</E911EdgeLocationWhiteList>
```
## <span id="page-67-1"></span>**EnableE911OnPremLocationPolicy**

모든 Cisco Jabber 클라이언트에 적용됩니다.

클라이언트가 온프레미스 배포에서 무선 위치 모니터링 서비스를 사용하도록 지정합니다.

- true Cisco Jabber에서 무선 위치를 모니터링합니다.
- false(기본값) Cisco Jabber가 무선 위치를 모니터링하지 않습니다.

예:

<EnableE911OnPremLocationPolicy>true</EnableE911OnPremLocationPolicy>

## <span id="page-67-2"></span>**EnableNGEPolicy**

모든 Cisco Jabber 클라이언트에 적용됩니다.

미디어가 차세대 암호화 정책(예: AES256-GCM)으로 암호화 되는지 여부를 지정합니다.

이 매개 변수는 다음 4가지 값 중 하나로 구성할 수 있습니다.

- eNever 미디어가 차세대 암호화 정책으로 암호화되지 않습니다.
- eOnPremOnly(기본값) 온프레미스 네트워크에서 차세대 암호화 정책을 사용하여 미디어가 암 호화됩니다.
- eEdgeOnly 미디어가 Expressway 네트워크의 차세대 암호화 정책으로 암호화됩니다.
- eAlways 항상 차세대 암호화 정책을 사용하여 미디어를 암호화합니다.
- 예: <EnableNGEPolicy>eOnPremOnly</EnableNGEPolicy>

#### <span id="page-68-0"></span>**LocalAuthenticationWithBiometrics**

Cisco Jabber 모바일 클라이언트에 적용됩니다.

Cisco Jabber가 사용자 장치에서 지문 또는 얼굴 인식으로 인증을 사용하여 Jabber에 로그인할지 여부 를 지정합니다.

- 이 매개 변수는 다음 값을 사용하여 구성할 수 있습니다.
	- AdminEnabled Cisco Jabber가 사용자에게 지문 또는 얼굴 인식를 사용하여 인증하라는 메시지 를 표시합니다. 사용자는 생체 인증을 사용하여 Cisco Jabber에 로그인하거나 로그인할 때마다 해당 자격 증명을 입력해야 합니다.
	- UserDecision(기본값) Cisco Jabber가 사용자에게 지문 또는 얼굴 인식으로 인증지문 또는 얼굴 인식를사용하여인증할것인지묻는메시지를표시합니다.사용자는생체인증을사용하여Cisco Jabber에 로그인할 것인지 여부를 결정할 수 있습니다.
	- AdminDisabled Cisco Jabber가 지문 또는 얼굴 인식으로 인증을 사용하지 않습니다. 사용자에게 메시지가 표시되지 않습니다.

인증이 실패하면 Cisco Jabber에서 사용자에게 로그인할 때마다 자격 증명을 입력하라는 메시지를 표 시합니다.

예: <LocalAuthenticationWithBiometrics>AdminDisabled</LocalAuthenticationWithBiometrics>

## <span id="page-68-1"></span>**MakeCallHotKey**

Windows용 Cisco Jabber에 적용됩니다.

클라이언트에서 키보드 바로 가기를 정의하는 키 조합을 지정합니다. 이 바로 가기를 사용하면 사용 자가 다른 애플리케이션에서 텍스트를 복사하여 클라이언트에 붙여넣을 수 있습니다. 키 조합을 구 성하면 다른 애플리케이션에서 해당 키보드 바로 가기를 사용한 작업을 덮어씁니다.

- true(기본값) CTRL+SHIFT+J는 클릭투콜(click-to-call)을 수행하는 키보드 바로 가기로 활성화 됩니다.
- false 키보드 바로 가기가 비활성화됩니다.

• 키보드 바로 가기를 지정합니다. 예를 들어 MakeCallHotKey=CTRL+SHIFT+R과 같이 다른 키보 드 바로 가기를 이 매개 변수의 값으로 지정합니다. 사용자 정의 키보드 바로 가기는 CTRL 및 [SHIFT 또는 ALT(둘 모두는 아님)] + a 문자 또는 CTRL + a 문자를 사용할 수 있습니다.

예: <MakeCallHotKey>false</MakeCallHotKey>

## <span id="page-69-0"></span>**Meeting\_Server\_Address**

Cisco Jabber 데스크톱 클라이언트에 적용됩니다.

사용자에 대한 기본 Cisco Webex Meetings 사이트 URL을 지정합니다.

Windows용 Cisco Jabber 클라이언트는 옵션 창에서 사용자의 호스트 계정으로 미팅 사이트를 채웁니 다. Mac용 Cisco Jabber 클라이언트는 기본 설정 > 미팅 창의 사용자 호스트 계정에서 미팅 사이트를 채웁니다. 미팅 사이트에 자격 증명이 필요한 경우 사용자는 자신의 자격 증명을 입력하여 호스트 계 정을 설정하고 자신의 Webex Meetings에 액세스할 수 있습니다.

```
Ú
```
잘못된 미팅 사이트를 지정하는 경우 사용자는 클라이언트 사용자 인터페이스에서 미팅 사이트를 추가하거나 편집할 수 없습니다. 중요

예: <Meeting\_Server\_Address>*Meeting\_Site\_URL*</Meeting\_Server\_Address>

## <span id="page-69-2"></span><span id="page-69-1"></span>**Meeting\_Server\_Address\_Backup**

모든 Cisco Jabber 클라이언트에 적용됩니다.

사용자에 대한 보조 Cisco Webex Meetings 사이트 URL을 지정합니다.

예: <Meeting Server Address Backup>*meeting site URL*</Meeting Server Address Backup>

#### <span id="page-69-3"></span>**Meeting\_Server\_Address\_Backup2**

모든 Cisco Jabber 클라이언트에 적용됩니다.

사용자에 대한 3차 Cisco Webex Meetings 사이트 URL을 지정합니다.

예: <Meeting\_Server\_Address2>*meeting\_site\_URL*</Meeting\_Server\_Address2>

#### **TftpServer1**

모든 Cisco Jabber 클라이언트에 적용됩니다.

장치 구성 파일이 상주하는 기본 Cisco Unified Communications Manager TFTP 서비스의 주소를 지정 합니다. 다음 중 하나를 값으로 설정합니다.

- 호스트 이름(호스트 이름)
- IP 주소(*123.45.254.1*)
- FQDN(*hostname.domain.com*)

다음과 같은 경우에만 클라이언트 구성에서 이 매개 변수를 설정해야 합니다.

- 전화 모드에서 클라이언트를 배포합니다.
- 장치 구성에 대한 TFTP 서버 주소는 클라이언트 구성에 대한 TFTP 서버 주소와 다릅니다. 설치하는 동안 클라이언트 구성 파일이 상주하는 TFTP 서버의 주소는 TFTP 같은 인수로 설정해 야 합니다.

예: <TftpServer1>*hostname*</TftpServer1>

### <span id="page-70-0"></span>**TftpServer2**

모든 Cisco Jabber 클라이언트에 적용됩니다.

보조 Cisco Unified Communications Manager TFTP 서비스의 주소를 지정합니다.

예: <TftpServer2>*hostname*</TftpServer2>

## <span id="page-70-1"></span>**useCUCMGroupForCti**

Cisco Jabber 데스크톱 클라이언트에 적용됩니다.

Cisco Unified Communications Manager 그룹이 CTI 서버에 대한 로드 밸런싱을 처리할지 여부를 지정 합니다. 다음 값 중 하나를 설정합니다.

- true Cisco Unified Communications Manager 그룹이 CTI 로드 밸런싱을 처리합니다. 이 값은 전화 기 모드 배포에서만 설정해야 합니다. 전체 UC 모드에서는 프레즌스 서버가 CTI 로드 밸런싱을 자동으로 처리합니다.
- false(기본값) Cisco Unified Communications Manager 그룹이 CTI 로드 밸런싱을 처리하지 않습 니다.

예: <useCUCMGroupForCti>true</useCUCMGroupForCti>

#### <span id="page-70-2"></span>**UseSIPforMobiles**

Cisco Jabber 모바일 클라이언트에 적용됩니다.

동일한 도메인에 있는 경우에도 SIP URI가 항상 표시되도록 지정합니다.

• true - 동일한 도메인에 대해서도 항상 SIP URI를 표시합니다.

I

• false(기본값) - 동일한 도메인에 대한 도메인 이름을 표시하고 다른 도메인에 대한 SIP URI를 표 시합니다.
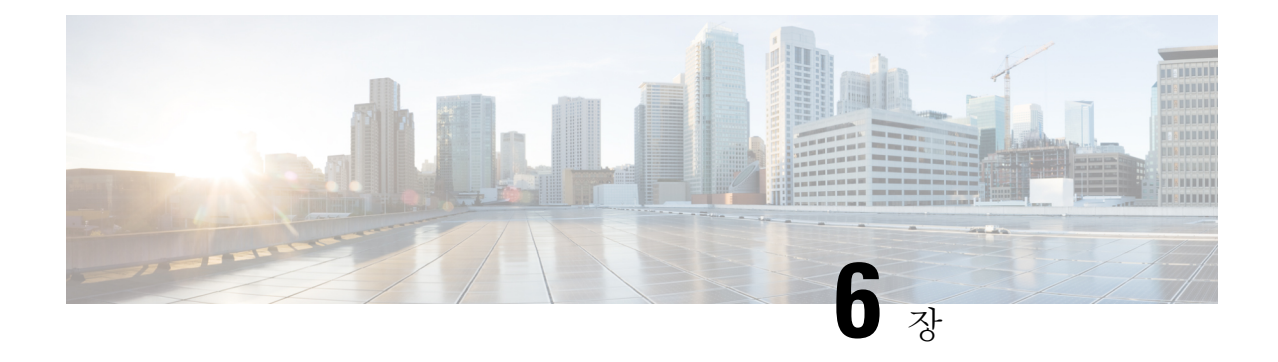

# 온프레미스 정책

- [DisableMFTForConversationTypes,](#page-72-0) 57 페이지
- Disallowed File Transfer Types, 57 페이지
- [File\\_Transfer\\_Enabled,](#page-73-0) 58 페이지
- [H264HighProfileEnable,](#page-73-1) 58 페이지
- [PreferredFT,](#page-73-2) 58 페이지
- [Screen\\_Capture\\_Enabled,](#page-73-3) 58 페이지
- [ShowScreenCaptureButton](#page-74-0), 59 페이지

## <span id="page-72-0"></span>**DisableMFTForConversationTypes**

Cisco Jabber 데스크톱 클라이언트에 적용됩니다.

사용자에 대해 관리되는 파일 전송 옵션을 사용할 수 있는 경우 DisableMFTForConversationTypes 매 개 변수를 사용하여 대화 유형에 대한 관리되는 파일 전송 옵션을 비활성화합니다.

- P2P 피어 투 피어 대화에 관리되는 파일 전송이 비활성화됩니다.
- GroupChat 그룹 채팅에 대해 관리되는 파일 전송이 비활성화됩니다.
- PersistentChat 영구 채팅방에 대해 관리되는 파일 전송이 비활성화됩니다.

세미콜론을 사용하여 여러 대화 유형(예: P2P;GroupChat;PersistentChat)을 구분합니다.

예: <DisableMFTForConversationTypes>P2P;PersistentChat</DisableMFTForConversationTypes>

## <span id="page-72-1"></span>**Disallowed\_File\_Transfer\_Types**

모든 Cisco Jabber 클라이언트에 적용됩니다.

사용자가 특정 파일 형식을 전송하지 못하도록 제한합니다. 파일 확장명을 값으로 설정해야 합니다  $(d|: {\rm exe}).$ 

세미콜론을 사용하여 여러 파일 확장명(예: .exe, msi, rar, zip)을 구분합니다.

예: <Disallowed File Transfer Types>.exe;.msi</Disallowed File Transfer Types>

### <span id="page-73-0"></span>**File\_Transfer\_Enabled**

모든 Cisco Jabber 클라이언트에 적용됩니다.

사용자가 Cisco Jabber 클라이언트를 사용하여 파일을 서로 전송할 수 있는지 여부를 지정합니다.

- true(기본값) 사용자가 파일을 서로 전송할 수 있습니다.
- false 사용자가 파일을 서로 전송할 수 없습니다.

예: <File Transfer Enabled>false</File Transfer Enabled>

#### <span id="page-73-1"></span>**H264HighProfileEnable**

Windows 및 Mac용 Cisco Jabber에 적용됩니다.

이 매개 변수를 사용하여 H.264 높음 프로파일을 사용할 수 있습니다.

- false(기본값) H.264는 Jabber와 함께 기본 프로파일을 사용합니다.
- true H.264는 Jabber와 함께 높음 프로파일을 사용합니다.

예: <H264HighProfileEnable>true</H264HighProfileEnable>

## <span id="page-73-2"></span>**PreferredFT**

모든 Cisco Jabber 클라이언트에 적용됩니다.

Cisco Unified Communications Manager IM & Presence 서버가 관리되는 파일 전송 및 피어**-**투**-**피어 파 일 전송을 모두 제공하는 경우 이 매개 변수는 Cisco Jabber 클라이언트에서 파일을 전송할 때 선호하 는 방법을 지정합니다.

- MFT 파일이 관리되는 파일 전송 옵션을 사용하여 전송됩니다.
- P2P 파일이 피어-투-피어 파일 전송을 사용하여 전송됩니다.

매개 변수가 정의되지 않은 경우 클라이언트는 Cisco Unified Communications Manager IM andPresence 노드를 확인하고, 관리되는 파일 전송을 사용할 수 있는 경우 클라이언트에서 이 옵션을 사용합니다. 그렇지 않으면 피어-투-피어 파일 전송 기능을 사용합니다.

```
예: <PreferredFT>P2P</PreferredFT>
```
### <span id="page-73-3"></span>**Screen\_Capture\_Enabled**

Cisco Jabber 데스크톱 클라이언트에 적용됩니다.

사용자가 화면 캡처를 사용할 수 있는지 여부를 지정합니다.

- true(기본값) 사용자가 화면을 캡처할 수 있습니다.
- false 사용자가 화면을 캡처할 수 없습니다.

예: <Screen\_Capture\_Enabled>false</Screen\_Capture\_Enabled>

## <span id="page-74-0"></span>**ShowScreenCaptureButton**

Cisco Jabber 데스크톱 클라이언트에 적용됩니다.

화면 캡처 버튼이 활성화되는지 여부를 지정합니다.

- true(기본값) 화면 캡처 버튼이 활성화됩니다.
- false 화면 캡처 버튼이 비활성화됩니다.

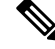

참고 이 매개 변수를 비활성화하면 Windows에서 화면 캡처 버튼이 숨겨지고 Mac의 경우 비활성화됩니다.

예: <ShowScreenCaptureButton>false</ShowScreenCaptureButton>

**ShowScreenCaptureButton**

I

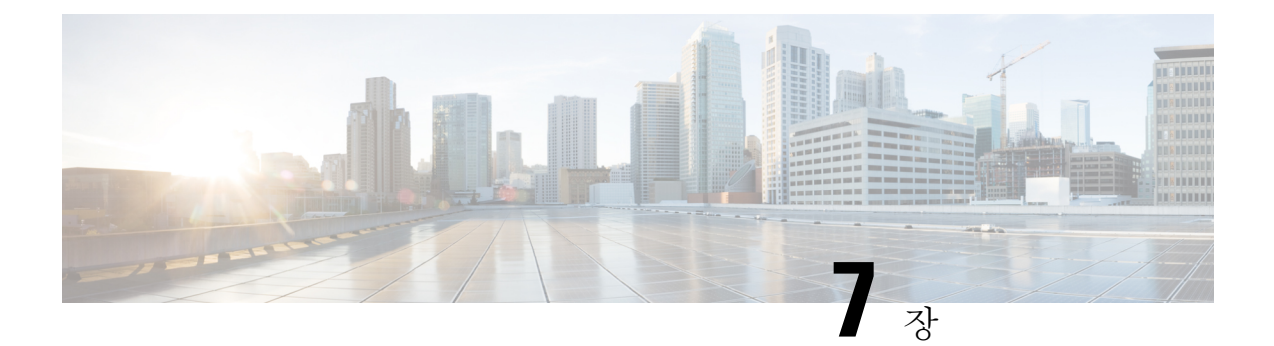

# 공통 정책

- [AddContactProtocolRateLimit,](#page-78-0) 63 페이지
- [AddContactProtocolTimeLimit,](#page-79-0) 64 페이지
- [AlertOnAvailableEnabled,](#page-79-1) 64 페이지
- [BlockAccessoriesManagerPlugins,](#page-79-2) 64 페이지
- [CiscoTelProtocolCrossLaunchBackNotificationEnabled,](#page-79-3) 64 페이지
- [CiscoTelProtocolCrossLaunchBackSchema,](#page-80-0) 65 페이지
- [ClickToCallProtocolPermissionEnabled,](#page-80-1) 65 페이지
- [ClickToCallWithEditProtocolPermissionEnabled,](#page-80-2) 65 페이지
- [CommonCriteriaEndCallTimeout,](#page-81-0) 66 페이지
- [CTIWindowBehaviour,](#page-81-1) 66 페이지
- [DeskPhoneModeWindowBehavior,](#page-81-2) 66 페이지
- [DetailedLogDurationDesktop,](#page-81-3) 66 페이지
- [DetailedLogDurationMobile,](#page-82-0) 67 페이지
- Disable MultiDevice Message , 67 페이지
- Disallow File Transfer On Mobile, 67 페이지
- [EnableAccessoriesManager,](#page-83-0) 68 페이지
- [EnableADLockPrevention,](#page-83-1) 68 페이지
- [EnableBFCPVideoDesktopShare,](#page-83-2) 68 페이지
- [EnableCallPickup,](#page-84-0) 69 페이지
- [EnableCiscoChatProtocol,](#page-84-1) 69 페이지
- [EnableCiscoIMGroupProtocol,](#page-84-2) 69 페이지
- [EnableCiscoIMProtocol,](#page-84-3) 69 페이지
- [EnableCiscoTelConfProtocol,](#page-85-0) 70 페이지
- [EnableCiscoTelProtocol,](#page-85-1) 70 페이지
- [EnableClickToCallProtocol,](#page-85-2) 70 페이지
- [EnableConvertNumberToURI,](#page-85-3) 70 페이지
- [EnableForensicsContactData,](#page-86-0) 71 페이지
- [EnableGroupCallPickup,](#page-86-1) 71 페이지
- [EnableHuntGroup,](#page-86-2) 71 페이지
- [EnableIMProtocol,](#page-86-3) 71 페이지
- [EnableLocalAddressBookSearch,](#page-87-0) 72 페이지
- [EnableLotusNotesContactResolution,](#page-87-1) 72 페이지
- [EnableLotusNotesCLibrarySupport,](#page-88-0) 73 페이지
- [EnableMediaStatistics,](#page-88-1) 73 페이지
- [EnableOtherGroupPickup,](#page-88-2) 73 페이지
- [EnableP2PDesktopShare,](#page-89-0) 74 페이지
- [EnableProfileProtocol,](#page-89-1) 74 페이지
- [EnablePromoteMobile,](#page-89-2) 74 페이지
- [EnableProvisionProtocol,](#page-90-0) 75 페이지
- [EnableSaveChatToFile,](#page-90-1) 75 페이지
- [EnableShareProtocol,](#page-90-2) 75 페이지
- [EnableSingleNumberReach,](#page-91-0) 76 페이지
- [EnableSIPProtocol,](#page-91-1) 76 페이지
- [EnableSIPURIDialling,](#page-91-2) 76 페이지
- [EnableStatusProtocol,](#page-92-0) 77 페이지
- [EnableTelephonyProtocolRateLimit,](#page-92-1) 77 페이지
- [EnableTelProtocol,](#page-92-2) 77 페이지
- EnableTelProtocolPopupWindow / [CiscoTelProtocolPermissionEnabled,](#page-92-3) 77 페이지
- [EnableVideo,](#page-93-0) 78 페이지
- [EnableVoicePush,](#page-93-1) 78 페이지
- [EnableXMPPProtocol,](#page-93-2) 78 페이지
- [ForceC2XDirectoryResolution,](#page-94-0) 79 페이지
- [ForceDevicePin](#page-94-1), 79 페이지
- [ForceFontSmoothing,](#page-94-2) 79 페이지
- [ForwardVoicemail,](#page-95-0) 80 페이지
- [InitialPhoneSelection,](#page-95-1) 80 페이지
- [InstantMessageLabels,](#page-95-2) 80 페이지
- [LegacyOAuthLogout,](#page-96-0) 81 페이지
- [LogWritingDesktop,](#page-96-1) 81 페이지
- [LogWritingMobile,](#page-97-0) 82 페이지
- [MuteAudioByDefault,](#page-97-1) 82 페이지
- Meetings Enabled, 83 페이지
- [PreferP2PDesktopShare,](#page-98-1) 83 페이지
- [PresenceProtocolRateLimit,](#page-98-2) 83 페이지
- [PresenceProtocolTimeLimit,](#page-99-0) 84 페이지
- [PreventDeclineOnHuntCall,](#page-99-1) 84 페이지
- [PrintIMEnabled,](#page-99-2) 84 페이지
- [ProfileProtocolRateLimit,](#page-99-3) 84 페이지
- [ProfileProtocolTimeLimit,](#page-100-0) 85 페이지
- [ProvisionProtocolRateLimit,](#page-100-1) 85 페이지
- [ProvisionProtocolTimeLimit,](#page-100-2) 85 페이지
- [ProvisionProtocolTimeLimit,](#page-100-3) 85 페이지
- Push Notification Enabled, 85 페이지
- Recent Chats Enabled, 86 페이지
- [RemoteDestinationEditingWithMultipleDevices,](#page-101-1) 86 페이지
- [Rememberlist,](#page-101-2) 86 페이지
- [ScreenShareAuditMessages,](#page-102-0) 87 페이지
- [selfcareURL,](#page-102-1) 87 페이지
- [SelfMuteTone,](#page-102-2) 87 페이지
- [ServiceDiscoveryExcludedServices,](#page-103-0) 88 페이지
- [ServicesDomainSsoEmailPrompt,](#page-103-1) 88 페이지
- [SharePortRangeSize,](#page-103-2) 88 페이지
- [SharePortRangeStart,](#page-104-0) 89 페이지
- [ShareProtocolRateLimit,](#page-104-1) 89 페이지
- [ShareProtocolTimeLimit,](#page-104-2) 89 페이지
- [ShowSelfCarePortal,](#page-105-0) 90 페이지
- [SoftPhoneModeWindowBehavior,](#page-105-1) 90 페이지
- SSO Enabled, 90 페이지
- [TelemetryEnabled,](#page-105-3) 90 페이지
- [TelemetryEnabledOverCellularData,](#page-106-0) 91 페이지
- [TelemetryCustomerID,](#page-106-1) 91 페이지
- [TelephonyProtocolRateLimit,](#page-106-2) 91 페이지
- [TelephonyProtocolTimeLimit,](#page-107-0) 92 페이지
- Telephony Enabled, 92 페이지
- [UserDefinedRemoteDestinations,](#page-107-2) 92 페이지
- Voicemail Enabled, 93 페이지
- [VoiceServicesDomain,](#page-108-1) 93 페이지
- [WhitelistBot,](#page-108-2) 93 페이지

#### <span id="page-78-0"></span>**AddContactProtocolRateLimit**

Synergy 장치의 Android용 Cisco Jabber에 적용됩니다.

연락처 목록에 대한 URL을 사용하여 연락처를 추가한 후 사용자가 동시에 실행할 수 있는 횟수를 지 정합니다. 연락처 추가 체계는 URL(예: contact=username@cisco.com)을 사용하여 사용자의 연락처 목 록에 연락처를 추가하는 데 사용할 수 있습니다. 예를 들어 AddContactProtocolRateLimit가 3이고 AddContactProtocolTimeLimit가 15초인 경우 사용자는 15초 마다 Cisco Jabber에서 연락처 추가 체계 를 3회 교차 실행할 수 있습니다.

1에서 100 사이의 값을 설정할 수 있습니다. 기본값은 3입니다.

예: <AddContactProtocolRateLimit>10</AddContactProtocolRateLimit>

#### <span id="page-79-0"></span>**AddContactProtocolTimeLimit**

Synergy 장치의 Android용 Cisco Jabber에 적용됩니다.

연락처 목록에 대한 URL을 사용하여 연락처를 추가한 후 사용자가 동시에 실행할 수 있는 시간을 지 정합니다. 이 값은 1 ~ 300초 사이로 설정할 수 있습니다. 기본값은 15초입니다.

예: <AddContactProtocolTimeLimit>10</AddContactProtocolTimeLimit>

## <span id="page-79-1"></span>**AlertOnAvailableEnabled**

Cisco Jabber 데스크톱 클라이언트에 적용됩니다.

사용자가 가용성 감시 목록에 연락처를 추가할 수 있습니다.

- true(기본값) 사용자가 가용성 감시 목록에 연락처를 추가할 수 있습니다.
- false 사용자가 가용성 감시 목록에 연락처를 추가할 수 없습니다.

예: <AlertOnAvailableEnabled>false</AlertOnAvailableEnabled>

### <span id="page-79-2"></span>**BlockAccessoriesManagerPlugins**

Cisco Jabber 데스크톱 클라이언트에 적용됩니다.

Jabra 또는 Logitech과 같은 타사 공급업체의 특정 액세서리 관리자 플러그인을 비활성화합니다. 플러 그인 DLL 파일의 이름을 값으로 설정해야 합니다. 여러 개의 값을 구분하려면 쉼표를 사용하십시오.

Microsoft Windows의 경우:

```
<BlockAccessoriesManagerPlugins> JabraJabberPlugin.dll,lucpcisco.dll
</BlockAccessoriesManagerPlugins>
```
## <span id="page-79-3"></span>**CiscoTelProtocolCrossLaunchBackNotificationEnabled**

Cisco Jabber 모바일 클라이언트에 적용됩니다.

통화가 종료되거나 Jabber에 유지될 때 다른 애플리케이션에 반환할지 여부를 사용자에 게 묻는 대화 상자 표시 여부를 지정합니다.

- true(기본값) 대화 상자가 표시됩니다.
- false 대화 상자가 표시 되지 않습니다.

예:

<CiscoTelProtocolCrossLaunchBackNotificationEnabled>false</CiscoTelProtocolCrossLaunchBackNotificationEnabled>

#### <span id="page-80-0"></span>**CiscoTelProtocolCrossLaunchBackSchema**

Cisco Jabber 모바일 클라이언트에 적용됩니다.

사용자는 URL에서 원래 앱으로 다시 실행하는 데 사용되는 매개 변수를 지정할 수 있습니다. CrossLaunchBackSchema는 허용되는 앱 스키마 중에서 다시 교차 실행될 수 있는 화이트 리스트입니 다. 각 스키마에 추가 매개 변수를 지정하여 앱에서 추가 매개 변수를 통해 교차 실행하도록 허용할 수 있습니다. 시작된 스키마에 대해 특정 매개 변수를 설정할 수 있습니다. 예를 들어, http의 경우 웹 사이트 "www.cisco.com"을 설정할 수 있습니다. 스키마 및 추가 매개 변수를 지정한 후에는 세미콜론 을 사용하여 추가하려는 추가 스키마를 지정합니다.

- none(기본값) 목록이 없습니다.
- *schema\_names* 허용되는 애플리케이션 유형의 세미콜론으로 구분된 목록입니다.

```
예: <CiscoTelProtocolCrossLaunchBackSchema>AppSchema1://parameter1;
AppSchema2</CiscoTelProtocolCrossLaunchBackSchema>
```
## <span id="page-80-1"></span>**ClickToCallProtocolPermissionEnabled**

Windows용 Cisco Jabber에 적용됩니다.

대화 상자가 활성화되었는지 여부를 지정합니다. 사용자가 Cisco Jabber를 사용하여 전화를 걸 것인 지 확인하는 정보를 제공합니다. clicktocall: uri 링크를 클릭합니다.

- true(기본값) 대화 상자를 사용할 수 있으며, 사용자는 Cisco Jabber를 사용하여 전화를 걸 것인 지 확인하는 메시지를 표시합니다.
- false 대화 상자가 비활성화되며, 먼저 확인을 요청하지 않고 통화가 이루어집니다.

예: <ClickToCallProtocolPermissionEnabled>false</ClickToCallProtocolPermissionEnabled>

### <span id="page-80-2"></span>**ClickToCallWithEditProtocolPermissionEnabled**

Windows용 Cisco Jabber에 적용됩니다.

clicktocall: uri 링크를 클릭한 후 사용자가 Cisco Jabber를 사용하여 편집과 함께 통화 옵션으 로 전화를 걸 것인지 여부를 확인하기 위한 정보를 제공하는 대화 상자의 활성화 또는 비활성화 여부 를 지정합니다.

- true(기본값) 대화 상자가 활성화되며, Cisco Jabber를 사용하여 편집과 함께 통화 옵션으로 설정 할 것인지 확인하라는 메시지가 표시됩니다.
- false 대화 상자가 비활성화되며, 먼저 확인을 요청하지 않고 통화가 이루어집니다.

예:

<ClickToCallWithEditProtocolPermissionEnabled>false</ClickToCallWithEditProtocolPermissionEnabled>

#### <span id="page-81-0"></span>**CommonCriteriaEndCallTimeout**

Windows용 Cisco Jabber, iPhone 및 iPad용 Cisco Jabber, Android용 Cisco Jabber에 적용됩니다.

CC\_MODE 설치 인수나 EMM 매개 변수를 배포하여 Common Criteria 모드에서 Jabber를 이미 실행하 고 있어야 합니다. CC\_MODE를 배포하면 CommonCriteriaEndCallTimeout 매개 변수가 자동으로 활 성화됩니다. 이는 활성 통화 중에 사용자가 특정 기간 동안 다른 발신자의 미디어 데이터를 받지 않 을 경우 통화가 자동으로 종료됨을 나타냅니다. 기본값은 300초이며 변경할 수 있습니다.

예: <CommonCriteriaEndCallTimeout>*60*</CommonCriteriaEndCallTimeout>

## <span id="page-81-1"></span>**CTIWindowBehaviour**

Mac용 Cisco Jabber에 적용됩니다.

사용자가 CTI 모드(사무실 전화기 제어 모드)에서 통화에 응답한 경우 대화 창의 동작을 지정합니다.

- OnCall(기본값) 통화에 응답할 때 대화 창이 항상 표시됩니다.
- Never 통화에 응답할 때 대화 창이 표시되지 않습니다.

이전 버전의 Windows용 Cisco Jabber에 대해 이 매개 변수를 구성한 경우에도 이 릴리스에 사용할 수 있습니다. 그러나 대신 DeskPhoneModeWindowBehavior 매개 변수를 사용하는 것이 좋습니다.

예: <CTIWindowBehaviour>Never</CTIWindowBehaviour>

#### <span id="page-81-2"></span>**DeskPhoneModeWindowBehavior**

Windows용 Cisco Jabber에 적용됩니다.

사용자가 CTI 모드(사무실 전화기 제어 모드)에서 통화에 응답한 경우 대화 창의 동작을 지정합니다.

- OnVideo 대화 창은 영상 통화에 대해서만 표시됩니다.
- OnCall(기본값) 통화에 응답할 때 대화 창이 항상 표시됩니다.
- Never 통화에 응답할 때 대화 창이 표시되지 않습니다.

예: <DeskPhoneModeWindowBehavior>Never</DeskPhoneModeWindowBehavior>

#### <span id="page-81-3"></span>**DetailedLogDurationDesktop**

Cisco Jabber 데스크톱 클라이언트에 적용됩니다.

UserCanEnable 값을 사용하여 LogWritingDesktop 매개 변수를 구성하는 경우 이 매개 변수는 데스크 톱 클라이언트가 디스크에 로그를 쓰는 시간을 정의합니다. 정의된 기간이 만료되면 모든 로그가 디 스크에서 지워집니다.

이 매개 변수에 대한 값을 지정하지 않으면(기본값) 클라이언트는 디스크에 무한정 로그를 쓰거나, 사용자가 세부 로깅을 비활성화할 때까지 로그를 기록합니다.

예: <DetailedLogDurationDesktop>10</DetailedLogDurationDesktop>

## <span id="page-82-0"></span>**DetailedLogDurationMobile**

Cisco Jabber 모바일 클라이언트에 적용됩니다.

UserCanEnable 값을 사용하여 LogWritingMobile 매개 변수를 구성하는 경우 이 매개 변수는 모바일 클라이언트가 디스크에 로그를 쓰는 시간을 정의합니다. 정의된 기간이 만료되면 모든 로그가 디스 크에서 지워집니다.

이 매개 변수에 대한 값을 지정하지 않으면(기본값) 클라이언트는 디스크에 무한정 로그를 쓰거나, 사용자가 세부 로깅을 비활성화할 때까지 로그를 기록합니다.

예: <DetailedLogDurationMobile>10<DetailedLogDurationMobile>

### <span id="page-82-1"></span>**Disable\_MultiDevice\_Message**

클라우드 및 온프레미스 배포의 모든 Cisco Jabber 클라이언트에 적용됩니다.

다중 장치 메시징 기능을 비활성화합니다.

- true 다중 장치 메시징 기능을 비활성화합니다.
- false(기본값) 다중 장치 메시징 기능이 활성화됩니다. 사용자는 로그인되어 있는 모든 장치에 서 보내고 받은 모든 메시지를 볼 수 있습니다.

다중 장치 메시징에서는 파일 전송 또는 화면 캡처를 지원하지 않습니다. 파일은 파일을 보내거나 받 은 활성 장치에서만 사용할 수 있습니다. 참고

예:

<Disable\_MultiDevice\_Message>true</Disable\_MultiDevice\_Message>

## <span id="page-82-2"></span>**Disallow\_File\_Transfer\_On\_Mobile**

Cisco Jabber 모바일 클라이언트에 적용됩니다.

사용자가 휴대폰에서 파일을 보내거나 받을 수 있는지 여부를 지정합니다.

- true 사용자가 휴대폰에서 파일을 보내거나 받을 수 없습니다.
- false(기본값) 사용자가 휴대폰에서 파일을 보내거나 받을 수 있습니다.

예: <Disallow File Transfer On Mobile>true</Disallow File Transfer On Mobile>

#### <span id="page-83-0"></span>**EnableAccessoriesManager**

Cisco Jabber 데스크톱 클라이언트에 적용됩니다.

클라이언트에서 액세서리 API를 활성화합니다. 이 API를 사용하면 액세서리 공급업체가 헤드셋과 같은 장치에 대한 통화 관리 기능을 활성화할 수 있습니다.

- true(기본값) 액세서리 API를 활성화합니다.
- false 액세서리 API를 비활성화합니다.

예: <EnableAccessoriesManager>false</EnableAccessoriesManager>

#### <span id="page-83-1"></span>**EnableADLockPrevention**

모든 클라이언트에 적용됩니다.

관리자는 로그인에 실패한 최대 시도 수에 대해 Active Directory 서버를 구성할 수 있습니다. 이 설정 을 통해 일부 Jabber 배포에서 잘못된 계정 잠금이 발생할 수 있습니다. 예를 들어, SSO 인증을 사용하 지 않는 배포에서 모든 Jabber 서비스는 동일한 잘못된 자격 증명을 AD 서버에 전송하여 오류 카운터 를 신속하게 증가시킬 수 있습니다.

이 문제가 발생하는 경우 EnableADLockPrevention을 사용하여 서비스에서 AD 서버와 동일한 잘못된 자격 증명을 전송하지 못하도록 할 수 있습니다. 허용되는 값은 다음과 같습니다.

- true 한 서비스에서 잘못된 자격 증명 오류를 받은 후 Jabber가 동일한 자격 증명을 가진 모든 서 비스를 중지합니다.
- false(기본값) Jabber는 잘못된 자격 증명 오류를 무시하고 로그인 시도를 계속합니다.

예: <EnableADLockPrevention>true</EnableADLockPrevention>

## <span id="page-83-2"></span>**EnableBFCPVideoDesktopShare**

모든 Cisco Jabber 클라이언트에 적용됩니다.

BFCP 비디오 데스크톱 공유 기능을 활성화합니다. 자세한 내용은 *Cisco Jabber* 계획 설명서의 화면 공유 장을 참조하십시오.

- true(기본값) 클라이언트에서 BFCP 비디오 데스크톱 공유를 활성화합니다.
- false BFCP 비디오 데스크톱 공유를 비활성화합니다.

예: <EnableBFCPVideoDesktopShare>false</EnableBFCPVideoDesktopShare>

## <span id="page-84-0"></span>**EnableCallPickup**

Cisco Jabber 데스크톱 클라이언트에 적용됩니다.

사용자가 통화 당겨 받기 그룹에서 전화를 당겨 받기를 할 수 있는지 여부를 지정합니다.

- true 당겨받기를 활성화합니다.
- false(기본값) 당겨받기를 비활성화합니다.

예: <EnableCallPickup>true</EnableCallPickup>

#### <span id="page-84-1"></span>**EnableCiscoChatProtocol**

Cisco Jabber 모바일 클라이언트에 적용됩니다.

클라이언트가 ciscochat: protocol에 대한 프로토콜 처리기로 등록되는지 여부를 지정합니다.

- true(기본값) 클라이언트가 ciscochat: protocol에 대한 프로토콜 처리기로 등록됩니다.
- false 클라이언트가 ciscochat: protocol에 대한 프로토콜 처리기로 등록되지 않습니다.

예: <EnableCiscoChatProtocol>false</EnableCiscoChatProtocol>

## <span id="page-84-2"></span>**EnableCiscoIMGroupProtocol**

Windows용 Cisco Jabber에 적용됩니다.

클라이언트가 ciscoimgroup: URI에 대한 프로토콜 처리기로 등록되는지 여부를 지정합니다.

- true(기본값) 클라이언트가 ciscoimgroup: URI에 대한 프로토콜 처리기로 등록됩니다.
- false 클라이언트가 ciscoimgroup: URI에 대한 프로토콜 처리기로 등록되지 않습니다.

예: <EnableCiscoIMGroupProtocol>false</EnableCiscoIMGroupProtocol>

## <span id="page-84-3"></span>**EnableCiscoIMProtocol**

Android, iPhone 및 iPad, Windows용 Cisco Jabber에 적용됩니다.

클라이언트가 ciscoim: URI에 대한 프로토콜 처리기로 등록되는지 여부를 지정합니다.

- true(기본값) 클라이언트가 ciscoim: URI에 대한 프로토콜 처리기로 등록됩니다.
- false 클라이언트가 ciscoim: URI에 대한 프로토콜 처리기로 등록되지 않습니다.

예: <EnableCiscoIMProtocol>false</EnableCiscoIMProtocol>

### <span id="page-85-0"></span>**EnableCiscoTelConfProtocol**

Windows용 Cisco Jabber에 적용됩니다.

클라이언트가 ciscotelconf: URI에 대한 프로토콜 처리기로 등록되는지 여부를 지정합니다.

- true(기본값) 클라이언트가 ciscotelconf: URI에 대한 프로토콜 처리기로 등록됩니다.
- false 클라이언트가 ciscotelconf: URI에 대한 프로토콜 처리기로 등록되지 않습니다.

예: <EnableCiscoTelConfProtocol>false</EnableCiscoTelConfProtocol>

### <span id="page-85-1"></span>**EnableCiscoTelProtocol**

Android, iPhone 및 iPad, Windows용 Cisco Jabber에 적용됩니다.

클라이언트가 ciscotel: URI에 대한 프로토콜 처리기로 등록되는지 여부를 지정합니다.

- true(기본값) 클라이언트가 ciscotel: URI에 대한 프로토콜 처리기로 등록됩니다.
- false 클라이언트가 ciscotel: URI에 대한 프로토콜 처리기로 등록되지 않습니다.

예: <EnableCiscoTelProtocol>false</EnableCiscoTelProtocol>

### <span id="page-85-2"></span>**EnableClickToCallProtocol**

Android, iPhone 및 iPad, Windows용 Cisco Jabber에 적용됩니다.

클라이언트가 clicktocall: URI에 대한 프로토콜 처리기로 등록되는지 여부를 지정합니다.

- true(기본값) 클라이언트가 clicktocall: URI에 대한 프로토콜 처리기로 등록됩니다.
- false 클라이언트가 clicktocall: URI에 대한 프로토콜 처리기로 등록되지 않습니다.

예: <EnableClickToCallProtocol>false</EnableClickToCallProtocol>

### <span id="page-85-3"></span>**EnableConvertNumberToURI**

모든 클라이언트용 Cisco Jabber에 적용됩니다.

사용자가 채팅 창에 번호를 입력할 때 Cisco Jabber가 번호를 SIP URI로 변환하는지 여부를 지정합니 다.

- true(기본값) Cisco Jabber가 번호를 SIP URI로 변환합니다.
- false Cisco Jabber가 번호를 SIP URI로 변환하지 않습니다.

```
예:
<EnableConvertNumberToURI>false</EnableConvertNumberToURI>
```
## <span id="page-86-0"></span>**EnableForensicsContactData**

Cisco Jabber 데스크톱 클라이언트에 적용됩니다.

연락처와 관련된 문제를 보고할 때 PRT(문제 보고 도구)에서 사용자의 연락처 폴더를 수집할 것인지 여부를 지정합니다.

- true(기본값) 연락처 폴더를 PRT 도구에서 수집합니다.
- false 연락처 폴더를 PRT 도구에서 수집하지 않습니다.

예: <EnableForensicsContactData>false</EnableForensicsContactData>

## <span id="page-86-1"></span>**EnableGroupCallPickup**

Cisco Jabber 데스크톱 클라이언트에 적용됩니다.

Windows용 Cisco Jabber에 적용됩니다.

사용자가 통화 당겨 받기 그룹 번호를 입력하여 다른 통화 당겨 받기 그룹에서 수신 통화를 당겨 받 을 수 있는지 여부를 지정합니다.

- true 그룹 당겨받기를 활성화합니다.
- false(기본값) 그룹 당겨받기를 비활성화합니다.

예: <EnableGroupCallPickup>true</EnableGroupCallPickup>

## <span id="page-86-2"></span>**EnableHuntGroup**

모든 Cisco Jabber 클라이언트에 적용됩니다.

사용자가 헌트 그룹에 로그인할 수 있는지 여부를 지정합니다.

- true 사용자가 헌트 그룹에 로그인할 수 있습니다.
- false(기본값) 사용자가 헌트 그룹에 로그인할 수 없습니다.

예: <EnableHuntGroup>true</EnableHuntGroup>

## <span id="page-86-3"></span>**EnableIMProtocol**

모든 Cisco Jabber 클라이언트에 적용됩니다.

클라이언트가 im: URI에 대한 프로토콜 처리기로 등록되는지 여부를 지정합니다.

- true(기본값) 클라이언트가 im: URI에 대한 프로토콜 처리기로 등록됩니다.
- false 클라이언트가 im: URI에 대한 프로토콜 처리기로 등록되지 않습니다.

```
예: <EnableIMProtocol>false</EnableIMProtocol>
```
#### <span id="page-87-0"></span>**EnableLocalAddressBookSearch**

Windows 및 모바일 클라이언트용 Cisco Jabber에 적용됩니다.

사용자가 로컬 연락처를 검색할 수 있는지 여부를 지정합니다. Jabber Windows 클라이언트의 경우 사 용자는 이러한 로컬 연락처를 연락처 목록에 추가할 수도 있습니다.

- true(기본값) 사용자가 연락처를 검색할 수 있습니다.
- false 사용자가 연락처를 검색할 수 없습니다.

모바일 클라이언트(전화 전용 모드)의 경우 Jabber가 시작되면 모든 로컬 연락처를 Jabber 연락처 목 록으로 가져옵니다. 사용자에 대해 이 설정을 비활성화하는 옵션이 있습니다.

예: <EnableLocalAddressBookSearch>false</EnableLocalAddressBookSearch>

이러한 매개 변수는 일정 통합 및 연락처 확인과 상호 작용합니다. 참고

- CalendarIntegrationType
- EnableLocalAddressBookSearch
- EnableLotusNotesContactResolution

자세한 내용은 *Cisco Jabber* 기능 구성 설명서를 참조하십시오.

### <span id="page-87-1"></span>**EnableLotusNotesContactResolution**

Windows용 Cisco Jabber에 적용됩니다.

사용자가 로컬 IBM Notes 연락처를 검색하고 연락처 목록에 추가할 수 있습니다.

• true - 사용자가 로컬 IBM Notes에서 연락처를 검색하고 연락처 목록에 추가할 수 있습니다.

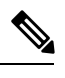

참고 EnableLocalAddressBookSearch 매개 변수도 true로 설정해야 합니다.

• false(기본값) - 사용자가 IBM Notes에서 로컬 연락처를 검색하고 연락처 목록에 추가할 수 없습 니다.

예: <EnableLotusNotesContactResolution>true</EnableLotusNotesContactResolution>

이러한 매개 변수는 일정 통합 및 연락처 확인과 상호 작용합니다. 참고

- CalendarIntegrationType
- EnableLocalAddressBookSearch
- EnableLotusNotesContactResolution

자세한 내용은 *Cisco Jabber* 기능 구성 설명서를 참조하십시오.

## <span id="page-88-0"></span>**EnableLotusNotesCLibrarySupport**

Windows용 Cisco Jabber에 적용됩니다.

IBM Lotus Notes에서 C 라이브러리를 사용하는지 여부를 지정합니다.

- true(기본값) Notes C 라이브러리
- false Notes C++ 라이브러리

예: <EnableLotusNotesCLibrarySupport>true</EnableLotusNotesCLibrarySupport>

#### <span id="page-88-1"></span>**EnableMediaStatistics**

모든 Cisco Jabber 클라이언트에 적용됩니다.

통화 중일 때 실시간 오디오 및 비디오 통계를 볼 수 있습니다.

- true(기본값) 통화 중일 때 실시간 오디오 및 비디오 통계를 볼 수 있습니다.
- false 통화 중일 때 실시간 오디오 및 비디오를 사용할 수 없습니다.

예: <EnableMediaStatistics>FALSE</EnableMediaStatistics>

## <span id="page-88-2"></span>**EnableOtherGroupPickup**

Cisco Jabber 데스크톱 클라이언트에 적용됩니다.

Windows용 Cisco Jabber에 적용됩니다.

사용자가 자신의 통화 당겨 받기 그룹과 연결된 그룹에서 수신 통화를 당겨 받을 수 있는지 여부를 지정합니다.

• true - 다른 그룹 당겨받기를 활성화합니다.

- false(기본값) 다른 그룹 당겨 받기를 비활성화합니다.
- 예: <EnableOtherGroupPickup>true</EnableOtherGroupPickup>

### <span id="page-89-0"></span>**EnableP2PDesktopShare**

Windows용 Cisco Jabber에 적용됩니다.

통화 중이 아닌 경우 사용자가 자신의 화면을 공유할 수 있습니다.

- true(기본값) 사용자가 자신의 화면을 공유할 수 있습니다.
- false 사용자가 개인 간 화면 공유를 수행할 수 없습니다.

예: <EnableP2PDesktopShare>false</EnableP2PDesktopShare>

## <span id="page-89-1"></span>**EnableProfileProtocol**

Cisco Jabber 모바일 클라이언트에 적용됩니다.

클라이언트가 profile: protocol에 대한 프로토콜 처리기로 등록되는지 여부를 지정합니다. profile: protocol은 다른 애플리케이션에서 연락처의 프로파일 화면을 표시합니다.

- true(기본값) 클라이언트가 profile: protocol에 대한 프로토콜 처리기로 등록됩니다.
- false 클라이언트가 profile: protocol에 대한 프로토콜 처리기로 등록되지 않습니다.

```
예: <EnableProfileProtocol>false</EnableProfileProtocol>
```
## <span id="page-89-2"></span>**EnablePromoteMobile**

Windows용 Cisco Jabber에 적용됩니다.

Cisco Jabber 모바일 클라이언트를 승격할 사용자 알림이 Cisco Jabber 클라이언트에 표시되는지 여부 를 지정합니다.

- true 모바일 클라이언트를 다운로드하라는 알림이 클라이언트에 표시됩니다.
- false(기본값) 알림이 표시되지 않습니다.

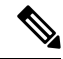

Cisco Jabber가 전체 UC 모드로 배포되면 사용자는 활성화된 후에만 이 알림을 받게 됩니다. Cisco Jabber가 전화 전용 모드로 배포되는 경우 사용자에 대해 모바일 장치가 구성된 경우에만 알림이 표 시됩니다. 참고

키 PromotionWelcomeText를 구성하여 사용자 알림의 기본 텍스트를 변경할 수 있으며, 허용되는 입 력 값은 텍스트입니다.

Android용 AndroidDownloadURL 매개 변수와 iOS용 IOSDownloadURL 매개 변수를 구성하여 다운로 드 링크를 변경할 수도 있습니다. 기본적으로 이러한 매개 변수는 사용자를 Google Play Store 또는 Apple App Store의 Cisco Jabber 다운로드 페이지로 안내하도록 구성됩니다.

예: <EnablePromoteMobile>false</EnablePromoteMobile>

<PromotionWelcomeText> Android용 Cisco Jabber 앱을 다운로드합니다. </PromotionWelcomeText>

<AndroidDownloadURL> www.example.com/download </AndroidDownloadURL>

<IOSDownloadURL> www.example.com/download </IOSDownloadURL>

## <span id="page-90-0"></span>**EnableProvisionProtocol**

Android, iPhone 및 iPad, Mac용 Cisco Jabber에 적용됩니다.

클라이언트가 URL 프로비저닝에 대한 프로토콜 처리기로 등록되는지 여부를 지정합니다.

- true(기본값) 클라이언트가 URL 프로비저닝에 대한 프로토콜 처리기로 등록됩니다.
- false 클라이언트가 URL 프로비저닝에 대한 프로토콜 처리기로 등록되지 않습니다.

예: <EnableProvisionProtocol>false</EnableProvisionProtocol>

#### <span id="page-90-1"></span>**EnableSaveChatToFile**

Cisco Jabber 데스크톱 클라이언트에 적용됩니다.

Webex(조직 관리 > 로컬 보관 정책 사용) 또는 IM and Presence용 Cisco Unified Communications Manager(메시지 > 설정 > 클라이언트의 인스턴트 메시지 내역 기록 허용) 서버에서 로컬로 보관도 활 성화해야 합니다.

사용자가 자신의 채팅을 마우스 오른쪽 버튼으로 클릭하고 파일 시스템에 HTML로 저장할 수 있습 니다.

- true(기본값) 사용자가 자신의 채팅을 파일에 저장할 수 있습니다.
- false 사용자가 자신의 채팅을 파일에 저장할 수 없습니다.

예: <EnableSaveChatToFile>false</EnableSaveChatToFile>

## <span id="page-90-2"></span>**EnableShareProtocol**

모바일용 Cisco Jabber에 적용됩니다.

클라이언트가 share: URI에 대한 프로토콜 처리기로 등록되는지 여부를 지정합니다. share: URI는 다 른 애플리케이션의 파일 또는 메시지를 Cisco Jabber를 통해 연락처와 공유합니다.

• true(기본값) - 클라이언트가 share: URI에 대한 프로토콜 처리기로 등록됩니다.

• false - 클라이언트가 share: URI에 대한 프로토콜 처리기로 등록되지 않습니다.

```
예: <EnableShareProtocol>false</EnableShareProtocol>
```
## <span id="page-91-0"></span>**EnableSingleNumberReach**

모든 클라이언트용 Cisco Jabber에 적용됩니다.

사용자가 싱글 번호 연결 옵션에 액세스할 수 있는지 여부를 지정합니다.

사용자는 Cisco Unified Communications Manager에 구성되어 있고 EnableSingleNumberReach 매개 변 수가 활성화된 경우에만 싱글 번호 연결에 액세스할 수 있습니다.

- true(기본값) Cisco Unified Communications Manager에도 구성된 경우 사용자가 싱글 번호 연결 옵션에 액세스할 수 있습니다.
- false 사용자가 싱글 번호 연결 옵션에 액세스할 수 없습니다.

예:

<EnableSingleNumberReach>true</EnableSingleNumberReach>

#### <span id="page-91-1"></span>**EnableSIPProtocol**

모든 Cisco Jabber 클라이언트에 적용됩니다.

클라이언트가 sip: URI에 대한 프로토콜 처리기로 등록되는지 여부를 지정합니다.

- true(기본값) 클라이언트가 sip: URI에 대한 프로토콜 처리기로 등록됩니다.
- false 클라이언트가 sip: URI에 대한 프로토콜 처리기로 등록되지 않습니다.

예: <EnableSIPProtocol>false</EnableSIPProtocol>

### <span id="page-91-2"></span>**EnableSIPURIDialling**

모든 Cisco Jabber 클라이언트에 적용됩니다.

Cisco Jabber에서 URI 다이얼링을 활성화하고 사용자가 URI를 사용하여 전화를 걸 수 있습니다.

• true(기본값) - 용자가 URI를 사용하여 전화를 걸 수 있습니다.

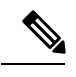

Webex 협업 회의실에 대한 미팅 제어를 지원하기 위해 릴리스 12.6에서 기 참고 본값이 "true"로 변경되었습니다.

• false - 사용자가 URI를 사용하여 전화를 걸 수 없습니다.

예: <EnableSIPURIDialling>true</EnableSIPURIDialling>

### <span id="page-92-0"></span>**EnableStatusProtocol**

Cisco Jabber 모바일 클라이언트에 적용됩니다.

클라이언트가 status: protocol에 대한 프로토콜 처리기로 등록되는지 여부를 지정합니다. status: protocol 은 다른 애플리케이션의 프레즌스 또는 프레즌스 편집 화면을 표시합니다.

- true(기본값) 클라이언트가 status: protocol에 대한 프로토콜 처리기로 등록됩니다.
- false 클라이언트가 status: protocol에 대한 프로토콜 처리기로 등록되지 않습니다.

예: <EnableStatusProtocol>false</EnableStatusProtocol>

## <span id="page-92-1"></span>**EnableTelephonyProtocolRateLimit**

Mac용 Cisco Jabber에 적용됩니다.

클라이언트에서 전화 통신 프로토콜 처리기가 사용되는 횟수에 제한이 있는지 여부를 지정합니다.

- true(기본값) 전화 통신 프로토콜 처리기를 실행하기 위한 속도 제한 기능이 활성화됩니다.
- false 전화 통신 프로토콜 처리기를 실행하기 위한 속도 제한 기능이 비활성화됩니다.

예: <EnableTelephonyProtocolRateLimit>false</EnableTelephonyProtocolRateLimit>

## <span id="page-92-2"></span>**EnableTelProtocol**

모든 Cisco Jabber 클라이언트에 적용됩니다.

클라이언트가 tel: URI에 대한 프로토콜 처리기로 등록되는지 여부를 지정합니다.

- true(기본값) 클라이언트가 tel: URI에 대한 프로토콜 처리기로 등록됩니다.
- false 클라이언트가 tel: URI에 대한 프로토콜 처리기로 등록되지 않습니다.

예: <EnableTelProtocol>false</EnableTelProtocol>

## <span id="page-92-3"></span>**EnableTelProtocolPopupWindow / CiscoTelProtocolPermissionEnabled**

Windows용 Cisco Jabber에 적용됩니다.

대화 상자가 활성화되었는지 여부를 지정합니다. 사용자가 ciscotel:uri 활성화 번호를 클릭한 후 Cisco Jabber를 사용하여 전화를 걸 것인지 확인하는 정보를 제공합니다.

- true(기본값) 대화 상자가 활성화되며, 사용자에게 전화를 걸 것인지 확인하는 메시지가 표시됩 니다.
- false 대화 상자가 비활성화되며, 먼저 확인을 요청하지 않고 통화가 이루어집니다. 이로 인해 실수로 또는 원치 않는 통화가 발생할 수 있습니다.

$$
\mathscr{O}
$$

CiscoTelProtocolPermissionEnabled 매개 변수는 EnableTelProtocolPopupWindow 매개 변수를 대체합니 다. 두 매개 변수 모두 클라이언트에서 지원되지만 두 매개 변수가 모두 false로 설정된 경우 대화 상 자가 비활성화됩니다. 참고

예: <CiscoTelProtocolPermissionEnabled>false</CiscoTelProtocolPermissionEnabled>

#### <span id="page-93-0"></span>**EnableVideo**

Cisco Jabber 영상 통화 중에 비디오 기능을 활성화하거나 비활성화합니다.

- true(기본값) 사용자가 영상 통화를 걸고 받을 수 있습니다.
- false 사용자가 영상 통화를 걸거나 받을 수 없습니다.

예: <EnableVideo>false</EnableVideo>

#### <span id="page-93-1"></span>**EnableVoicePush**

iPhone 및 iPad용 Cisco Jabber에 적용됩니다.

Cisco Jabber가 비활성 상태인 경우에도 Cisco Jabber가 전화를 받을 때마다 음성 및 영상 푸시 알림을 받을지 여부를 지정합니다.

푸시 알림을 활성화한 경우에는 자동 자리 비움 타이머 설정 옵션을 사용할 수 없습니다.

- true(기본값) 통화가 있을 때마다 푸시 알림이 활성화됩니다.
- false 푸시 알림이 비활성화됩니다.

예: <EnableVoicePush>true</EnableVoicePush>

### <span id="page-93-2"></span>**EnableXMPPProtocol**

Android, iPhone 및 iPad, Windows용 Cisco Jabber에 적용됩니다.

클라이언트가 xmpp: URI에 대한 프로토콜 처리기로 등록되는지 여부를 지정합니다.

- true(기본값) 클라이언트가 xmpp: URI에 대한 프로토콜 처리기로 등록됩니다.
- false 클라이언트가 xmpp: URI에 대한 프로토콜 처리기로 등록되지 않습니다.

예: <EnableXMPPProtocol>false</EnableXMPPProtocol>

## <span id="page-94-0"></span>**ForceC2XDirectoryResolution**

Windows용 Cisco Jabber에 적용됩니다.

사용자가 click-to-x 작업을 수행할 때 클라이언트가 연락처 정보를 확인하기 위해 디렉터리에 쿼리할 것인지 여부를 지정합니다.

- true(기본값) 사용자가 click-to-x 작업을 수행하면 클라이언트가 디렉터리에 쿼리합니다.
- false 클라이언트가 디렉터리에서 click-to-x 작업을 쿼리하지 않습니다.

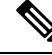

이 매개 변수는 사용자가 모바일 및 Remote Access용 Expressway를 통해 회사 네트워크에 연결하는 경우에는 적용되지 않습니다. 이 경우 UDS는 연락처 확인을 제공하고 클라이언트가 디렉터리를 쿼 리할 수 없습니다. 참고

예: <ForceC2XDirectoryResolution>false</ForceC2XDirectoryResolution>

## <span id="page-94-1"></span>**ForceDevicePin**

Cisco Jabber 모바일 클라이언트에 적용됩니다.

이 매개 변수는 Jabber가 보안 장치에서만 실행되도록 지정합니다. 다음 값을 사용하여 ForceDevicePin 매개 변수를 구성합니다.

- false(기본값) Jabber는 사용자가 해당 장치를 보호했는지 확인하지 않습니다.
- true Jabber는 사용자가 해당 장치를 보호했는지 확인합니다.

예:

<ForceDevicePin>false</ForceDevicePin>

## <span id="page-94-2"></span>**ForceFontSmoothing**

Windows용 Cisco Jabber에 적용됩니다.

클라이언트가 매끄러운 텍스트에 앤티앨리어싱을 적용하는지 여부를 지정합니다.

- true(기본값) 클라이언트는 텍스트에 앤티앨리어싱을 적용합니다.
- false 운영 체제가 텍스트에 앤티앨리어싱을 적용합니다.

```
예: <ForceFontSmoothing>false</ForceFontSmoothing>
```
### <span id="page-95-0"></span>**ForwardVoicemail**

모든 Cisco Jabber 클라이언트에 적용됩니다.

사용자가 음성 메시지를 다른 Jabber 사용자에게 전달할 수 있는지 여부를 지정합니다.

- true(기본값) 사용자가 음성 메시지를 전달할 수 있습니다.
- false 사용자가 음성 메시지를 전달할 수 없습니다.

예:

<ForwardVoicemail>true</ForwardVoicemail>

#### <span id="page-95-1"></span>**InitialPhoneSelection**

클라이언트가 처음으로 시작될 때 사용자의 전화기 유형을 설정합니다. 사용자는 클라이언트를 처 음 시작한 이후에 전화기 유형을 변경할 수 있습니다. 그러면 클라이언트는 사용자 환경 설정을 저장 하고 다음에 클라이언트가 시작될 때 이 설정을 사용합니다.

- deskphone 통화를 위해 사무실 전화기 장치를 사용합니다.
- softphone(기본값) 통화 소프트웨어 전화기(CSF) 장치를 사용합니다.

클라이언트는 다음과 같은 순서로 장치를 선택합니다.

- **1.** 소프트웨어 전화기 장치
- **2.** 사무실 전화기 장치

소프트웨어 전화기 장치를 사용하여 사용자를 설정하지 않으면 클라이언트가 자동으로 사무실 전화 기 장치를 선택합니다.

예: <InitialPhoneSelection>deskphone</InitialPhoneSelection>

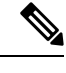

참고 이 매개 변수는 가상 환경에 배포된 Jabber에 적용되지 않습니다.

### <span id="page-95-2"></span>**InstantMessageLabels**

Windows용 Cisco Jabber에 적용됩니다.

사용자가 인스턴트 메시지를 보내기 전에 적용해야 하는 보안 레이블 카탈로그(예: SECRET 및 CONFIDENTIAL)를 정의합니다. 전송되는 각 메시지 앞에 레이블이 나타납니다. 예를 들면 SECRET: 메시지 텍스트입니다.

최대 17개의 레이블을 지정할 수 있습니다.

Cisco Jabber는XEP-0258표준을사용하여보안레이블을구현합니다.자세한내용은*XEP-0258: XMPP* 의 보안 레이블을 참조하십시오.

Cisco Jabber는 이러한 레이블을 기반으로 한 메시지 배포를 제어하지 않습니다. 이러한 제어를 위해 서는 XEP-0258 레이블 헤더를 지원하는 규정 준수 서버와 같은 타사 제품을 사용해야 합니다.

```
보안 레이블에 대한 jabber-config.xml의 예:
```

```
<InstantMessageLabels>
  <item selector="Classified|SECRET">
    <securitylabel xmlns='urn:xmpp: sec-label:0'>
     <displaymarking fgcolor='black' bgcolor='red'>SECRET </displaymarking>
      <label>
       <edhAttrs xmlns="https://www.surevine.com/protocol/xmpp/edh">
       <specification>2.0.2</specification>
       <version>XXXX:1.0.0</version>
       <policyRef></policyRef>
       <originator>Acme</originator>
       <custodian>Acme</custodian>
       <classification>A</classification>
       <nationalities>Acme</nationalities>
       <organisations>Acme</organisations>
       </edhAttrs>
     </label>
    </securitylabel>
  \langle/item>
<item…> … </item>
</InstantMessageLabels>
```
### <span id="page-96-0"></span>**LegacyOAuthLogout**

모든 Cisco Jabber 클라이언트에 적용됩니다.

배포에 OAuth 기능이 활성화된 경우 Jabber는 기본적으로 사용자가 로그인할 때 만료된 새로 고침 토 큰에 대한 확인을 수행합니다. 새로 고침 토큰이 만료된 경우 사용자는 다시 인증을 받아야 합니다. 사용자가 로그인한 상태에서 새로 고침 토큰이 만료되는 경우 Jabber는 해당 세션이 만료되었다는 메 시지와 함께 로그아웃합니다.

LegacyOAuthLogout 매개 변수가 이 동작을 제어합니다. 허용되는 값은 다음과 같습니다.

- true Jabber가 만료된 새로 고침 토큰을 확인하지 않습니다.
- false(기본값) Jabber가 만료된 새로 고침 토큰을 확인합니다.

예: <LegacyOAuthLogout>true</LegacyOAuthLogout>

### <span id="page-96-1"></span>**LogWritingDesktop**

Cisco Jabber 데스크톱 클라이언트에 적용됩니다.

데스크톱 클라이언트용 디스크에 로그를 기록할지 여부를 지정하여 PRT 로깅에 대한 보안 수준을 정의합니다.

- Always(기본값) 로그는 항상 디버그 수준으로 디스크에 기록됩니다. 클라이언트 도움말 메뉴 에 옵션이 표시되지 않습니다.
- UserCanEnable 사용자가 로그를 디스크에 기록할지 여부를 결정할 수 있습니다. 이 값을 설정 하면 클라이언트의 도움말 메뉴에 세부 로깅 옵션이 생성됩니다. 여기서 사용자는 세부 로깅을 활성화하거나 비활성화할 수 있습니다. 활성화된 경우, 디버그 수준 로깅이 생성되고 비활성화 된 경우 정보 수준 로깅이 생성됩니다.
- Never 로그가 디스크에 기록되지 않습니다. 정보 수준 로깅이 생성됩니다. PRT가 수동으로 생 성되면 PRT가 생성되는 즉시 삭제되는 임시 파일로 인메모리 로그가 플러시됩니다.

예: <LogWritingDesktop>UserCanEnable</LogWritingDesktop>

정보 수준 로깅의 경우 로그는 인메모리 버퍼에만 보관되며 순환합니다.

디버그 수준 로깅의 경우 인메모리 버퍼는 꽉 찼을 때 디스크에 플러시됩니다. Jabber를 재설정하면 디스크의 모든 로그가 지워집니다.

#### <span id="page-97-0"></span>**LogWritingMobile**

Cisco Jabber 모바일 클라이언트에 적용됩니다.

모바일 클라이언트용 디스크에 Jabber가 로그를 기록할지 여부를 지정하여 PRT 로깅에 대한 보안 수 준을 정의합니다.

- Always(기본값) Jabber는 항상 정보 수준으로 디스크에 로그를 기록합니다. 클라이언트 도움말 메뉴에 옵션이 표시되지 않습니다.
- UserCanEnable 사용자가 로그를 디스크에 기록할지 여부를 결정할 수 있습니다. 이 값을 설정 하면 클라이언트의 도움말 메뉴에 세부 로깅 옵션이 생성됩니다. 세부 로깅을 활성화하거나 비 활성화할 수 있습니다. 활성화된 경우, 디버그 수준 로깅이 생성되고 비활성화된 경우 정보 수준 로깅이 생성됩니다.
- Never Jabber가 디스크에 로그를 기록하지 않습니다. 이 설정은 정보 수준 로깅을 생성합니다. PRT를 수동으로 생성하면 Jabber가 인메모리 로그를 임시 파일로 플러시한 다음 PRT를 생성한 후 파일을 삭제합니다.

예: <LogWritingMobile>UserCanEnable</LogWritingMobile>

정보 수준 로깅의 경우 Jabber는 로그를 인메모리 버퍼에만 보관하며 순환합니다.

디버그 수준 로깅의 경우 Jabber는 디스크가 꽉 찼을 때 인메모리 버퍼를 디스크에 플러시합니다. Jabber를 재설정하면 디스크의 모든 로그가 삭제됩니다.

#### <span id="page-97-1"></span>**MuteAudioByDefault**

모든 Cisco Jabber 클라이언트에 적용됩니다.

모든 Jabber 통화에 대해 마이크가 자동으로 음소거되는지 여부를 지정합니다.

- false(기본값) 사용자의 마이크가 Jabber 통화에 대해 음소거되지 않습니다.
- true 사용자의 마이크가 Jabber 통화에 대해 음소거됩니다.

예: <MuteAudioByDefault>*true*</MuteAudioByDefault>

### <span id="page-98-0"></span>**Meetings\_Enabled**

모든 Cisco Jabber 클라이언트에 적용됩니다.

클라이언트에서 미팅 기능을 활성화합니다. CalendarIntegrationType 매개 변수(Windows) 및 **MacCalendarIntegrationType** 매개 변수(Mac)는 함께 작동합니다.

- true(기본값) 미팅 기능을 활성화하여 미팅을 만들고 미팅 참가에 대한 미리 알림을 받을 수 있 습니다.
- false 미팅 기능을 비활성화합니다.

예: <Meetings Enabled>false</Meetings Enabled>

### <span id="page-98-1"></span>**PreferP2PDesktopShare**

Cisco Jabber 데스크톱 클라이언트에 적용됩니다.

개인 간 화면 공유를 비디오 공유보다 우선하도록 지정합니다.

- true 개인 간 화면 공유가 우선합니다.
- false(기본값) 비디오 공유가 우선합니다.

예: <PreferP2PDesktopShare>true</PreferP2PDesktopShare>

## <span id="page-98-2"></span>**PresenceProtocolRateLimit**

Synergy 장치의 Android용 Cisco Jabber에 적용됩니다.

사용자가 다른 애플리케이션에서 프레즌스 또는 프레즌스 편집 화면을 시작할 수 있는 횟수를 지정 합니다. 예를 들어 PresenceProtocolRateLimit가 3회이고 PresenceProtocolTimeLimit가 15초인 경우 사 용자는 15초마다 3회 다른 애플리케이션에서 프레즌스 또는 프레즌스 편집 화면을 시작할 수 있습니 다.

1에서 100 사이의 값을 설정할 수 있습니다. 기본값은 3입니다.

예: <PresenceProtocolRateLimit>10</PresenceProtocolRateLimit>

### <span id="page-99-0"></span>**PresenceProtocolTimeLimit**

Synergy 장치의 Android용 Cisco Jabber에 적용됩니다.

사용자가 다른 애플리케이션에서 프레즌스 또는 프레즌스 편집 화면을 시작할 수 있는 시간을 지정 합니다. 이 값은 1 ~ 300초 사이로 설정할 수 있습니다. 기본값은 15초입니다.

예: <PresenceProtocolTimeLimit>5</PresenceProtocolTimeLimit>

# <span id="page-99-1"></span>**PreventDeclineOnHuntCall**

모든 Cisco Jabber 클라이언트에 적용됩니다.

헌트 그룹의 수신 통화에 대해 거부 버튼이 표시되는지 여부를 지정합니다.

- true 헌트 그룹의 수신 통화에 대해 거부 버튼이 표시되지 않습니다.
- false(기본값) 헌트 그룹의 수신 통화에 대해 거부 버튼이 표시됩니다.

예: <PreventDeclineOnHuntCall>true</PreventDeclineOnHuntCall>

### <span id="page-99-2"></span>**PrintIMEnabled**

Windows용 Cisco Jabber에 적용됩니다.

사용자가 채팅 창에서 대화를 인쇄할 수 있는지 여부를 지정합니다.

- true(기본값) 사용자가 마우스 오른쪽 버튼을 클릭하고 인쇄를 선택하여 채팅 창에서 대화를 인 쇄할 수 있습니다.
- false 사용자가 채팅 창에서 대화를 인쇄할 수 없습니다. 창 내부를 마우스 오른쪽 버튼으로 클 릭하면 메뉴에 인쇄 옵션이 나타나지 않습니다.

예: <PrintIMEnabled>false</PrintIMEnabled>

## <span id="page-99-3"></span>**ProfileProtocolRateLimit**

Synergy 장치의 Android용 Cisco Jabber에 적용됩니다.

사용자가 다른 애플리케이션에서 연락처의 프로파일 화면을 실행하는 데 사용할 수 있는 횟수를 지 정합니다. 예를 들어 ProfileProtocolRateLimit가 3회이고 ProfileProtocolTimeLimit가 15초인 경우 사용 자는 15초마다 3회 다른 애플리케이션에서 연락처의 프로파일 화면을 시작할 수 있습니다.

1에서 100 사이의 값을 설정할 수 있습니다. 기본값은 3입니다.

예: <ProfileProtocolRateLimit>10</ProfileProtocolRateLimit>

## <span id="page-100-0"></span>**ProfileProtocolTimeLimit**

Synergy 장치의 Android용 Cisco Jabber에 적용됩니다.

사용자가 다른 애플리케이션에서 연락처의 프로파일 화면을 실행하는 데 사용할 수 있는 시간 제한 을 지정합니다. 이 값은 1 ~ 300초 사이로 설정할 수 있습니다. 기본값은 15초입니다.

예: <ProfileProtocolTimeLimit>10</ProfileProtocolTimeLimit>

## <span id="page-100-1"></span>**ProvisionProtocolRateLimit**

Android용 Cisco Jabber에 적용됩니다.

URL 프로비저닝 프로토콜을 시작할 수 있는 횟수를 지정합니다.

예를 들어 ProvisionProtocolRateLimit가 3회이고 ProvisionProtocolTimeLimit가 15초인 경우, 사용자는 15초 마다 3회 URL 프로비전으로 Cisco Jabber를 시작할 수 있습니다.

1에서 100 사이의 값을 설정할 수 있습니다. 기본값은 3입니다.

예: <ProvisionProtocolRateLimit>10</ProvisionProtocolRateLimit>

## <span id="page-100-2"></span>**ProvisionProtocolTimeLimit**

Android용 Cisco Jabber에 적용됩니다.

URL 프로비저닝 프로토콜을 시작할 수 있는 시간을 지정합니다. 이 값은 1 ~ 300초 사이로 설정할 수 있습니다. 기본값은 15초입니다.

예: <ProvisionProtocolTimeLimit>10</ProvisionProtocolTimeLimit>

#### <span id="page-100-4"></span><span id="page-100-3"></span>**ProvisionProtocolTimeLimit**

Android용 Cisco Jabber에 적용됩니다.

URL 프로비저닝 프로토콜을 시작할 수 있는 시간을 지정합니다. 이 값은 1 ~ 300초 사이로 설정할 수 있습니다. 기본값은 15초입니다.

예: <ProvisionProtocolTimeLimit>10</ProvisionProtocolTimeLimit>

## **Push\_Notification\_Enabled**

iPhone 및 iPad용 Cisco Jabber에 적용됩니다.

Cisco Jabber가 비활성 상태인 경우에도 Cisco Jabber가 새 IM이 있을 때마다 푸시 알림을 받을지 여부 를 지정합니다.

The option to set an automatic away timer is not available when push notifications are enabled.

- true(기본값) 새 IM이 있을 때마다 푸시 알림이 활성화됩니다.
- false 푸시 알림이 비활성화됩니다.

예 <Push Notification Enabled>false</Push\_Notification\_Enabled

#### <span id="page-101-0"></span>**Recent\_Chats\_Enabled**

Windows용 Cisco Jabber에 적용됩니다.

허브 창에서 채팅 탭을 사용할 수 있는지 여부를 결정합니다. 이 매개 변수는 전화 전용 배포에는 해 당되지 않습니다.

- true(기본값) 채팅 탭이 허브 창에 표시됩니다.
- false 채팅 탭이 허브 창에 표시되지 않습니다.

예: <Recent Chats Enabled>false</Recent Chats Enabled>

#### <span id="page-101-1"></span>**RemoteDestinationEditingWithMultipleDevices**

Windows용 Cisco Jabber에 적용됩니다.

여러 장치를 사용하는 사용자가 원격 대상을 편집하거나 추가할 수 있는지 여부를 결정할 수 있습니 다. 자세한 내용은 *Cisco Jabber*의 온프레미스 배포의 확장 및 연결 구성 장을 참조하십시오.

- true(기본값) 여러 장치를 사용하는 사용자는 원격 대상을 편집하거나 추가할 수 있습니다.
- false 여러 장치를 사용하는 사용자는 원격 대상을 편집하거나 추가할 수 없습니다.

예:

<RemoteDestinationEditingWithMultipleDevices>false</RemoteDestinationEditingWithMultipleDevices>

### <span id="page-101-2"></span>**Rememberlist**

Cisco Jabber 모바일 클라이언트에 적용됩니다.

Jabber를 다시 시작한 후 사용자의 채팅 목록이 저장되고 복원되는지 여부를 지정합니다.

- on(기본값) 매개 변수를 *on*으로 설정하거나 비워 두는 경우, 사용자의 채팅 목록은 Jabber를 다 시 시작한 후에 저장되고 복원됩니다. 그리고, 클라이언트에서 채팅 목록 저장 옵션을 사용할 수 있습니다.
- off 사용자의 채팅 목록이 저장되지 않으며, 클라이언트에서 채팅 목록 저장 옵션을 사용할 수 없습니다.

```
예:
```
<RememberChatList>on</RememberChatList>

## <span id="page-102-0"></span>**ScreenShareAuditMessages**

Windows용 Cisco Jabber에 적용됩니다.

Cisco Jabber 클라이언트에서 규정 준수 또는 감사 목적으로 모든 사용자 작업에 대한 정보를 프레즌 스 서버에 전송할 수 있습니다.

ScreenShareAuditMessages

- true Cisco Jabber는 IM 전용 화면 공유 중 사용자 작업에 대한 정보를 프레즌스 서버에 전송합 니다.
- false(기본값) Cisco Jabber는 IM 전용 화면 공유 중 사용자 작업에 대한 정보를 프레즌스 서버에 전송하지 않습니다.

이 기능을 활성화하려면 모든 Cisco Jabber 클라이언트가 릴리스 11.0(1) 이상을 실행하고 있는지 확 인하십시오. 일부 클라이언트에서 이전 버전을 실행 중인 경우 IM 전용 화면 공유 중에 수집된 정보 는 이전 Cisco Jabber 클라이언트에 인스턴트 메시지로 전송됩니다. 참고

예: <ScreenShareAuditMessages>true</ScreenShareAuditMessages>

### <span id="page-102-1"></span>**selfcareURL**

Cisco Jabber 데스크톱 클라이언트에 적용됩니다.

Cisco Unified Communications Manager 서비스의 FQDN(Fully Qualified Domain Name)을 지정합니다.

Cisco Unified Communications Manager에서 기본 서비스 프로파일을 선택하지 않은 경우 셀프 서비스 포털에 대한 URL을 정의합니다.

예: <selfcareURL>http://server\_name/selfcareURL</selfcareURL>

## <span id="page-102-2"></span>**SelfMuteTone**

Windows용 Cisco Jabber 및 Mac용 Cisco Jabber에 적용합니다.

사용자가 마이크를 음소거하거나 음소거 해제할 때 Jabber에서 오디오 신호음을 재생할지 여부를 결 정합니다. 이 신호음은 사용자 자신만 들을 수 있고 통화 또는 미팅의 다른 참가자는 듣지 못합니다.

- true(기본값) 사용자가 마이크를 음소거하거나 음소거 해제할 때 신호음이 재생됩니다.
- false 사용자가 마이크를 음소거하거나 음소거 해제할 때 신호음이 재생되지 않습니다.

<SelfMuteTone>false</SelfMuteTone>

## <span id="page-103-0"></span>**ServiceDiscoveryExcludedServices**

모든 Cisco Jabber 클라이언트에 적용됩니다.

서비스 검색에서 특정 서비스를 제외할지 여부를 지정합니다.

- WEBEX 이 값을 설정하는 경우 클라이언트는 다음과 같습니다.
	- CAS 조회를 수행하지 않습니다.
	- cisco-uds, cuplogin 및 collab-edge를 조회합니다.

• CUCM - 이 값을 설정할 때 클라이언트는 다음 상태가 됩니다.

- cisco\_uds를 조회하지 않습니다.
- cuplogin 및 collab-edge를 조회합니다.

쉼표로 구분된 값을 어려 개 지정하면 여러 서비스를 제외할 수 있습니다.

예: <ServiceDiscoveryExcludedServices> WEBEX,CUCM </ServiceDiscoveryExcludedServices>

## <span id="page-103-1"></span>**ServicesDomainSsoEmailPrompt**

모든 Cisco Jabber 클라이언트에 적용됩니다.

- 홈 클러스터를 결정하는 용도의 이메일 프롬프트를 사용자에게 표시할지 여부를 지정합니다.
	- ON 프롬프트가 표시됩니다.
	- OFF(기본값) 프롬프트가 표시되지 않습니다.

예: <ServicesDomainSsoEmailPrompt>ON</ServicesDomainSsoEmailPrompt>

### <span id="page-103-2"></span>**SharePortRangeSize**

Windows용 Cisco Jabber에 적용됩니다.

SharePortRangeStart 매개 변수와 함께 사용할 때 포트 범위 크기를 지정합니다. 최소값은 40입니다. SharePortRangeStart 매개 변수에 추가될 때 값은 65535을 초과할 수 없습니다.

포트 범위에 대한 자세한 내용은 *Cisco Jabber* 계획 설명서의 포트 및 프로토콜에 대한 항목을 참조하 십시오.

예:

```
<Policies>
<SharePortRangeStart>45130</SharePortRangeStart>
```

```
<SharePortRangeSize>100</SharePortRangeSize>
</Policies>
```
### <span id="page-104-0"></span>**SharePortRangeStart**

Windows용 Cisco Jabber에 적용됩니다.

이 매개 변수는 SharePortRangeSize와 함께 사용되어 사용자가 채팅 창에서 화면을 공유할 때 사용할 포트 범위를 지정합니다.

이러한 매개 변수를 구성하지 않으면 클라이언트는 IM 화면 공유에 대한 기본 포트 범위 49152 ~ 65535를 사용합니다. 기본 포트 범위에 대한 자세한 내용은 *Cisco Jabber* 계획 설명서의 포트 및 프로 토콜에 대한 항목을 참조하십시오.

사용자가 입력하는 값이 포트 범위의 시작을 지정합니다. 최소값은 1024입니다. 값은 65535에서 SharePortRangeSize를 뺀 값을 초과할 수 없습니다.

예:

```
<Policies>
<SharePortRangeStart>45130</SharePortRangeStart>
<SharePortRangeSize>100</SharePortRangeSize>
</Policies>
```
이 예에서는 45130 ~ 45230의 포트 범위를 제공합니다.

## <span id="page-104-1"></span>**ShareProtocolRateLimit**

Android용 Cisco Jabber에 적용됩니다.

공유 파일 또는 메시지를 시작할 수 있는 횟수를 지정합니다. 예를 들어, ShareProtocolRateLimit가 3 이고 ShareProtocolTimeLimit가 15초인 경우 사용자는 15초마다 Cisco Jabber에서 파일 공유 또는 메시 지 공유를 시작할 수 있습니다.

1에서 100 사이의 값을 설정할 수 있습니다. 기본값은 3입니다.

예: <ShareProtocolRateLimit>10</ShareProtocolRateLimit>

## <span id="page-104-2"></span>**ShareProtocolTimeLimit**

Android용 Cisco Jabber에 적용됩니다.

공유 파일 또는 메시지를 시작할 수 있는 시간을 지정합니다. 이 값은 1 ~ 300초 사이로 설정할 수 있 습니다. 기본값은 15초입니다.

예: <ShareProtocolTimeLimit>10</ShareProtocolTimeLimit>

### <span id="page-105-0"></span>**ShowSelfCarePortal**

Cisco Jabber 데스크톱 클라이언트에 적용됩니다.

- 옵션 대화 상자에 셀프 서비스 포털 탭이 표시되는지 여부를 결정합니다.
	- true(기본값) 옵션 대화 상자에 셀프 서비스 포털 탭이 표시됩니다.
	- false 옵션 대화 상자에 셀프 서비스 포털 탭이 표시되지 않습니다.

예: <ShowSelfCarePortal>false</ShowSelfCarePortal>

#### <span id="page-105-1"></span>**SoftPhoneModeWindowBehavior**

Windows용 Cisco Jabber에 적용됩니다.

사용자가 소프트폰 제어 모드에서 통화에 응답한 경우 대화 창의 동작을 지정합니다.

- OnVideo 대화 창은 영상 통화에 대해서만 표시됩니다.
- OnCall(기본값) 통화에 응답할 때 대화 창이 항상 표시됩니다.
- Never 통화에 응답할 때 대화 창이 표시되지 않습니다.

예: <SoftPhoneModeWindowBehavior>Never</SoftPhoneModeWindowBehavior>

### <span id="page-105-2"></span>**SSO\_Enabled**

모든 Cisco Jabber 클라이언트에 적용됩니다.

사용자가 SSO(Single Sign-On)를 사용하여 로그인할 것인지 여부를 지정합니다.

- true(기본값) 사용자가 SSO를 사용하여 로그인합니다.
- false 사용자가 로그인하는 데 SSO를 사용하지 않습니다.

#### <span id="page-105-3"></span>**TelemetryEnabled**

모든 Cisco Jabber 클라이언트에 적용됩니다.

Cisco Jabber 클라이언트가 분석 데이터를 수집하는지 여부를 지정합니다. 사용자 경험 및 제품 성능 을 개선하기 위해 Cisco Jabber 클라이언트는 분석 데이터를 수집할 수 있습니다.

- true(기본값) 분석 데이터가 수집됩니다.
- false 분석 데이터가 수집되지 않습니다.

예: <SSO Enabled>FALSE</SSO Enabled>

예: <TelemetryEnabled>false</TelemetryEnabled>

#### <span id="page-106-0"></span>**TelemetryEnabledOverCellularData**

Cisco Jabber 모바일 클라이언트에 적용됩니다.

분석 데이터를 Wi-Fi를 통해 전송할지 여부를 지정합니다.

- true(기본값) 분석 데이터는 Wi-Fi 및 모바일 데이터 연결을 통해 전송됩니다.
- false 분석 데이터는 Wi-Fi 연결을 통해서만 전송됩니다.

예: <TelemetryEnabledOverCellularData>false</TelemetryEnabledOverCellularData>

### <span id="page-106-1"></span>**TelemetryCustomerID**

모든 Cisco Jabber 클라이언트에 적용됩니다.

분석 정보의 소스를 지정합니다. 이는 개별 고객을 명시적으로 식별하는 문자열이거나, 고객을 식별 하지 않고 일반 소스를 식별하는 문자열일 수 있습니다. 따라서 36자의 고유 식별자를 생성하거나 역 방향 도메인 이름을 사용하기 위해 유틸리티를 생성하는 전역 고유 식별자(GUID)를 사용하는 것이 좋습니다. 다음 유틸리티를 사용하여 GUID를 생성할 수 있습니다.

- Mac OS X uuidgen
- Linux uuidgen
- Microsoft Windows [guid]::NewGuid().ToString() or (from cmd.exe) powershell -command "[guid]::NewGuid().ToString()"
- 온라인 guid.us

이 식별자는 GUID를 생성하는 데 사용되는 방법에 관계 없이 전역으로 고유해야 합니다.

예: <TelemetryCustomerID>*customerIdentifier*</TelemetryCustomerID>

#### <span id="page-106-2"></span>**TelephonyProtocolRateLimit**

Windows, Mac 및 Android용 Cisco Jabber에 적용됩니다.

전화 통신 프로토콜 처리기(tel: ciscotel, sip) 중 하나에서 통화를 시작할 수 있는 횟수를 지정합니다. 예를 들어, TelephonyProtocolRateLimit가 2이고 TelephonyProtocolTimeLimit가 10초인 경우, 사용자는 전화 통신 프로토콜 처리기 중 하나에서 10초마다 두 번 통화를 시작할 수 있습니다.

1에서 100 사이의 값을 설정할 수 있습니다. 기본값은 2입니다.

한 번에 하나의 프로토콜 처리기만 처리할 수 있습니다. 사용자에게 이미 통화 알림이 있을 때 수신 되는 다른 프로토콜 처리기는 삭제되거나 대기열에 남습니다. 참고

예: <TelephonyProtocolRateLimit>10</TelephonyProtocolRateLimit>

## <span id="page-107-0"></span>**TelephonyProtocolTimeLimit**

Windows, Mac 및 Android용 Cisco Jabber에 적용됩니다.

TelephonyProtocolRateLimit가 적중되거나 재설정되기 전에 사용자가 전화 통신 프로토콜 처리기 중 하나(sip, tel, ciscotel)에서 통화를 시작할 수 있는 시간을 지정합니다. 전화 통신 프로토콜 처리기 중 하나에서 통화를 시작하는 기본값은 두 번의 시도마다 10초입니다. 1-300초 사이로 값을 설정할 수 있습니다.

예: <TelephonyProtocolTimeLimit>10</TelephonyProtocolTimeLimit>

### <span id="page-107-1"></span>**Telephony\_Enabled**

모든 Cisco Jabber 클라이언트에 적용됩니다.

클라이언트에서 오디오 및 비디오 기능과 사용자 인터페이스를 활성화합니다.

- true(기본값) 오디오 및 비디오 기능과 사용자 인터페이스를 활성화합니다.
- false 오디오 및 비디오 기능과 사용자 인터페이스를 비활성화합니다.

클라이언트가 IM 전용 모드로 활성화되어 있으면 이 매개 변수를 false로 설정해야 합니다. IM 전용 모드 배포에서 이 매개 변수를 설정하지 않으면 사용자 인터페이스에서 비활성화된 전화 통신 기능 이 사용자에게 표시될 수 있습니다.

예: <Telephony Enabled>false</Telephony Enabled>

#### <span id="page-107-2"></span>**UserDefinedRemoteDestinations**

Windows용 Cisco Jabber에 적용됩니다.

사용자가 클라이언트 인터페이스를 통해 원격 대상을 추가, 편집 및 삭제할 수 있습니다. 확장 및 연 결 기능을 설정할 때 이 매개 변수를 사용하여 기본 동작을 변경합니다.

기본적으로 사용자의 장치 목록에 CTI 원격 장치만 포함되어 있으면 클라이언트는 사용자가 원격 대 상을 추가, 편집 또는 삭제할 수 없습니다. 이 문제는 사용자가 할당한 전용 원격 장치를 수정하지 못 하도록 하기 위해 발생합니다. 그러나 사용자의 장치 목록에 소프트웨어 장치나 사무실 전화기 장치 가 포함되어 있으면 사용자가 원격 대상을 추가, 편집 및 삭제할 수 있습니다.

• true - 사용자가 원격 대상을 추가, 편집 및 삭제할 수 있습니다.
• false(기본값) - 사용자가 원격 대상을 추가, 편집 및 삭제할 수 없습니다.

예: <UserDefinedRemoteDestinations>true</UserDefinedRemoteDestinations>

## **Voicemail\_Enabled**

모든 Cisco Jabber 클라이언트에 적용됩니다.

클라이언트에서 음성 메일 기능과 사용자 인터페이스를 활성화합니다.

- true(기본값) 음성 메일 기능과 사용자 인터페이스를 활성화합니다.
- false 음성 메일 기능과 사용자 인터페이스를 비활성화합니다.

예: <Voicemail Enabled>false</Voicemail Enabled>

## **VoiceServicesDomain**

모든 Cisco Jabber 클라이언트에 적용됩니다.

*\_collab-edge* 및 *\_cisco-uds*에 대한 DNS SRV 레코드가 구성되는 DNS 도메인을 나타내는 정규화된 도 메인 이름을 지정합니다.

예: 다음과 같은 DNS SRV 레코드가 제공됩니다.

- collab-edge. tls.voice.example.com
- \_cisco-uds.\_tcp.voice.example.com

VoiceServicesDomain 값은 *voice.example.com*입니다.

## **WhitelistBot**

모든 Cisco Jabber 클라이언트에 적용됩니다.

WhitelistBot에 나열된 봇만 그룹 채팅, 전화회의 통화 또는 인스턴트 미팅을 시작할 수 있습니다. WhitelistBot 구성 매개 변수가 정의되지 않은 경우 기본값은 AdminConfiguredBot정의된 JID입니다.

Cisco Jabber에서는 \* 특수 문자와 같은 WhitelistBot에 정규식을 사용할 수 있습니다. 예를 들어 \*는 모든 클라이언트로부터 수신되는 "로봇형" 메시지를 열거나 {bot}\*{@cisco .com}은 bot1@cisco.com, bot thisworks@cisco.com 등 bot로 시작하는 JID를 화이트 리스트에 추가합니다.

예:<WhitelistBot>bot1@example.com;bot2@example.com;bot3@example.com</WhitelistBot>

I

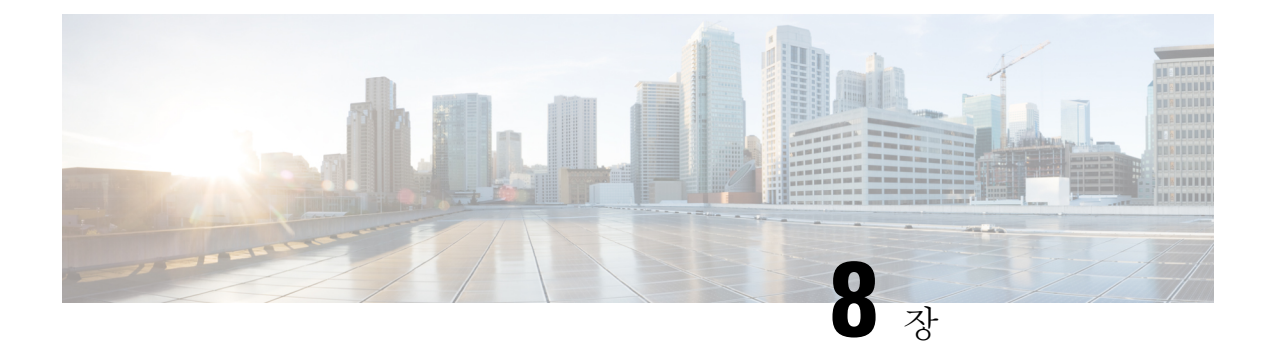

# 프레즌스

- [DomainsForOutlookPresence,](#page-110-0) 95 페이지
- [CalendarWebExMeetingPresence,](#page-110-1) 95 페이지
- [EnableOutlookPresenceIntegration,](#page-111-0) 96 페이지
- [HVDDisconnectSignout,](#page-111-1) 96 페이지
- [LoginResource,](#page-111-2) 96 페이지
- [meetingservice\\_supportmultimeeting,](#page-112-0) 97 페이지
- [OutlookContactResolveMode,](#page-112-1) 97 페이지
- [PresenceServerAddress,](#page-112-2) 97 페이지
- [PresenceServerURL,](#page-113-0) 98 페이지

## <span id="page-110-0"></span>**DomainsForOutlookPresence**

Cisco Jabber 데스크톱 클라이언트에 적용됩니다.

이 키를 사용하여 도메인을 구성하는 경우 지정된 도메인 내에서만 사람의 프레즌스 정보를 볼 수 있 도록 지정합니다. 구성하지 않은 경우 모든 연락처(도메인)에 대한 프레즌스 정보를 볼 수 있습니다.

이 키는 쉼표로 구분된 허용 목록에 있는 여러 도메인을 지원합니다. 예를 들어, <DomainsForOutlookPresence>cisco.com, cisco.cn</DomainsForOutlookPresence>.

간단한 와일드 카드 일치를 지원합니다. 예를 들어, \*.cisco.com 또는 \*cisco.com.

예: <DomainsForOutlookPresence>cisco.com</DomainsForOutlookPresence>

## <span id="page-110-1"></span>**CalendarWebExMeetingPresence**

Windows용 Cisco Jabber에 적용됩니다.

Cisco Webex 세션 링크에 참가 하지 않지만 미팅이 Microsoft Outlook 일정에 있는 경우에도 사용자의 프레즌스를 "Webex 미팅"으로 변경할 수 있습니다.

• true - 사용자가 Cisco Webex 세션 링크에 참가하지 않는 경우에도 사용자의 프레즌스가 "Webex 미팅 중"으로 변경됩니다.

예: <CalendarWebExMeetingPresence>true</CalendarWebExMeetingPresence>

## <span id="page-111-0"></span>**EnableOutlookPresenceIntegration**

Mac용 Cisco Jabber에 적용됩니다.

필수 조건: Microsoft Outlook 15.34.0

Cisco Jabber의 프레즌스가 Microsoft Outlook과 통합되는지 여부를 지정합니다.

- True(기본값) Cisco Jabber의 사용자 프레즌스가 Microsoft Outlook과 통합됩니다.
- False Cisco Jabber에서 사용자 프레즌스가 Microsoft Outlook과 통합되지 않습니다.

## <span id="page-111-1"></span>**HVDDisconnectSignout**

VDI용 Cisco Jabber Softphone—Windows에 적용됩니다.

이 매개 변수는 사용자가 HVD에서 연결을 끊을 때 Windows용 Cisco Jabber에서 프레즌스 상태를 처 리하는 방식을 제어합니다.

- True 사용자가 해당 HVD에서 로그아웃하거나 연결을 끊으면 Cisco Jabber는 자동으로 로그아 웃하고 10초 내에 프레즌스 상태를 오프라인으로 업데이트합니다.
- False(기본값) 사용자가 로그아웃하거나 해당 HVD에서 연결을 끊으면 Cisco Jabber가 로그인 상태로 유지되고 프레즌스 상태가 사용 가능으로 표시됩니다.

예:

<HVDDisconnectSignout>False</HVDDisconnectSignout>

## <span id="page-111-2"></span>**LoginResource**

모든 Cisco Jabber 클라이언트에 적용됩니다.

이 매개 변수는 사용자가 여러 Cisco Jabber 클라이언트 인스턴스에 로그인할 수 있는지 여부를 제어 합니다.

- multiResource(기본값) 사용자가 동시에 여러 클라이언트 인스턴스에 로그인할 수 있습니다.
- Wbxconnect 사용자가 한 번에 하나의 클라이언트 인스턴스에 로그인할 수 있습니다. 이 옵션은 클라우드 및 하이브리드 배포에만 적용됩니다.

클라이언트가 wbxconnect 접미사를 사용자의 JID에 추가합니다. 사용자는 wbxconnect 접미 사를 사용하는 다른 Cisco Jabber 클라이언트에 로그인할 수 없습니다.

• mutualExclusion - 사용자가 한 번에 하나의 클라이언트 인스턴스에 로그인할 수 있습니다. 이 옵 션은 모든 배포 유형(온프레미스, 클라우드 및 하이브리드)에 적용됩니다. 새 로그인 기능은 클 라이언트의 이전 인스턴스에서 사용자를 자동으로 로그아웃합니다.

예: <LoginResource>mutualExclusion</LoginResource>

## <span id="page-112-0"></span>**meetingservice\_supportmultimeeting**

Windows용 Cisco Jabber에 적용됩니다.

Jabber가 여러 개의 Webex Meetings 시작을 허용하는지 여부를 지정합니다.

- true(기본값) 여러 미팅을 활성화합니다.
- false 여러 미팅을 비활성화합니다.

 $\mathcal{A}$ : <meetingservice\_supportmultimeeting>true</meetingservice\_supportmultimeeting>

## <span id="page-112-1"></span>**OutlookContactResolveMode**

Windows 및 Mac용 Cisco Jabber에 적용됩니다.

Jabber가 Outlook에서 연락처의 존재 여부를 확인하는 방법을 지정합니다.

- **Auto**(기본값) SIP:user@cupdomain을 사용하여 proxyaddress를 구성하면 Jabber는 user@cupdomain을 Jabber ID로 사용합니다. SIP를 사용하지 않고 proxyaddress 속성을 구 성하는 경우 Jabber는 이메일 주소를 사용하여 Outlook에서 연락처의 존재 여부를 확인합니다.
- **Email** SIP:user@cupdomain을 사용하여 proxyaddress를 구성하면 Jabber는 user@cupdomain을 이메일 주소로 사용합니다. SIP를 사용하지 않고 proxyaddress 속성을 구성하는 경우 Jabber는 이메일 주소를 사용하여 Outlook에서 연락처의 존재 여부를 확인합니다.

예: <OutlookContactResolveMode>Email</OutlookContactResolveMode>

## <span id="page-112-2"></span>**PresenceServerAddress**

모든 Cisco Jabber 클라이언트에 적용됩니다.

온프레미스 배포에 대한 프레즌스 서버의 주소를 지정합니다. 다음 중 하나를 값으로 설정합니다.

- 호스트 이름(호스트 이름)
- IP 주소(*123.45.254.1*)
- FQDN(*hostname.domain.com*)

예: <PresenceServerAddress>*hostname*</PresenceServerAddress>

# <span id="page-113-0"></span>**PresenceServerURL**

모든 Cisco Jabber 클라이언트에 적용됩니다.

Cisco Webex Messenger 서비스에 대한 CAS(중앙 인증 서비스) URL을 지정합니다.

예:

<PresenceServerURL>*https://loginp.webexconnect.com/cas/sso/ex\_org/orgadmin.app*</PresenceServerURL>

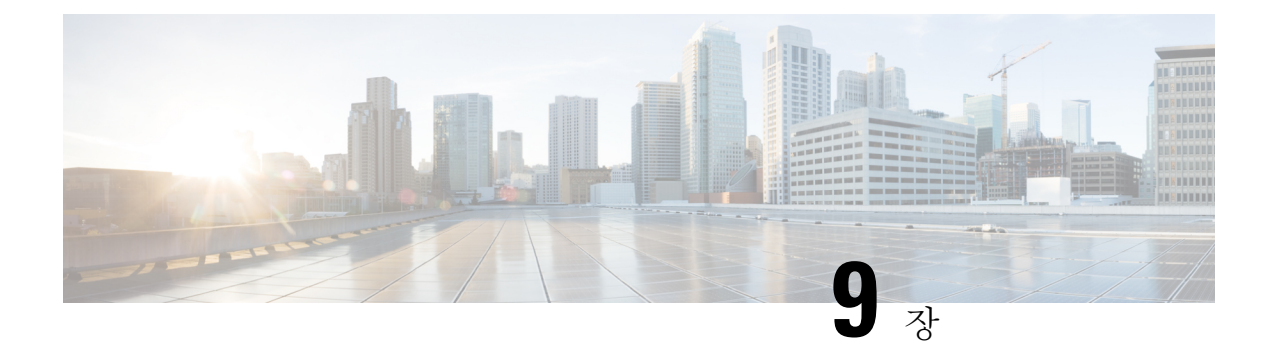

# 음성 메일

- [ForwardVoicemail,](#page-114-0) 99 페이지
- [VoicemailBackup1Server,](#page-114-1) 99 페이지
- [VoicemailBackup2Server,](#page-115-0) 100 페이지
- [VoicemailPrimaryServer,](#page-115-1) 100 페이지
- VoiceMailService UseCredentialsFrom, 100 페이지

## <span id="page-114-0"></span>**ForwardVoicemail**

모든 클라이언트에 적용됩니다.

사용자가 음성 메시지 탭에서 음성 메일을 전달할 수 있는지 여부를 결정합니다.

- true(기본값) 음성 메일 전달이 활성화됩니다. 사용자가 음성 메시지 탭에서 음성 메일을 선택 하면 음성 메시지 전달 옵션을 사용할 수 있습니다.
- false 음성 메일 전달이 활성화되지 않습니다.

예: <ForwardVoicemail>false</ForwardVoicemail>

## <span id="page-114-1"></span>**VoicemailBackup1Server**

Cisco Jabber 데스크톱 및 모바일 클라이언트에 적용됩니다.

기본 서버가 다운되었거나 연결할 수 없는 경우 클라이언트가 연결하는 첫 번째 백업 서버를 지정합 니다. 다음 값을 지정할 수 있습니다.

- 호스트 이름(호스트 이름)
- IP 주소(*123.45.254.1*)
- FQDN(*hostname.domain.com*)

Cisco Jabber 클라이언트는 2개의 백업 서버와 기본 서버(총 3개 서버)를 사용할 수 있습니다. 그러나, 음성 메일 서버는 한 클러스터에서 두 개의 음성 메일 서버만 지원합니다. 2개의 백업 서버를 구성하 려면 기본 서버와 동일한 클러스터에 하나를, 또 다른 클러스터에서 두 번째 서버를 배치합니다.

예: <VoicemailBackup1Server>*hostname*</VoicemailBackup1Server>

## <span id="page-115-0"></span>**VoicemailBackup2Server**

Cisco Jabber 데스크톱 및 모바일 클라이언트에 적용됩니다.

기본 서버가 다운되었거나 연결할 수 없는 경우 클라이언트가 연결하는 두 번째 백업 서버를 지정합 니다. 다음 값을 지정할 수 있습니다.

- 호스트 이름(호스트 이름)
- IP 주소(*123.45.254.1*)
- FQDN(*hostname.domain.com*)

Cisco Jabber 클라이언트는 2개의 백업 서버와 기본 서버(총 3개 서버)를 사용할 수 있습니다. 그러나, 음성 메일 서버는 한 클러스터에서 두 개의 음성 메일 서버만 지원합니다. 2개의 백업 서버를 구성하 려면 기본 서버와 동일한 클러스터에 하나를, 또 다른 클러스터에서 두 번째 서버를 배치합니다.

예: <VoicemailBackup2Server>*hostname.domain.com*</VoicemailBackup2Server>

## <span id="page-115-1"></span>**VoicemailPrimaryServer**

모든 Cisco Jabber 클라이언트에 적용됩니다.

음성 메일 서버의 주소를 지정합니다. 다음 중 하나를 값으로 설정합니다.

- 호스트 이름(호스트 이름)
- IP 주소(*123.45.254.1*)
- FQDN(*hostname.domain.com*)

예: <VoicemailPrimaryServer>*hostname*</VoicemailPrimaryServer>

## <span id="page-115-2"></span>**VoiceMailService\_UseCredentialsFrom**

모든 Cisco Jabber 클라이언트에 적용됩니다.

클라이언트에서 전화 서비스 자격 증명을 사용하여 음성 메일 서비스에 액세스하도록 지정합니다.

사용자의 전화 서비스 자격 증명이 해당 음성 메일 서비스 자격 증명과 일치하는지 확인합니다. 이 구성을 설정하는 경우 사용자는 클라이언트 인터페이스에서 음성 메일 서비스 자격 증명을 지정할 수 없습니다.

이 매개 변수는 기본적으로 설정되지 않습니다. 값은 전화기입니다.

이 매개 변수는 다음 배포에서만 설정해야 합니다.

- 하이브리드 클라우드 기반 배포.
- 전화 모드 배포.

온프레미스 배포에서는 음성 메일 서비스에 대한 프레즌스 서버의 자격 증명 소스를 설정합니다. 다음은 음성 메일 서비스 자격 증명 매개 변수의 예입니다.

```
<?xml version="1.0" encoding="utf-8"?>
<config version="1.0">
<Voicemail>
 <VoicemailService_UseCredentialsFrom>phone</VoicemailService_UseCredentialsFrom>
</Voicemail>
</config>
```
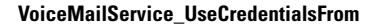

I

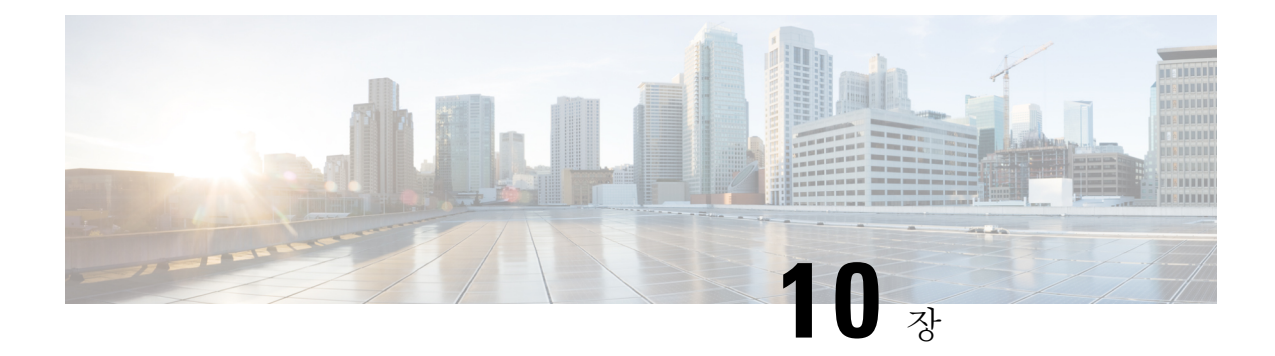

# 디렉터리 통합

- [디렉터리](#page-118-0) 매개 변수, 103 페이지
- CDI [매개변수](#page-120-0), 105 페이지
- 속성 매핑 매개 변수, 117 [페이지](#page-132-0)
- UDS 매개 변수, 120 [페이지](#page-135-0)
- [디렉터리](#page-137-0) 서버 구성 예, 122 페이지

# <span id="page-118-0"></span>디렉터리 매개 변수

다음 표에는 CDI 매개 변수 이름을 나타내거나 Jabber 11.8 이상에 적용되지 않는 경우 BDI 및 EDI 매 개 변수가 나열되어 있습니다.

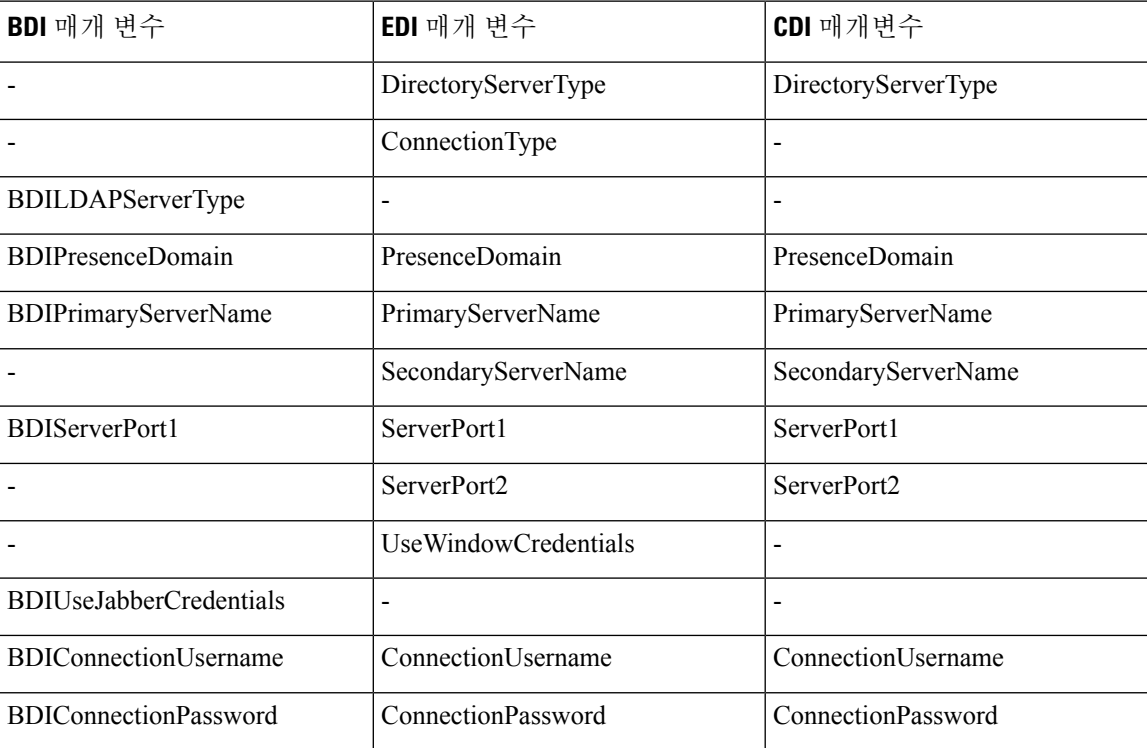

I

 $\overline{\phantom{a}}$ 

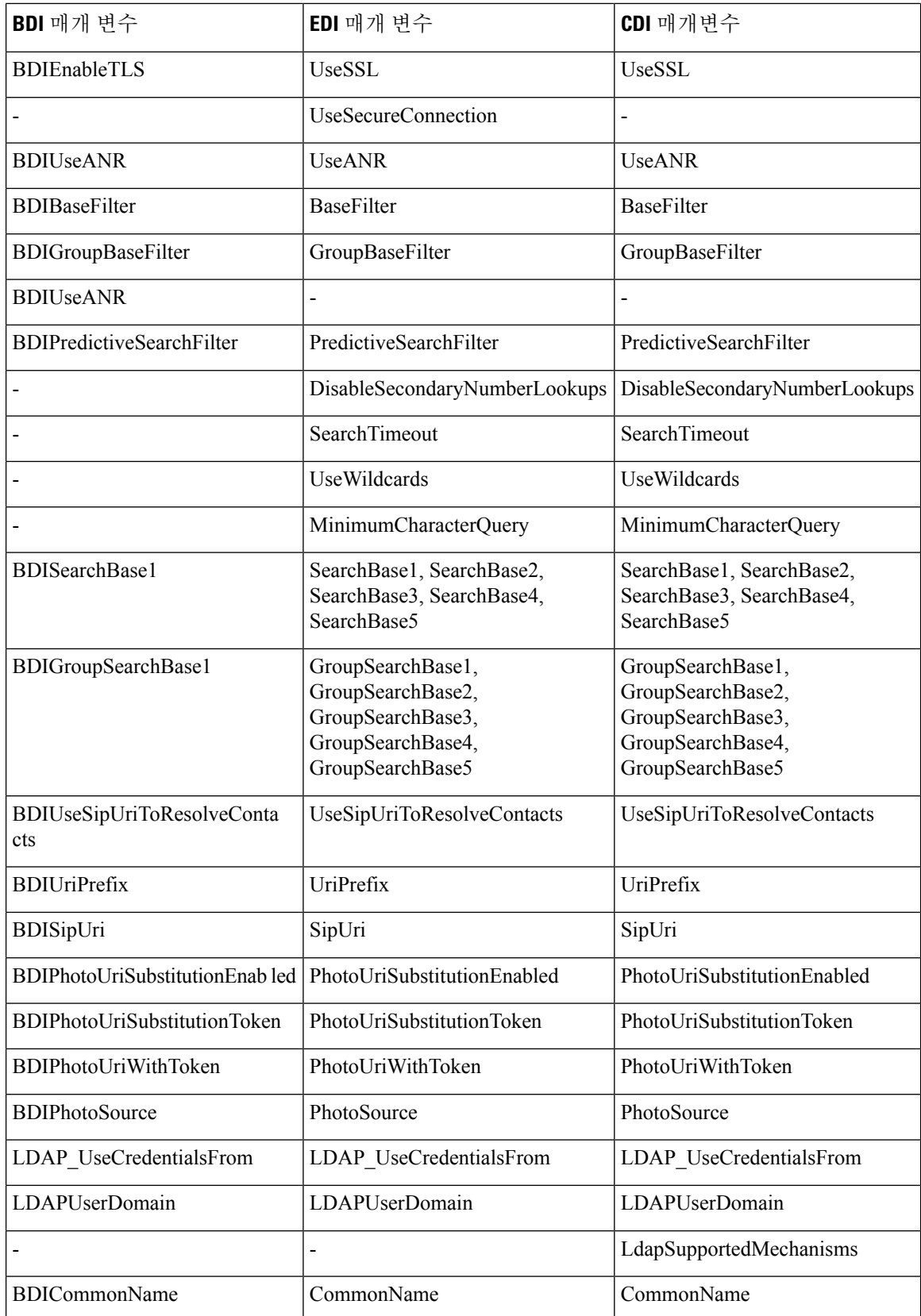

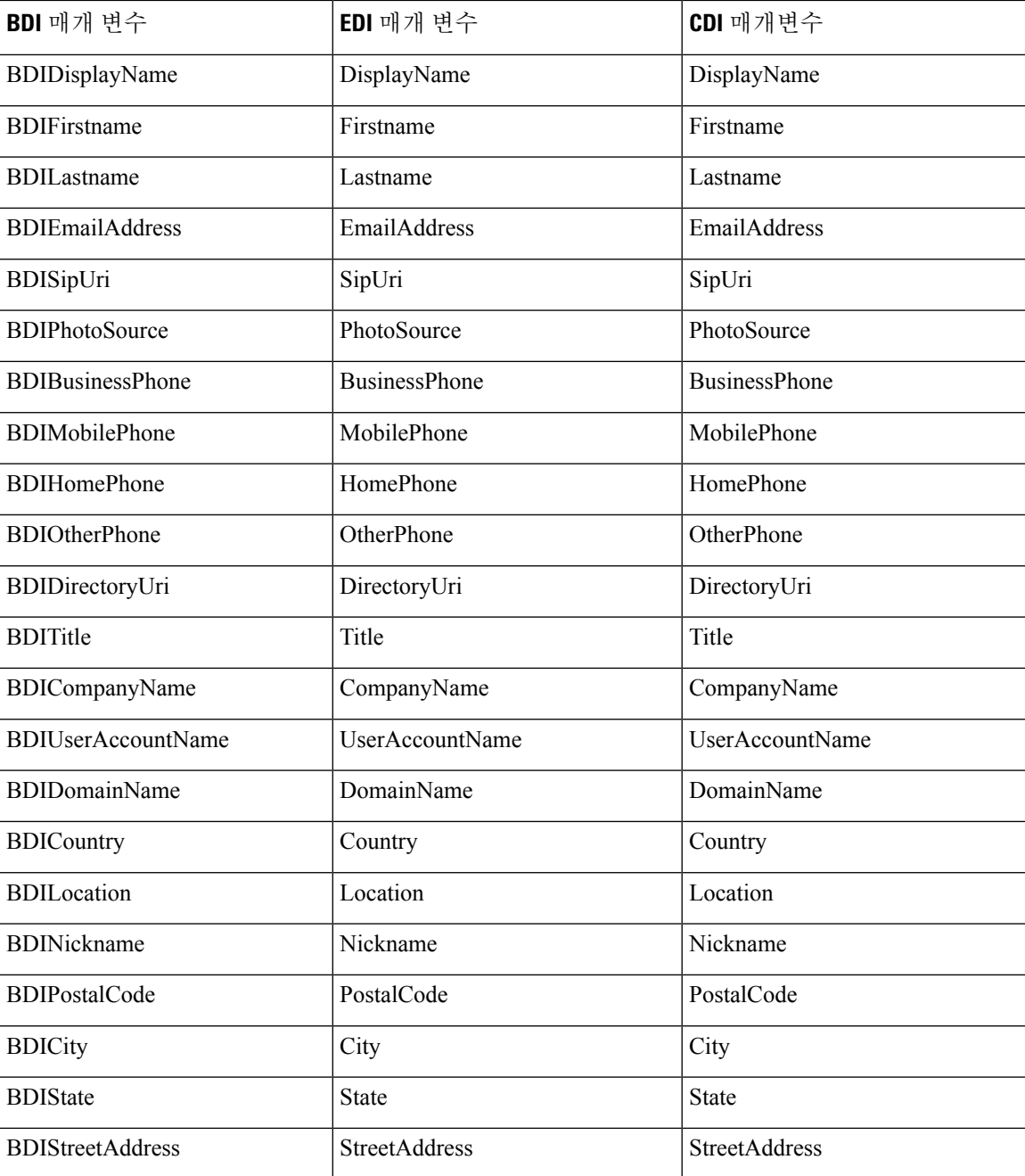

# <span id="page-120-0"></span>**CDI** 매개변수

CDI 매개 변수는 모든 클라이언트에 적용됩니다.

### 디렉터리 연결

### **PrimaryServerName**

기본 디렉터리 서버의 주소를 지정합니다. 클라이언트가 디렉터리 서버를 자동으로 검색할 수 없는 수동 연결을 활성화하도록 이 매개 변수를 구성할 수 있습니다.

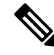

- 클라이언트는 다음과 같은 방법으로 기본 디렉터리 서버 또는 보조 디렉터리 서버에 연결을 시도합 니다. 참고
	- 클라이언트가 시작되면 기본 서버에 연결을 시도합니다.
	- 다음과 같은 경우 클라이언트에서 보조 서버에 연결을 시도합니다.
		- 기본 서버를 사용할 수 없습니다.
		- 클라이언트가 연결된 후 기본 서버에 장애가 발생합니다.
	- 보조 서버에 대한 연결이 성공하면 클라이언트는 다음에 다시 시작할 때까지 보조 서버에 대한 연결을 유지합니다.
	- 클라이언트가 연결되어 있는 동안 보조 서버에 장애가 발생하면 클라이언트가 기본 서버에 연 결을 시도합니다.
	- IP 주소 기본 디렉터리 서버에 대한 IP 주소를 사용합니다.
	- FQDN 기본 디렉터리 서버에 FQDN을 사용합니다.

예: <PrimaryServerName>parent-domain-fqdn</PrimaryServerName>

### **SecondaryServerName**

백업 디렉터리 서버의 주소를 지정합니다.

클라이언트가 디렉터리 서버를 자동으로 검색할 수 없는 수동 연결을 활성화하도록 이 매개 변수를 구성해야 합니다.

PrimaryServerName 매개 변수에 대한 값을 지정하는 경우 페일오버를 위해 이 매개 변수를 구성해야 합니다.

- IP 주소 백업 디렉터리 서버에 대한 IP 주소를 사용합니다.
- FQDN 백업 디렉터리 서버에 대한 FDQN를 사용합니다.
- 예: <SecondaryServerName>www.example.com</SecondaryServerName>

### **ServerPort1**

기본 디렉터리 서버의 포트를 지정합니다.

PrimaryServerName 매개 변수에 대한 값을 지정하는 경우 이 매개 변수를 구성해야 합니다.

예:<ServerPort1>123</ServerPort1>

#### **ServerPort2**

백업 디렉터리 서버의 포트를 지정합니다.

SecondaryServerName 매개 변수에 대한 값을 지정하는 경우 이 매개 변수를 구성해야 합니다.

예:<ServerPort2>345</ServerPort2>

### **ConnectionUsername**

클라이언트에서 디렉터리 서버에 인증하는 데 사용할 수 있는 공유 사용자 이름을 수동으로 지정할 수 있습니다.

기본적으로 Jabber 데스크톱 클라이언트는 Kerberos 또는 클라이언트 인증서 인증을 사용합니다. 이 매개변수는 Kerberos 또는 클라이언트 인증서 인증을 사용하여 디렉터리 서버에 인증할 수 없는 배포 에서만 사용합니다.

디렉터리에 대한 읽기 전용 권한이 있는 계정에 대해서는 잘 알려진 또는 공개 자격 증명 집합만 사 용해야 합니다.

Ú

중요 클라이언트는 이 사용자 이름을 일반 텍스트로 전송하고 저장합니다.

예: <ConnectionUsername>username</ConnectionUsername>

#### **ConnectionPassword**

클라이언트에서 디렉터리 서버에 인증하는 데 사용할 수 있는 공유 암호를 수동으로 지정할 수 있습 니다.

기본적으로 Jabber 데스크톱 클라이언트는 Kerberos 또는 클라이언트 인증서 인증을 사용합니다. 이 매개변수는 Kerberos 또는 클라이언트 인증서 인증을 사용하여 디렉터리 서버에 인증할 수 없는 배포 에서만 사용합니다.

디렉터리에 대한 읽기 전용 권한이 있는 계정에 대해서는 잘 알려진 또는 공개 자격 증명 집합만 사 용해야 합니다.

Ú

일반 텍스트 전송에 대한 LDAP 설정을 구성하지 않은 경우 클라이언트는 이 암호를 전송하고 암호 중요 화된 것으로 저장합니다.

이 매개 변수의 값은 공유 암호입니다.

예: <ConnectionPassword>password</ConnectionPassword>

### **UseSSL**

기본 설정: True

LDAP 서버에 대한 연결은 기본적으로 LDAPS 프로토콜을 사용하여 SSL을 사용합니다.

이 값을 False로 설정하면 일반 텍스트 LDAP 프로토콜이 사용됩니다. LDAP 포트가 389 또는 3268이 고 UseSSL 구성 키가 설정되어 있지 않은 경우에도 일반 텍스트 LDAP 프로토콜이 선택됩니다.

$$
\mathscr{O}
$$

참고 설정 시 구성 키가 프로토콜의 자동 결정을 오버라이드합니다.

### **UseANR**

기본 설정(모든 클라이언트): True

예측 검색 쿼리를 수행할 때 ANR(모호한 이름 확인) 사용을 활성화/비활성화합니다.

이 값을 True로 설정하면 Jabber가 예측 검색을 위해 ANR을 사용하여 LDAP 쿼리를 생성합니다.

False로 설정된 경우 Jabber는 예측 검색에 사용할 복잡한 쿼리를 생성합니다.

Jabber가 OpenLDAP 서버에 연결되는 경우에는 ANR이 비활성화됩니다. 이 기능은 Active Directory 서버에 연결하는 경우에만 활성화됩니다.

비-ANR 서버에 사용되는 쿼리의 형식은 "PredictiveSearchFilter" 매개 변수를 사용하여 설정됩니다.

예: <UseANR>false</UseANR>

## 디렉터리 쿼리

### **BaseFilter**

Active Directory 쿼리에 대한 기본 필터를 지정합니다.

디렉터리를 쿼리할 때 사용자 개체가 아닌 다른 개체를 검색하려면 디렉터리 하위 키 이름을 지정해 야 합니다.

구성 파일에는 유효한 XML 문자 엔터티 참조만 포함될 수 있습니다. 사용자 정의 기준 필터를 지정 하려면 & 대신 &를 사용해야 합니다.

모든 클라이언트의 기본값은 (&(objectCategory=person)( objectClass=user)입니다.

예: <BaseFilter>(&(objectCategory=person) (memberOf=cn=group-name))</BaseFilter>

### **GroupBaseFilter**

Active Directory 엔터프라이즈 그룹 쿼리에 대한 기본 필터를 지정합니다.

모든 클라이언트의 기본값은 다음과 같습니다.

(&(objectCategory=group)(!(groupType:1.2.840.113556.1.4.803:=2147483648)) (이 값을 사용하기 전에 이 값에 삽입된 공백을 제거했는지 확인하십시오).

예: <GroupBaseFilter>(&(objectCategory=person)(memberOf=cn=group-name))</GroupBaseFilter>

### **PredictiveSearchFilter**

예측 검색 LDAP 쿼리에 대한 속성 집합을 정의합니다. 쉼표로 구분된 여러 값을 정의하여 검색 쿼리 를 필터링할 수 있습니다.

이 설정은 "UseANR"이 False로 설정된 경우 또는 비 Active Directory 서버에 연결할 때만 읽을 수 있 습니다. UseANR에 값이 설정되지 않은 경우 Jabber는 예측 검색 쿼리에 대해 설정된 기본 속성을 사 용합니다.

기본값은 다음 Jabber 매개 변수에 대한 속성 매핑을 기반으로 생성됩니다.

- mail
- username
- displayname
- givenname
- surname
- 별칭
- sipURI

이러한 속성에 대한 일반적인 매핑은 다음과 같습니다.

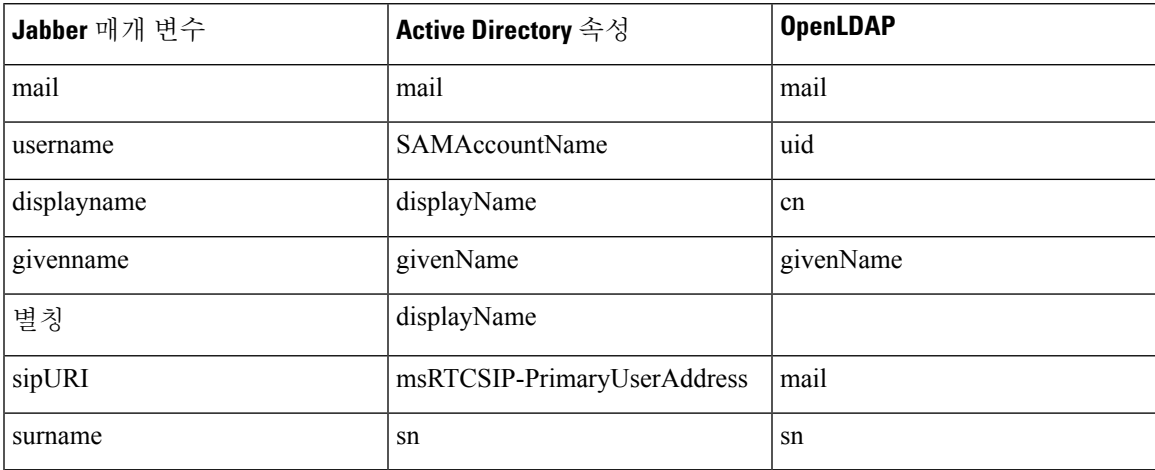

디렉터리 서버에서 ANR 형식 쿼리를 지원하지 않는 경우 예측 검색 쿼리를 위해 쿼리된 속성 집합을 사용자 정의하려는 경우 이 설정을 채울 수 있습니다.

#### **DisableSecondaryNumberLookups**

휴대폰, 집 또는 기타 번호와 같이 직장 번호를 사용할 수 없는 경우 사용자가 대체 연락처 번호를 검 색할 수 있는지 여부를 지정합니다.

- 0(기본값) 사용자가 대체 연락처 번호를 검색할 수 있습니다.
- 1 사용자가 대체 연락처 번호를 검색할 수 없습니다.

예: <DisableSecondaryNumberLookups>1</DisableSecondaryNumberLookups>

### **SearchTimeout**

쿼리에 제한 시간(초)을 지정합니다.

이 매개 변수의 값은 초 수입니다. 기본값은 5입니다.

예: <SearchTimeout>6</SearchTimeout>

#### **MinimumCharacterQuery**

디렉터리에서 이름을 쿼리하기 위해 사용자가 입력해야 하는 연락처 이름의 최소 문자 수를 설정합 니다.

이 매개 변수에 대한 유일한 값은 숫자 값입니다. 기본값은 3입니다.

For example, if you set 2 as the value of this parameter, the client searches the directory when users enter at least two characters in the search field.

예: <MinimumCharacterQuery>2</MinimumCharacterQuery>

#### **SearchBase1, SearchBase2, SearchBase3, SearchBase4, SearchBase5**

Specifies a location in the directory server from which searches begin.

검색 기준은 클라이언트가 검색을 시작하는 루트입니다. By default, the client searches from the root of the directory tree.

Active Directory에는 일반적으로 검색 기준이 필요 없습니다. 특정 성능 요구 사항이 있는 경우에만 Active Directory를 위한 검색 기준을 지정합니다. 검색 기준을 지정할 때 Active Directory 이외의 디렉 터리 서버에 대한 검색 기준을 지정하여 디렉터리의 특정 위치에 대한 바인딩을 만들어야 합니다.

이 매개 변수에 대한 값은 디렉터리 트리에서 검색 가능한 OU(조직 구성 단위)입니다. OU에서 최대 5개의 검색 기준 값을 지정하여 기본 동작을 재정의할 수 있습니다.

### $\mathcal{Q}$

OU를 지정하여 검색을 특정 사용자 그룹으로 제한할 수 있습니다. 예를 들어 사용자의 하위 집합에 는 IM 기능만 있습니다. OU에 이러한 사용자를 포함한 다음, 이를 검색 기준으로 지정합니다. 팁

Example:<SearchBase1>OU=Users1</SearchBase1>

### **GroupSearchBase1, GroupSearchBase2, GroupSearchBase3, GroupSearchBase4, GroupSearchBase5**

엔터프라이즈 그룹 검색을 시작할 디렉터리 서버 내 위치를 지정합니다.

검색 기준은 클라이언트가 검색을 시작하는 루트입니다. 기본적으로 클라이언트는 디렉터리 트리의 루트에서 검색을 시작합니다.

OU(조직 구성 단위)에서 최대 5개의 검색 기준 값을 지정하여 기본 동작을 재정의할 수 있습니다. 이 매개 변수에 대한 값은 디렉터리 트리에서 검색 가능한 OU입니다.

예: <GroupSearchBase1>OU=Group1</GroupSearchBase1>

## **IM** 주소 체계

#### **UseSipUriToResolveContacts**

Cisco IM and Presence 서비스에서 사용하는 IM 주소 체계를 지정합니다.

- true 디렉터리 URI 체계를 사용합니다.
- false(기본값) 사용자 ID @[기본 도메인] 체계를 사용합니다.

예: <UseSipUriToResolveContacts>true</UseSipUriToResolveContacts>

#### **UriPrefix**

SipUri 매개 변수에서 제거할 접두사를 지정합니다. 값은 접두사 문자열입니다. 예를 들어, Sip:이 msRTCSIP-PrimaryUserAddress 디렉터리 속성 앞에 추가될 수 있습니다. 예: <UriPrefix>sip:</UriPrefix>

#### **SipUri**

IM 주소 체계 필드가 매핑되는 디렉터리 속성 필드를 지정합니다.

이 매개 변수의 값은 다음 디렉터리 속성 필드 중 하나일 수 있습니다.

- mail
- msRTCSIP-PrimaryUserAddress

예: <SipUri>msRTCSIP-PrimaryUserAddress</SipUri>

### **LdapSupportedMechanisms**

모든 클라이언트에 적용됩니다.

LDAP 서버를 사용하여 인증하는 순서를 지정합니다.

아래에 지정 된 각 메커니즘은 연락처 서비스와 LDAP 서버에서 지원되어야 합니다.

여러 인증 메커니즘을 구분하려면 공백을 사용합니다.

- **GSSAPI(**기본값**)** Kerberos v5. 데스크톱 클라이언트에서만 지원합니다.
- **EXTERNAL** SASL 외부.
- **PLAIN** 단순 LDAP 바인드(익명 바인딩은 단순 바인딩 하위 집합). ConnectionUsername 및 ConnectionPassword 매개 변수 또는 LDAP\_UseCredentialsFrom 매개 변수가 있는 경우 기본적으 로 사용됩니다.
- 예 1: <LdapSupportedMechanisms>GSSAPI EXTERNAL PLAIN</ LdapSupportedMechanisms>

이 예에서는 GSSAPI가 지원되는 경우 Jabber에서 먼저 확인한 다음 인증을 시도합니다. GSSAPI가 지원되지 않는 경우 Jabber는 EXTERNAL 지원 여부를 확인한 다음 인증을 시도합니다. 둘 다 지원 되 지 않으면 Jabber가 PLAIN 인증을 시도합니다.

- 예 2: <LdapSupportedMechanisms>PLAIN</LdapSupportedMechanisms>
- 이 예에서 Jabber는 PLAIN 인증만 사용합니다.

### **EnableEmployeeNumber**

Windows용 Cisco Jabber에 적용됩니다.

사용자가 Jabber를 사용하여 이를 검색할 때 LDAP 서버에서 직원 번호를 가져옵니다.

- 0 또는 false(기본값) 직원 번호가 비활성화됩니다.
- 1 또는 true 직원 번호가 활성화됩니다.

예: <EnableEmployeeNumber>0</EnableEmployeeNumber>

### **UseLdapReferral**

Windows용 Cisco Jabber 및 Android용 Cisco Jabber에 적용됩니다.

연락처 확인을 시도할 때 클라이언트가 LDAP 참조를 사용하는지 여부를 지정합니다.

값:

- 0(기본값) LDAP 조회를 비활성화합니다.
- 1 LDAP 조회를 활성화합니다.

예: <UseLdapReferral>1</UseLdapReferral>

### **LDAP\_UseCredentialsFrom**

온프레미스 배포에 대한 모든 Cisco Jabber 클라이언트에 적용됩니다.

디렉터리 서버에 연결할 때 Cisco Jabber에서 사용하는 자격 증명을 지정합니다.

- 음성 메일 디렉터리 서버에 연결할 때 음성 메일 자격 증명을 사용합니다.
- Exchange 디렉터리 서버에 연결할 때 Cisco Jabber가 Microsoft Exchange에 연결하는 데 사용하 는 자격 증명을 사용합니다.

• CUCM - 디렉터리 서버에 연결할 때 Cisco Unified Communications Manager 자격 증명을 사용합 니다.

예: <LDAP UseCredentialsFrom>CUCM</LDAP UseCredentialsFrom>

이 매개 변수를 설정하는 경우 사용자에 게 옵션 창에서 디렉터리 자격 증명을 수동으로 입력하는 옵 션이 제공되지 않습니다. Cisco Unified Communications Manager 서비스 프로파일 또는 jabber-config.xml 파일에서 정의한 CDI 디렉터리 통합 매개 변수를 사용하여 디렉터리 자격 증 명을 설정할 수 있습니다. 동기화된 자격 증명과 관리자 정의 자격 증명을 모두 사용하는 것은 권장 하지 않습니다.

LdapUserDomain 매개 변수를 사용하여 LDAP 서버에 대해 인증할 도메인을 정의해야 할 수 있습니 다(해당되는 경우). 예를 들어, 인증 ID는 <*CUCM Username*>@<LdapUserDomain>입니다.

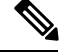

충돌하는 구성이 발생할 수 있으므로 다음 매개 변수 중 하나에 LDAP\_UseCredentialsFrom 매개 변수 를 사용하지 마십시오. 참고

- LdapAnonymousBinding
- ConnectionUsername 및 ConnectionPassword
- UseWindowsCredentials

### **LdapUserDomain**

온-프레미스 배포에 대 한 모든 Cisco Jabber 클라이언트에 적용 됩니다.

LDAP 서버에 연결할 때 사용자 이름에 추가할 도메인을 지정합니다. 이 기능은 LDAP 서버에서 인 증을 위해 UPN 또는 이메일 기반 계정을 필요로 하는 경우에 유용합니다. 이 매개 변수는 LDAP\_UseCredentialsFrom 매개 변수와 함께 사용됩니다.

사용자 이름 뒤에는 @ 기호와 LdapUserDomain에 지정된 값이 추가됩니다. 이 값은 LDAP 서버에 연 결하는 데 사용됩니다. 예를 들어, Adam McKenzie라는 사용자의 사용자 ID가 *amckenzie*이고 LdapUserDomain이 *example.com*이면 LDAP 서버를 사용하여 인증하는 사용자 이름이 *amckenzie@example.com*입니다.

예: <LdapUserDomain>example.com</LdapUserDomain>

### **LdapDNSForestDomain**

모든 Cisco Jabber 클라이언트에 적용됩니다.

Ú

제한 비 Windows 환경용 jabber-config 파일에만 이 매개 변수를 사용합니다.

Jabber는 먼저 DNSFORESTNAME 환경 변수를 읽어 DNS SRV 쿼리를 사용하여 글로벌 카탈로그를 검색합니다. 환경 변수가 없는 경우 Jabber는 Windows API를 사용하여 DNS 포리스트 이름을 검색합 니다. 비 Windows 환경에서 Jabber가 유사하게 작동하도록 하려면 jabber-config 파일의 LdapDNSForestDomain에 DNS 포리스트 이름을 배치합니다.

## 연락처 사진

### **PhotoUriSubstitutionEnabled**

URI를 사용하여 사진을 표시하는지 여부를 지정합니다.

- true 사진 URI 대체가 활성화됩니다.
- false(기본값) 사진 URI 대체가 비활성화됩니다.

예: <PhotoUriSubstitutionEnabled>true</PhotoUriSubstitutionEnabled>

#### **PhotoUriSubstitutionToken**

사진에 대한 경로를 생성하는 데 사용되는 토큰을 사진 URI에 지정합니다.

다음 속성만 PhotoURISubstitutionToken 매개 변수에 사용할 수 있습니다.

- 공통 이름
- 표시 이름
- 이름
- 성
- 별칭
- 전자 메일 주소
- 사진 소스
- 직장 전화
- 휴대폰
- 집 전화
- 기본 전화
- 기타 전화
- 제목
- 회사 이름
- 사용자 계정 이름
- 도메인 이름
- 위치
- 우편번호
- 상태
- 시
- 동

### Ú

중요

이 매개 변수를 사용하는 경우 PhotoUriSubstitutionEnabled 매개 변수가 true로 설정되어 있는지 확인 해야 합니다.

이 매개 변수에 대한 값은 디렉터리 속성입니다.

예: <PhotoUriSubstitutionToken>sAMAccountName</PhotoUriSubstitutionToken>

#### **PhotoUriWithToken**

디렉터리 속성을 변수 값으로 사용하여 사진 URI를 지정합니다.

이 매개 변수는 LDAP 디렉터리 통합에 적용됩니다.

Ú

제한 클라이언트는 자격 증명 없이 웹 서버에서 사진을 검색할 수 있어야 합니다.

사진 URI 대체를 구성 하려면 디렉터리 속성을 PhotoUriSubstitutionToken의 값으로 설정합니다. 이 매개 변수의 값은 URI입니다.

예: <PhotoUriWithToken>http://staffphoto.example.com/sAMAccountName.jpg</PhotoUriWithToken>

### **PhotoSource**

연락처 사진을 이진 개체로 저장하는 디렉터리 속성의 이름 또는 연락처 사진에 대한 URI입니다. 값은 디렉터리 속성입니다.

예: <PhotoSource>thumbnailPhoto</PhotoSource>

 $\mathcal{L}$ 

"JpegPhoto" 및 "thumbnailPhoto"와 같은 속성을 사용하는 경우 이러한 속성이 Active Directory의 글로 벌 카탈로그에 추가되었는지 확인하십시오. 팁

### **PhoneNumberMasks**

사용자가 전화 번호를 검색할 때 사용할 마스크를 지정합니다.

예를 들어, 사용자가 +14085550100에서 통화를 수신합니다. 디렉터리에서 이 번호는 +(1) 408 555 0100입니다. 다음 마스크가 번호를 확인합니다. +1408|+(#) ### ### #### 마스크 문자열의 길 이는 레지스트리 하위 키 이름에 대한 크기 제한을 초과할 수 없습니다.

전화기 마스크는 클라이언트가 디렉터리를 검색하기 전에 전화 번호에 적용됩니다. 전화기 마스크 를 올바르게 구성하면 디렉터리 서버의 성능에 미치는 영향을 방지하고 정확한 쿼리 일치로 인해 디 렉터리 검색이 성공합니다.

다음 표에서는 전화기 마스크에 포함할 수 있는 요소에 대해 설명합니다.

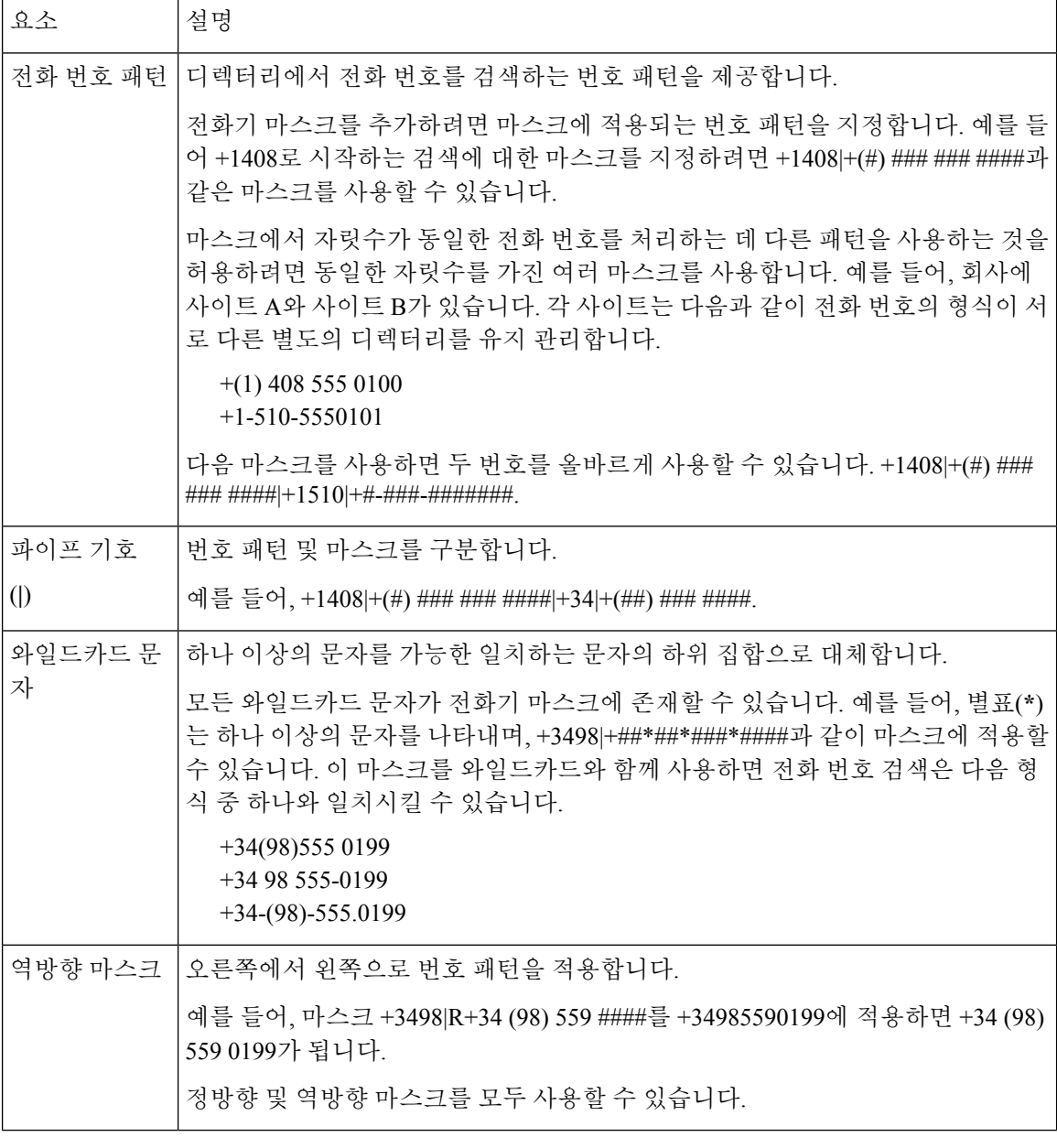

이 매개 변수에 대한 유일한 값은 마스크 문자열입니다.

예: <PhoneNumberMasks>+1408|+(#) ### ### ####</PhoneNumberMasks>

### **ContactSearchSource**

모든 클라이언트에 적용됩니다.

필수 조건: Jabber 팀 메시징 모드가 활성화되어 있습니다.

Jabber 팀 메시징 모드를 실행하는 환경에서 Jabber 검색에 사용할 소스를 지정합니다. 검색 결과를 사용하면 사용자의 프로파일 사진이 표시되고 전화를 걸 수 있습니다.

CI를 값으로 사용하여 ContactProfileSearch 매개 변수를 구성하는 경우 이 매개 변수는 무시됩니다.

- CI(기본값) Jabber 사용자는 Teams 디렉터리의 CI(Common Identity)에 있는 연락처를 검색할 수 있습니다.
- CI-UDS-LDAP Jabber 사용자는 회사 디렉터리(UDS/LDAP) 뿐만 아니라 CI에서 연락처를 검색 할 수 있습니다.

예: <ContactSearchSource>CI-UDS-LDAP</ContactSearchSource>

### **ContactProfileSource**

모든 클라이언트에 적용됩니다.

필수 조건: Jabber 팀 메시징 모드가 활성화되어 있습니다.

Jabber 팀 메시징 모드를 실행하는 환경에 대해 사용자 연락처의 프로파일에 대한 소스를 정의합니 다. 검색 결과를 사용하면 사용자의 프로파일 사진이 표시되고 전화를 걸 수 있습니다.

- CI Teams 디렉터리의 CI(Common Identity)에서의 프로파일 정보. 이 값을 설정하면 ContactSearchSource 매개 변수가 무시되고 CI에서만 예측 검색이 제공됩니다.
- CI-UDS-LDAP(기본값) Jabber는 UDS 또는 LDAP에서 프로파일 정보를 가져옵니다. 사용자 세 부 정보가 충돌하는 경우(예: 사진 또는 표시 이름) CI의 프로파일 정보는 UDS/LDAP의 1보다 높 은 우선 순위를 가집니다.

예: <ContactProfileSource>CI-UDS-LDAP</ContactProfileSource>

# <span id="page-132-0"></span>속성 매핑 매개 변수

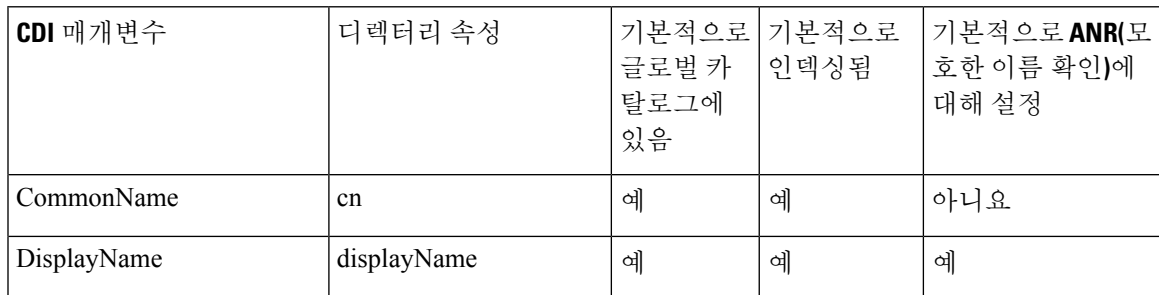

다음 표에서는 LDAP 디렉터리 속성을 매핑하는 매개 변수에 대해 설명합니다.

I

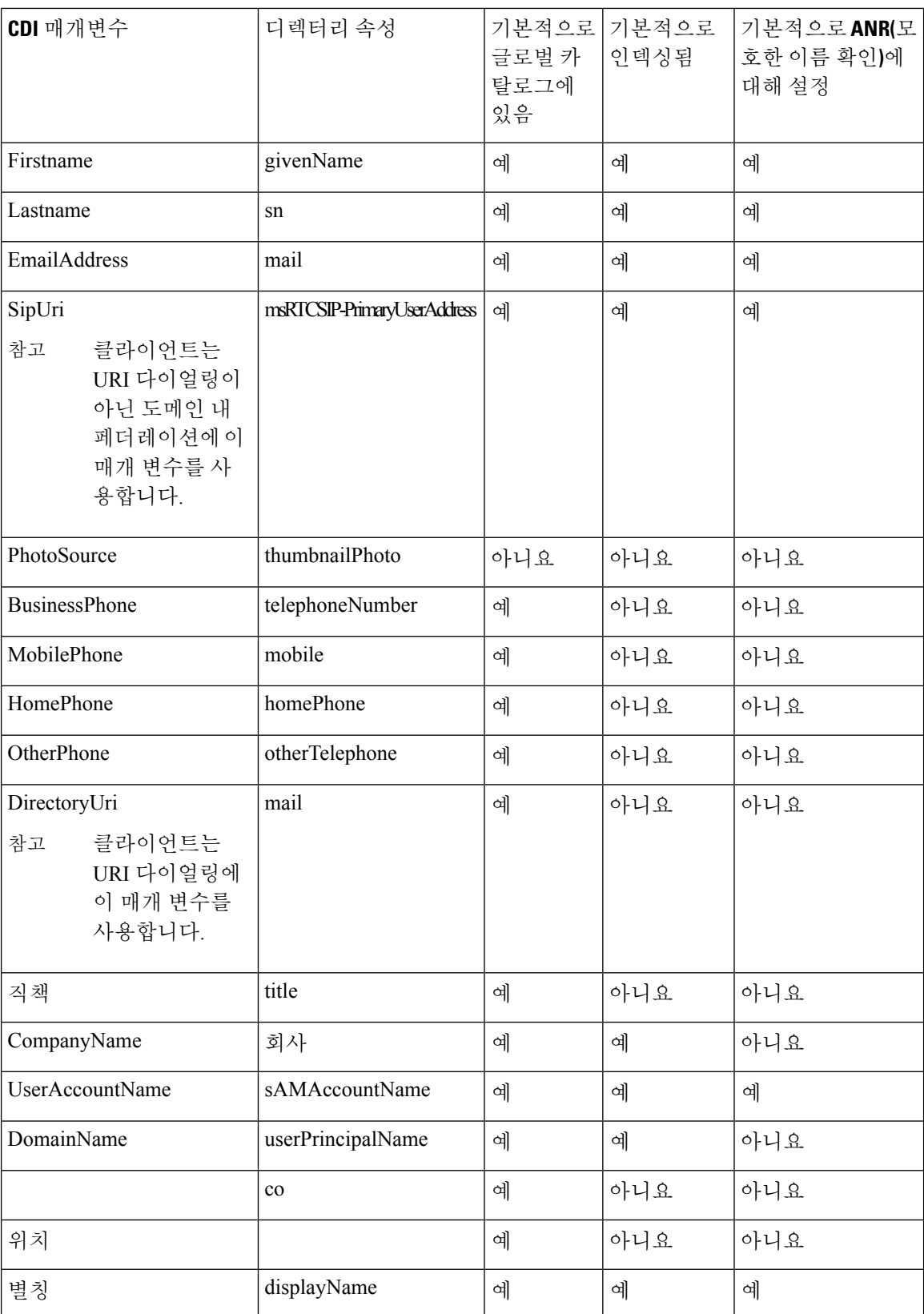

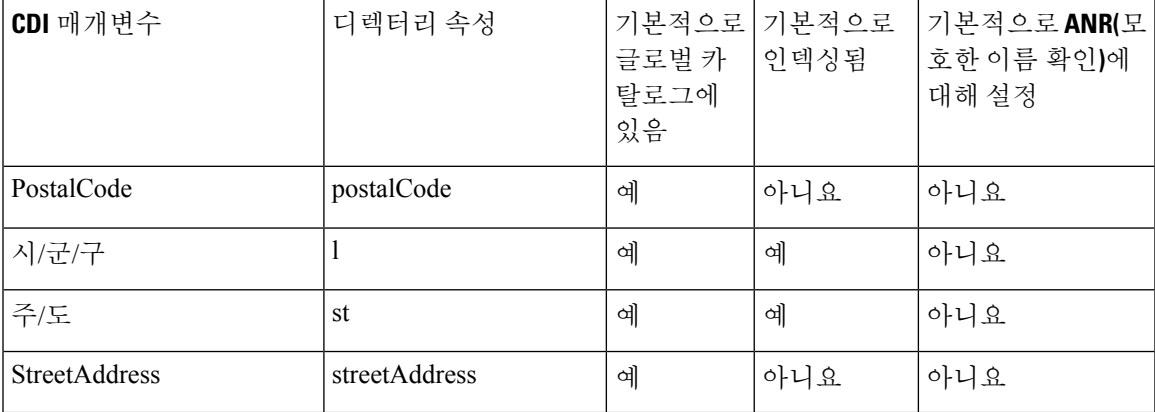

## 디렉터리 서버의 속성

클라이언트의 LDAP 디렉터리 서버에서 속성을 색인화해야 합니다. 그러면 클라이언트가 연락처를 확인할 수 있습니다.

기본 속성 매핑을 사용하려면 다음 속성을 색인화해야 합니다.

- sAMAccountName
- displayName
- sn
- name
- proxyAddresses
- mail
- department
- givenName
- telephoneNumber

또한 보조 번호 쿼리에 대해 다음 속성을 색인화해야 합니다.

- otherTelephone
- mobile
- homePhone

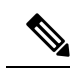

참고

기본적으로 보조 번호 쿼리는 Windows용 Cisco Jabber에서 활성화됩니다. DisableSecondaryNumberLookups 매개 변수를 사용하여 보조 번호 쿼리를 비활성화할 수 있습니다.

• msRTCSIP-PrimaryUserAddress

Windows용 Cisco Jabber는 기본적으로 글로벌 카탈로그 서버에 연결되므로 모든 속성이 글로벌 카탈 로그 서버에 있는지 확인해야 합니다. Microsoft Active Directory 스키마 스냅인과 같은 적절한 도구를 사용하여 글로벌 카탈로그 서버에 속성을 복제할 수 있습니다. 글로벌 카탈로그 서버에 속성을 복제 하거나 복제하지 않도록 선택할 수 있습니다.

- 글로벌 카탈로그 서버에 속성을 복제하는 경우 도메인의 Active Directory 서버 간 트래픽을 생성 합니다. 이러한 이유로 네트워크 트래픽이 추가 로드를 처리할 수 있는 경우에만 속성을 글로벌 카탈로그 서버로 복제해야 합니다.
- 글로벌 카탈로그 서버에 속성을 복제하지 않으려면 Cisco Jabber를 도메인 컨트롤러에 연결하도 록 구성합니다. 이 경우 클라이언트는 도메인 컨트롤러에 연결할 때만 단일 도메인을 쿼리합니 다.

# <span id="page-135-0"></span>**UDS** 매개 변수

UDS 매개 변수를 사용하여 UDS 서버에 연결하고 연락처 확인 및 디렉터리 쿼리를 수행합니다.

UDS 매개 변수는 모든 Cisco Jabber 클라이언트에 적용됩니다.

## 디렉터리 연결

#### **PresenceDomain**

프레즌스 노드의 도메인을 지정합니다. 필수 파라미터입니다.

이 매개 변수의 유일한 값은 프레즌스 노드의 도메인입니다.

클라이언트는 이 도메인을 사용자 ID에 추가하여 IM 주소를 생성합니다. 예를 들어, Adam McKenzie 라는 사용자에게는 *amckenzie*라는 사용자 ID가 있습니다. *example.com*을 프레즌스 노드 도메인으로 지정합니다.

사용자가 로그인하면 클라이언트는 Adam McKenzie에 대해 *amckenzie@example.com*이라는 IM 주소 를 생성합니다.

예: <PresenceDomain>example.com</PresenceDomain>

#### **UdsServer**

Cisco Unified Communications Manager 사용자 데이터 서비스(UDS) 서버의 주소를 지정합니다.

이 매개변수는 클라이언트가 UDS 서버를 자동으로 검색할 수 없는 수동 연결에 필요합니다.

- IP 주소 UDS 서버에 대 한 IP 주소를 사용합니다.
- FQDN UDS 서버에 대한 FQDN을 사용합니다.

예: <UdsServer>ccm1</UdsServer>

### **IM** 주소 체계

#### **UdsPhotoUriWithToken**

디렉터리 속성을 변수 값으로 사용하여 사진 URI를 지정합니다.

이 매개 변수는 UDS 디렉터리 통합에 적용됩니다. 다음 중 한 가지 경우에 연락처 사진을 다운로드 하려면이 매개 변수를 지정해야 합니다.

- UDS를 사용하도록 DirectoryServerType 매개 변수를 구성하는 경우 이 구성을 사용하면 클라이 언트가 회사 방화벽 내부 또는 외부에 있을 때 연락처 확인을 위해 UDS를 사용합니다.
- 모바일 및 Remote Access용 Expressway를 배포하는 경우. 이 배포를 사용하면 클라이언트가 회 사 방화벽 외부에 있을 때 연락처 확인을 위해 자동으로 UDS를 사용합니다.

```
Ú
```
제한 클라이언트는 자격 증명 없이 웹 서버에서 사진을 검색할 수 있어야 합니다.

이 매개 변수의 값은 URI입니다.

예: <UdsPhotoUriWithToken>http://www.photo/url/path/%%uid%%.jpg</UdsPhotoUriWithToken>

#### **UseSIPURIToResolveContacts**

IM and Presence 서비스에서 사용하는 IM 주소 체계를 지정합니다.

- true 디렉터리 URI 체계를 사용합니다.
- false(기본값) 사용자 ID @[기본 도메인] 체계를 사용합니다.

예: <UseSIPURIToResolveContacts>true</UseSIPURIToResolveContacts>

### **UriPrefix**

SipUri 매개 변수에서 제거할 접두사를 지정합니다.

유일한 값은 접두사 문자열입니다.

예를 들어, Sip:이 msRTCSIP-PrimaryUserAddress 디렉터리 속성 앞에 추가될 수 있습니다.

SipUri가 msRTCSIP-PrimaryUserAddress로 설정되지 않은 경우 태그 <UriPrefix>sip:</UriPrefix>를 삭 제합니다.

예: <UriPrefix>sip:</UriPrefix>

#### **SipUri**

IM 주소 체계 필드가 매핑되는 디렉터리 속성 필드를 지정합니다. 이 매개 변수의 값은 다음 디렉터리 속성 필드 중 하나일 수 있습니다.

• mail

- msRTCSIP-PrimaryUserAddress
- 예: <SipUri>msRTCSIP-PrimaryUserAddress</SipUri>

### **EmailAddress**

모든 Cisco Jabber 클라이언트에 적용됩니다.

UDS(사용자 데이터 서비스)에서 이메일 주소로 사용되는 속성을 지정합니다. 값 메일을 사용하여 이 매개 변수를 구성합니다.

예:

<EmailAddress>mail</EmailAddress>

$$
\overline{\mathscr{O}}
$$

참고 이 매개 변수는 최신 Jabber 버전에서 LDAP 및 UDS 쿼리를 모두 지원합니다.

### **MaxWordsOfFirstName**

Applies to all the Cisco Jabber clients.

이 매개 변수는 UDS 디렉터리 통합에 적용되며, 예측 검색에서 사용자의 이름으로 사용할 수 있는 최대 단어 수를 지정합니다. 사용자의 이름에 대한 기본값은 2단어이며 최대 단어 수에는 제한이 없 습니다.

예: <MaxWordsOfFirstName>2</MaxWordsOfFirstName>

### **MaxWordsOfLastName**

모든 Cisco Jabber 클라이언트에 적용됩니다.

이 매개 변수는 UDS 디렉터리 통합에 적용되며, 예측 검색에서 사용자의 성으로 사용할 수 있는 최 대 단어 수를 지정합니다. 사용자의 성에 대한 기본값은 2단어이며 최대 단어 수에는 제한이 없습니 다.

예: <MaxWordsOfLastName>2</MaxWordsOfLastName>

# <span id="page-137-0"></span>디렉터리 서버 구성 예

이 섹션에서는 지원되는 통합 시나리오를 설명하고 예제 구성을 제공합니다.

### 도메인 컨트롤러 연결

도메인 컨트롤러에 연결하려면 다음 매개 변수를 설정합니다.

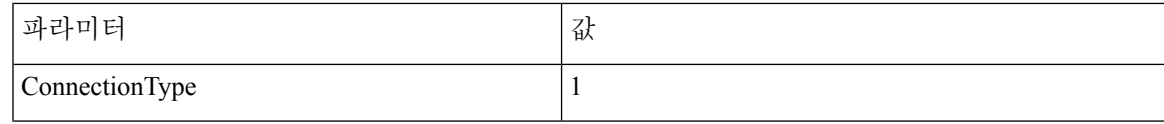

다음은 구성 예입니다.

```
<Directory>
<ConnectionType>1</ConnectionType></Directory>
```
### **KerberosConfiguration**

데스크톱용 Cisco Jabber에 적용됩니다.

jabber-config.xml 파일에 KerberosConfiguration 매개 변수를 추가할 수 있습니다. 매개 변수 값은 MIT-Kerberos 구성 파일로 디스크에 기록됩니다.

이 매개 변수를 구성하지 않은 경우 Jabber는 클라이언트 컴퓨터가 가입한 Active Directory 도메인에 만 연결하여 디렉터리 검색을 수행할 수 있습니다. 클라이언트 컴퓨터가 속하지 않은 다른 Active Directory 도메인에 연결하려면 domain\_realm 매핑을 구성합니다.

예를 들어 다중 포리스트 환경에서는 AD 인프라에 두 개의 포리스트가 배포되었다고 가정합니다. 사 용자 계정은 포리스트 1에 있고 리소스는 포리스트 2에 있습니다. 이 경우 domain1.com을 사용자 도메인으로 구성하고 domain2.com 및 child.domain2.com을 리소스 도메인으로 구성합니다. 포리스트 1과 포리스트 2 사이에 신뢰 관계를 설정합니다.

사용자가 domain1.com에서 로그인하고 리소스 도메인에 액세스하려면 jabber-config.xml에 적절한 값을 사용하여 KerberosConfiguration을 구성합니다.

단일 회선에 입력했을 때 Kerberos 구성이 작동하지 않는 경우 이 예에서처럼 여러 회선에 입력해 보 십시오. 참고

#### 예:

```
<Directory>
 <KerberosConfiguration>
    [domain_realm]
      .domain1.com = DOMAIN1.COM
      .child.domain1.com = CHILD.DOMAIN1.COM
 </KerberosConfiguration>
</Directory>
```
### **Cisco Jabber**에 대한 수동 서버 연결

디렉터리 서버에 수동으로 연결하려면 다음 매개 변수를 설정합니다.

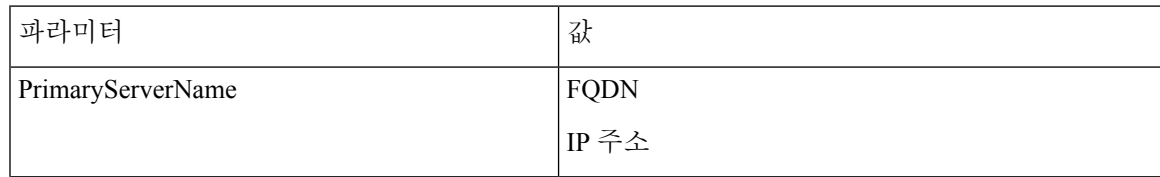

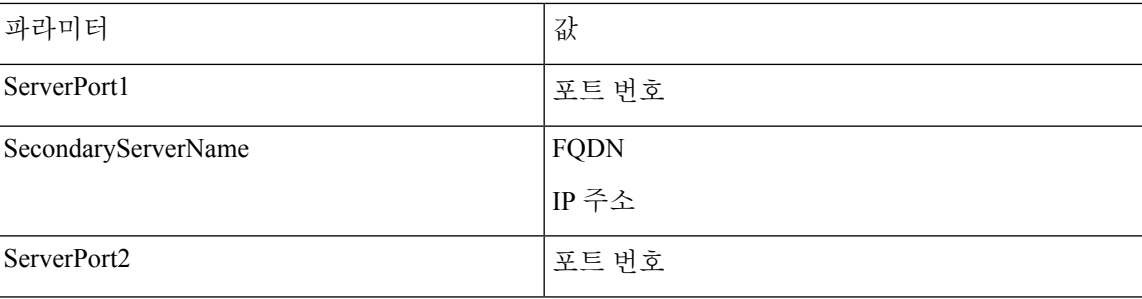

다음은 구성 예입니다.

<Directory>

```
<PrimaryServerName>primary-server-name.domain.com</PrimaryServerName>
<ServerPort1>1234</ServerPort1>
<SecondaryServerName>secondary-server-name.domain.com</SecondaryServerName>
<ServerPort2>5678</ServerPort2>
</Directory>
```
## **UDS** 통합

UDS와 통합하려면 다음 매개 변수를 설정합니다.

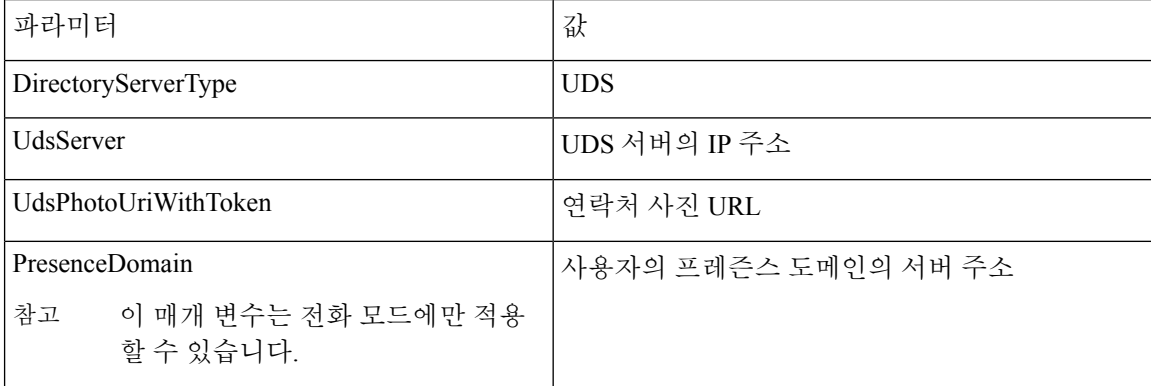

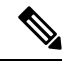

모든 연락처 확인을 위해 UDS를 사용하려는 경우(즉, 회사 방화벽 내부 및 외부에서) DirectoryServerType 매개 변수를 UDS로 구성합니다. 참고

다음은 구성 예입니다.

```
<Directory>
 <DirectoryServerType>UDS</DirectoryServerType>
  <UdsServer>11.22.33.444</UdsServer>
  <UdsPhotoUriWithToken>http://server-name/%%uid%%.jpg</UdsPhotoUriWithToken>
</Directory>
```
### 모바일 및 **Remote Access**용 **Expressway**와 **LDAP** 통합

LDAP 디렉터리 통합을 사용하여 모바일 및 Remote Access용 Expressway를 배포하는 경우 클라이언 트는 다음을 사용합니다.

- 회사 방화벽 내부에 있을 때 LDAP
- 회사 방화벽 외부에 있을 때 UDS

LDAP는 기본 구성이므로 클라이언트 구성 파일에 DirectoryServerType 매개 변수를 포함시키지 않아 도 됩니다. 참고

클라이언트가 회사 방화벽 내부 및 외부에서 연락처 사진을 확인할 수 있도록 하려면 다음 매개 변수 를 설정합니다.

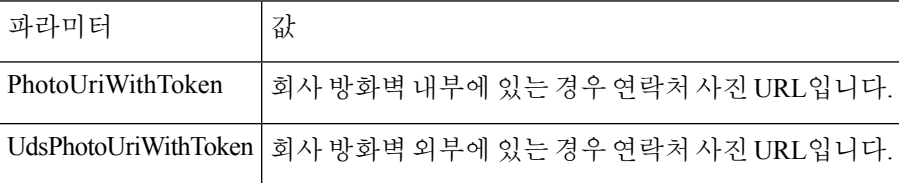

다음은 구성 예입니다.

```
<Directory>
```
<PhotoUriWithToken>http://photo.example.com/sAMAccountName.jpg</PhotoUriWithToken> <UdsPhotoUriWithToken>http://*server-name*/%%uid%%.jpg</UdsPhotoUriWithToken> </Directory>

## **Cisco Jabber**에 대한 간단한 인증

간단한 인증을 사용하면 다음 예제 구성에서와 같이 단순 바인딩을 사용하여 디렉터리 서버에 연결 할 수 있습니다.

<ConnectionUsername>username</ConnectionUsername> <ConnectionPassword> password</ConnectionPassword>

I